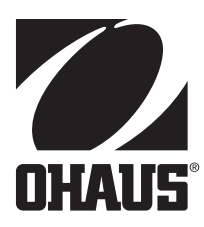

# **Návod k obsluze**

# **Kompaktní váhy Ranger RP**

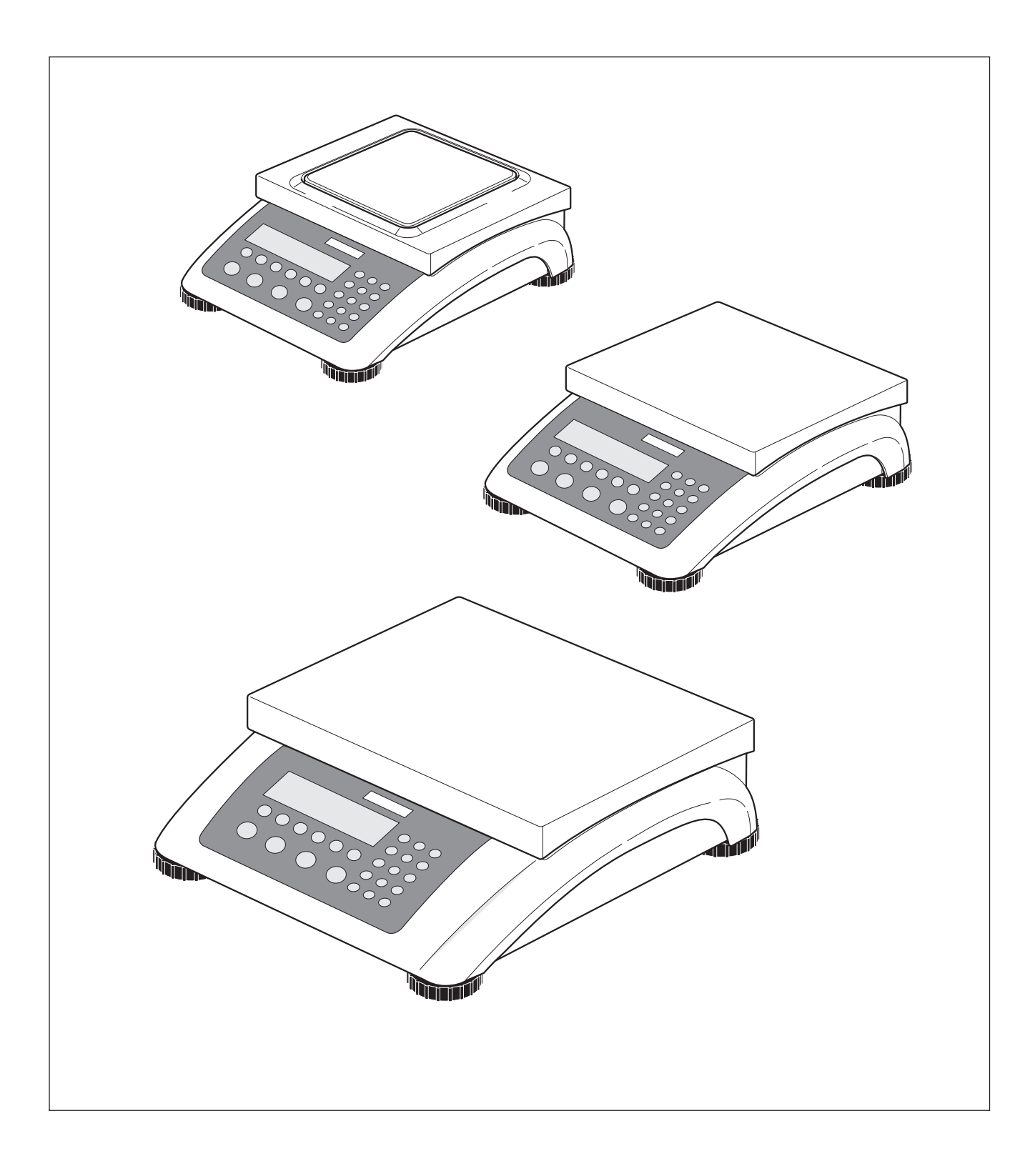

# **Obsah**

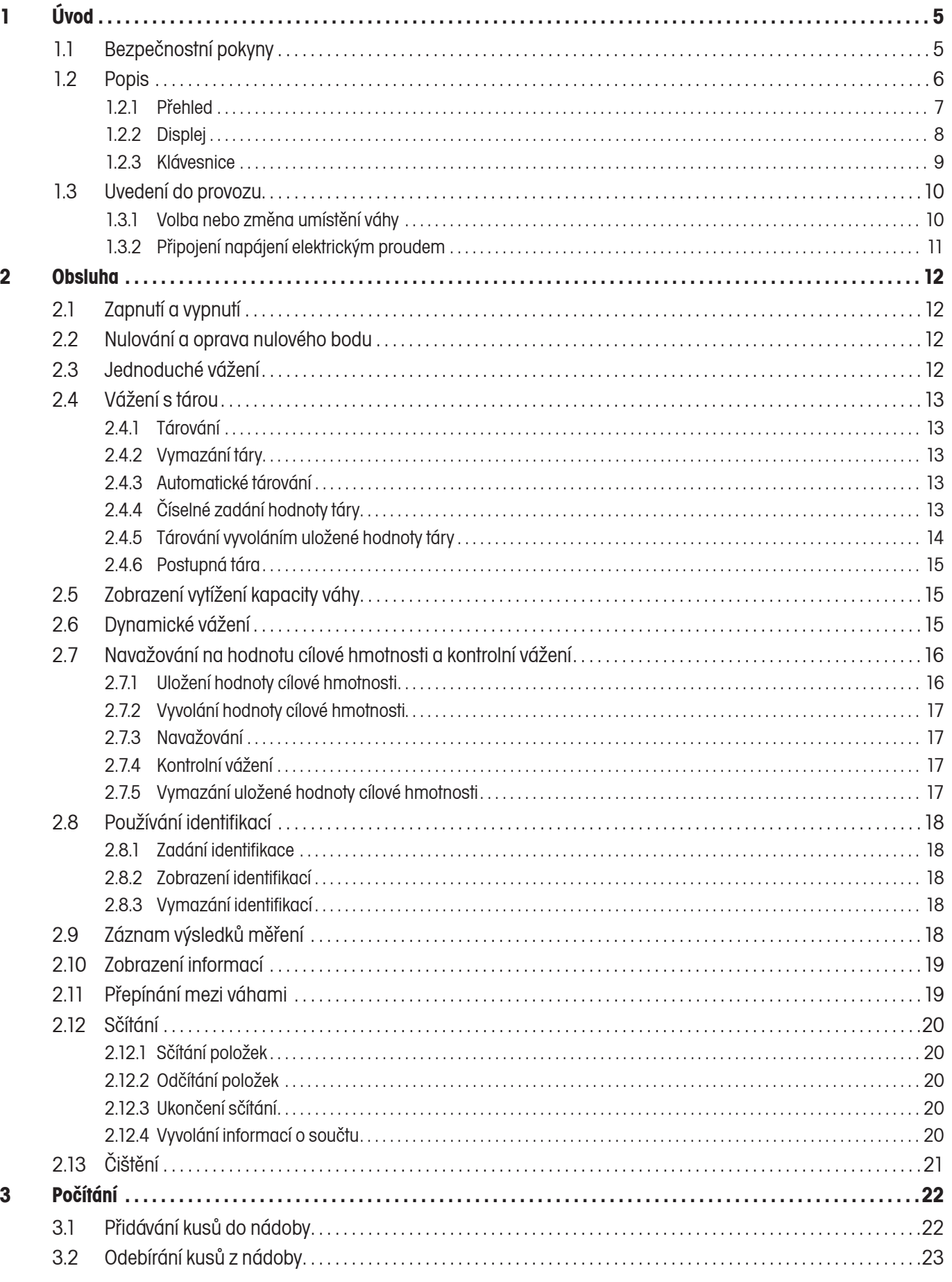

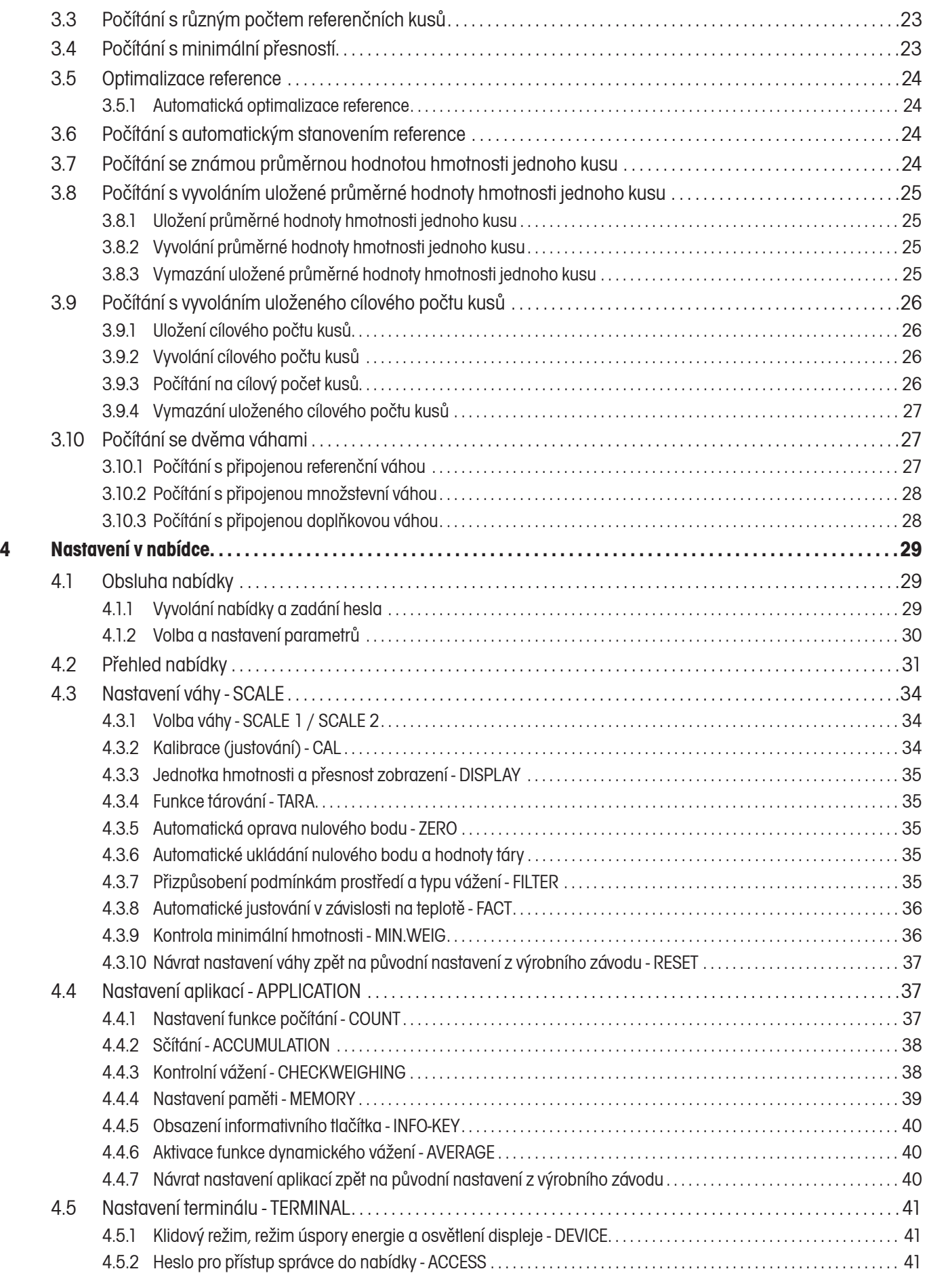

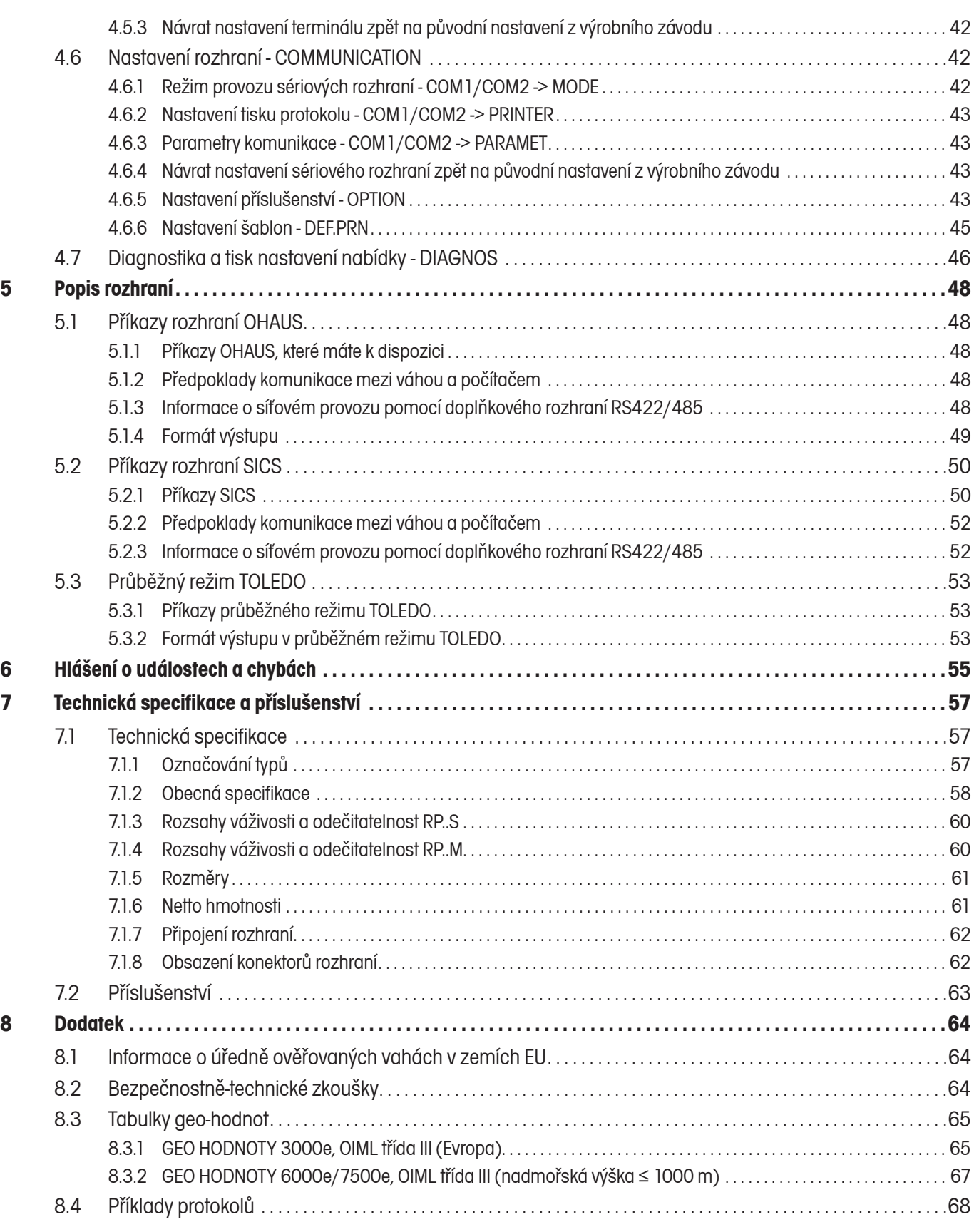

# **1 Úvod**

# **1.1 Bezpečnostní pokyny**

**POZOR!**

Váhy Ranger RP nepoužívejte v prostředí s nebezpečím výbuchu! Pro prostředí s nebezpečím výbuchu nabízíme speciální zařízení.

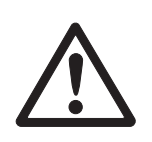

# **NEBEZPEČÍ!**

Nebezpečí úrazu elektrickým proudem!

Před každým zásahem do přístroje vytáhněte síťovou zástrčku.  $\blacktriangle$ 

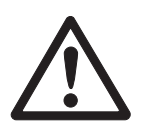

# **NEBEZPEČÍ!**

Je-li poškozen síťový kabel, hrozí nebezpečí úrazu elektrickým proudem!

- Síťový kabel pravidelně kontrolujte, zda není poškozen, a pokud poškození zjistíte, váhu ihned vypněte.  $\blacktriangle$
- Za zadní stranou přístroje udržujte minimálně 3 cm volného prostoru, aby nedošlo k silnému zalomení síťového kabelu.  $\blacktriangle$

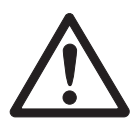

# **POZOR!**

Přístroj v žádném případě neotevírejte!

Při nedodržení tohoto pokynu zaniká nárok na záruku. Přístroj smějí otevírat pouze autorizované osoby.

Kontaktujte servis OHAUS.  $\blacktriangle$ 

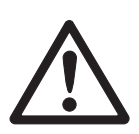

#### **POZOR!**

S kompaktní váhou zacházejte pečlivě. Váha je přesné měřicí zařízení.

- Je-li demontována miska váhy, nikdy nečistěte prostor pod nosičem zátěžové desky tvrdým předmětem!  $\blacktriangle$
- Na váhu nepokládejte zátěže, jejichž hmotnost značně překračuje váživost váhy.  $\blacktriangle$
- Zajistěte, aby nedocházelo k úderům na misku váhy.  $\blacktriangle$

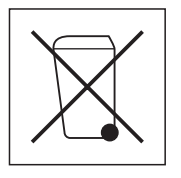

#### **Likvidace**

Při likvidaci váhy respektujte platné předpisy týkající se životního prostředí.  $\rightarrow$ 

Je-li zařízení vybaveno baterií:

Baterie obsahuje těžké kovy a nesmí být proto likvidována spolu s běžným odpadem.

Při likvidaci látek nebezpečných pro životní prostředí respektujte místní předpisy.  $\rightarrow$ 

#### Poznámka Použití váhy v potravinářských provozech

Části váhy, které by mohly přijít do kontaktu s potravinami, mají hladké plochy a lze je snadno čistit. Použité materiály se netřepí a neobsahují škodlivé látky.

V potravinářských provozech doporučujeme používat ochranný kryt váhy, který je součástí její dodávky.

- Ochranný kryt pravidelně a pečlivě čistěte.  $\rightarrow$
- Poškozené nebo silně znečištěné ochranné kryty bez odkladu vyměňte.  $\rightarrow$

# **1.2 Popis**

Tento návod k obsluze platí pro následující typy kompaktních vah:

- kompaktní váha RP..S s analogovým snímačem hmotnosti, •
- kompaktní váha RP..M se snímačem hmotnosti MonoBloc. •

Kompaktní váhy nabízíme s různými váživostmi a rozlišeními v menší nebo větší formě.

Napájení elektrickým proudem zajišťuje vestavěný síťový zdroj, interní baterie s externím síťovým adaptérem nebo externí baterie.

Kromě toho můžeme jako příslušenství váhy dodat také:

- doplňkové rozhraní RS232 nebo RS485, •
- eternetové rozhraní, •
- rozhraní USB, •
- digitální I/O, •
- analogové rozhraní pro druhou váhu. •

### **1.2.1 Přehled**

- **1** Displej.
- **2** Specifikace váhy.
- **3** Miska váhy.
- **4** Nastavitelné nožičky.
- **5** Číselná tlačítka.
- **6** Tlačítka funkcí.

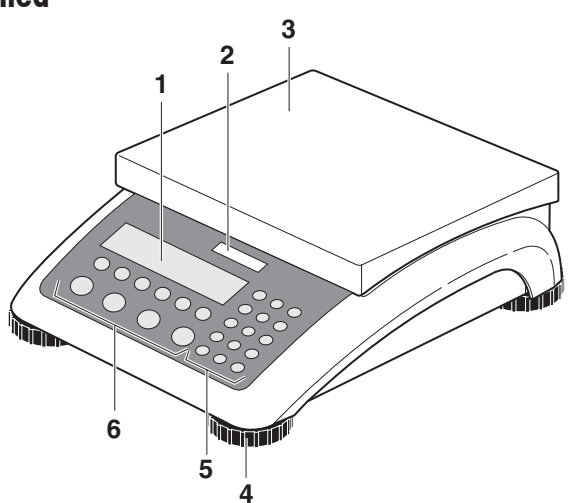

- **1** Připojení napájení elektrickým proudem.
- **2** Typový štítek.
- **3** Doplňkové rozhraní.
- **4** Rozhraní RS232.

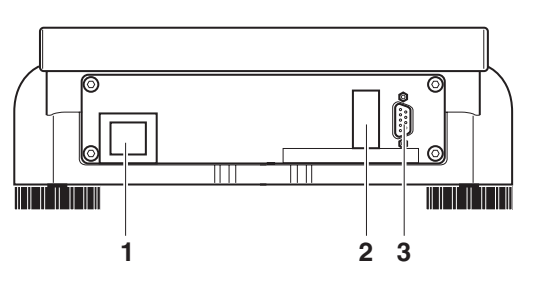

#### **1.2.2 Displej**

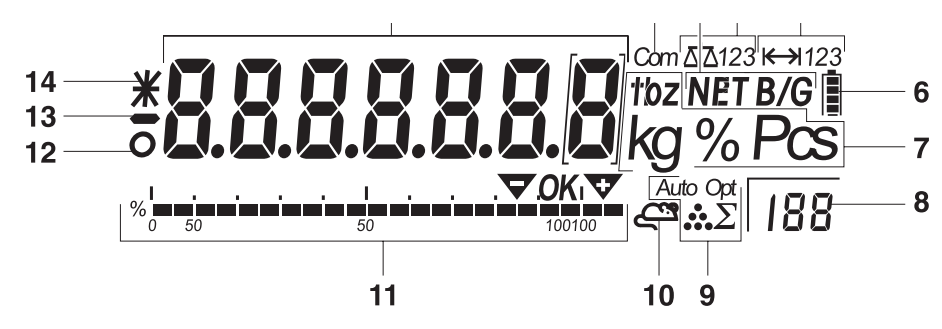

- 7segmentový displej, 7 míst, s desetinnou tečkou.
- Aktivní rozhraní.
- Symbol pro zobrazení hodnot brutto a netto.
- Aktivní váhy.
- Zobrazení rozsahu vážení.
- Stav vybití baterie pouze u vah s baterií.
- Jednotky hmotnosti.
- Zvolený počet referenčních kusů.
- Symboly optimalizace průměrné hodnoty hmotnosti jednoho kusu a sčítání.
- Symbol dynamického vážení.
- Grafické zobrazení rozsahu vážení, zobrazení pro kontrolní vážení.
- Kontrola ustálení (zhasne, jakmile váha dosáhne ustálené hodnoty hmotnosti).
- Znaménko.
- Označení změněných nebo vypočítaných hodnot hmotnosti, např. při vyšším rozlišení nebo při nedosažení hodnoty minimální hmotnosti.

# **1.2.3 Klávesnice**

### **Hlavní funkce**

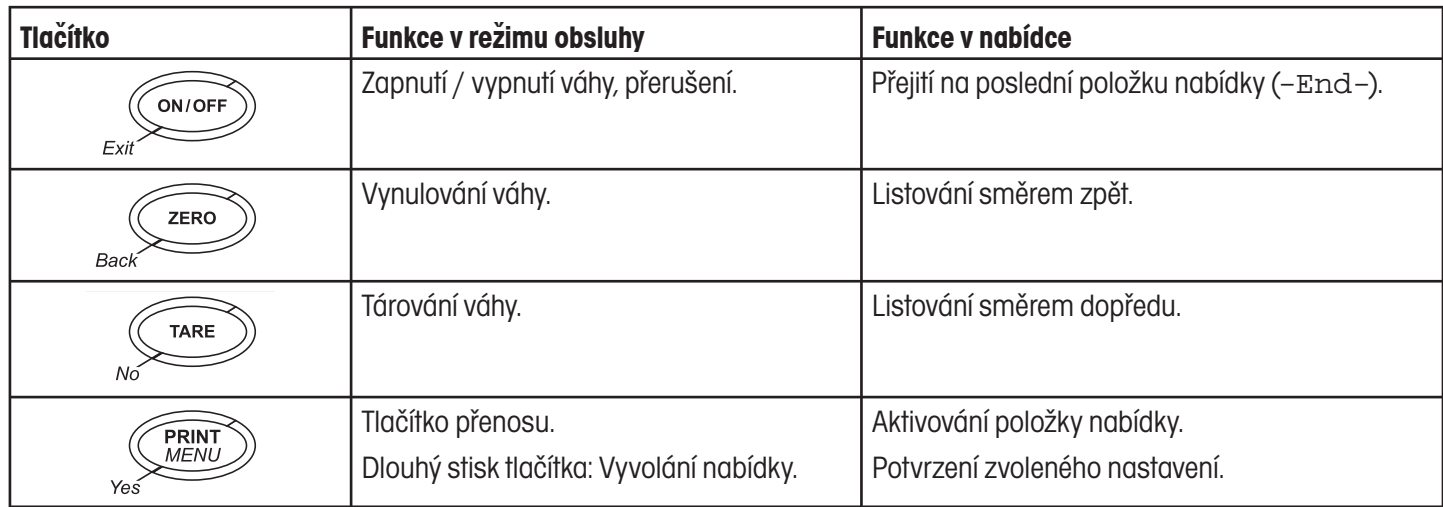

### **Doplòkové funkce**

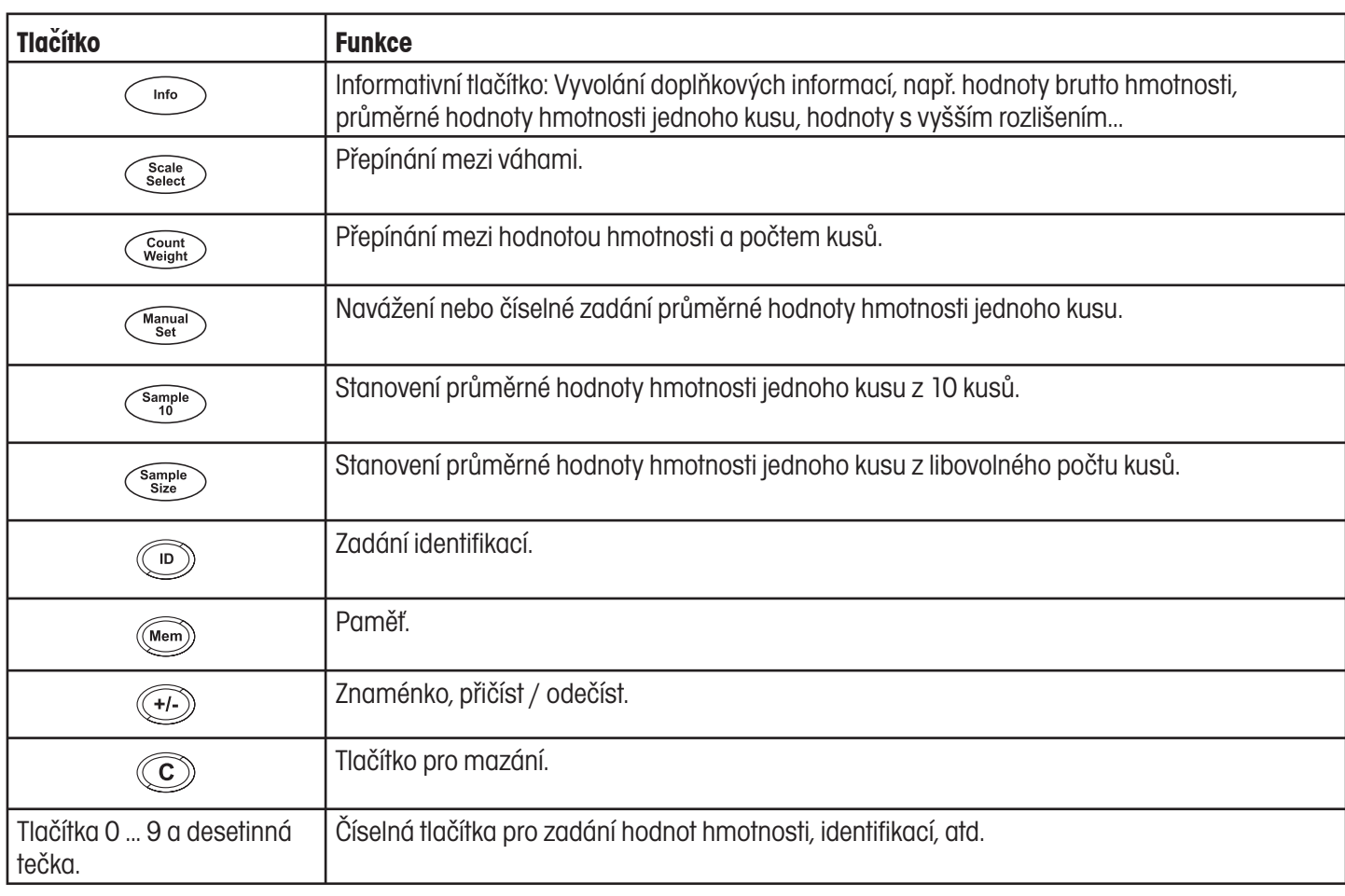

# **1.3 Uvedení do provozu**

# **1.3.1 Volba nebo změna umístění váhy**

Správné umístění váhy je rozhodující pro přesnost výsledků vážení!

Zvolte stabilní, pokud možno horizontální polohu bez výskytu otřesů.  $\rightarrow$ 

Podklad musí bezpečně unést hmotnost plně zatížené váhy.

Respektujte následující podmínky prostředí:

- žádné přímé sluneční záření, •
- žádné silné proudění vzduchu, •
- žádné nadměrné kolísání teploty. •

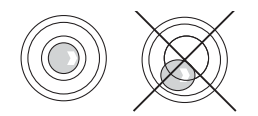

#### **Ustavení váhy**

Přesné výsledky vážení může poskytovat pouze přesně vyrovnaná váha. Pro usnadnění vyrovnávání jsou úředně ověřitelné váhy vybaveny vodováhou.

Nastavitelnými nožičkami váhy otáčejte tak dlouho, dokud se nebude vzduchová bublina nacházet ve vnitřním kruhu vodováhy.  $\rightarrow$ 

#### **Větší geografické změny umístění váhy**

Každá váha je výrobcem nastavena na místní poměry gravitace (hodnota GEO). Při větších geografických změnách umístění váhy musí toto nastavení váhy přizpůsobit servisní technik. Úředně ověřitelné váhy navíc musejí být podle národních předpisů pro úřední ověřování znovu úředně ověřeny. U vah s interním justovacím závažím se změna nastavení a následné úřední ověření neprovádí.

# **1.3.2 Připojení napájení elektrickým proudem**

#### **POZOR!**

Před připojením váhy do elektrické sítě nejprve zkontrolujte, zda hodnota napětí uvedená na typovém štítku odpovídá hodnotě napětí místní elektrické sítě.

- Pokud se hodnota napětí na typovém štítku liší od hodnoty napětí místní elektrické sítě, v žádném případě váhu nezapojujte!  $\blacktriangle$
- Síťovou zástrčku zastrčte do zásuvky.  $\rightarrow$ 
	- Po připojení provede váha automatický test. Když se na displeji objeví nuly, je váha připravena k provozu.
- Proveďte kalibraci váhy, zajistíte tak maximální přesnost svého měření (viz kapitola 4.3.2).  $\rightarrow$

 **Poznámka** Váhy s provedeným prvním stupněm úředního ověření musejí být úředně ověřeny autorizovanou osobou nebo servisním technikem OHAUS.

> Kontaktujte servis OHAUS.  $\rightarrow$

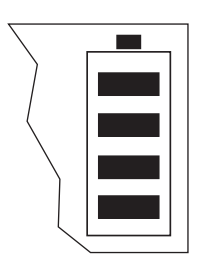

Váhy s vestavěnou baterií mohou při normálním používání pracovat nezávisle na elektrické síti cca 30 hodin. Předpokladem však je, že je vypnuté podsvícení displeje a že k váze není připojeno žádné periferní zařízení.

Jakmile přerušíte napájení z elektrické sítě, váha se automaticky přepne na bateriový provoz. Pokud napájení z elektrické sítě znovu obnovíte, váha se opět automaticky přepne na napájení z elektrické sítě.

Symbol baterií indikuje aktuální stav vybití baterie. Jeden segment odpovídá cca 25 % kapacity baterie. Pokud symbol bliká, musí být baterie nabita (minimálně 4 hodiny). Pokud budete během nabíjení baterie s váhou dále pracovat, doba nabíjení se prodlouží. Baterie je zajištěna proti nadměrnému nabití.

- **Poznámka** Pokud budete váhu používat trvale v provozu s napájením z elektrické sítě, může se kapacita nabití baterie snižovat.
	- Maximálně po 4 týdnech baterii před nabíjením úplně vybijte, zachováte tak její kapacitu.  $\rightarrow$

# **2 Obsluha**

# **2.1 Zapnutí a vypnutí**

#### $\rightarrow$ **Zapnutí**

Stiskněte tlačítko **ON/OFF**. Váha provede test displeje. Jakmile se na displeji objeví zobrazení hmotnosti, je váha připravena k provozu.

#### Stiskněte tlačítko **ON/OFF**.  $\rightarrow$ **Vypnutí**

Než displej zhasne, zobrazí na krátkou chvíli -OFF-.

# **2.2 Nulování a oprava nulového bodu**

Nulování opravuje vliv lehkého znečištění misky váhy na vážení.

- 1. Váhu odtižte. **Manuální**
	- 2. Stiskněte tlačítko **ZERO**. Na displeji se objeví nuly.

#### U úředně neověřitelných vah můžete v nabídce váhy vypnout automatickou opravu nulového bodu nebo můžete změnit hodnotu nastavení. Standardně je nulový bod váhy automaticky opravován, jakmile dojde k odtížení váhy. **Automatické**

# **2.3 Jednoduché vážení**

- 1. Na misku váhy položte předmět.
- 2. Počkejte, dokud na displeji nezhasne indikátor kontroly ustálení O.
- 3. Odečtěte výsledek vážení.

# **2.4 Vážení s tárou**

#### **2.4.1 Tárování**

Na misku váhy umístěte prázdnou nádobu a stiskněte tlačítko **TARE**. Na displeji se objeví nuly a symbol **NET**.  $\rightarrow$ 

Hodnota hmotnosti táry zůstane uložena tak dlouho, dokud nebude vymazána.

### **2.4.2 Vymazání táry**

Váhu odtižte a stiskněte tlačítko **TARE**.  $\rightarrow$ 

Na displeji zmizí symbol **NET** a objeví se na něm nuly.

nebo

Stiskněte tlačítko **C**.  $\rightarrow$ 

Na displeji zmizí symbol **NET** a objeví se hodnota brutto hmotnosti.

Pokud je v nabídce A. aktivována volba CL-tr, bude hodnota hmotnosti táry automaticky vymazána, jakmile váhu odtížíte.

## **2.4.3 Automatické tárování**

#### **Předpoklad**

V nabídce je aktivována volba A-tArE, na displeji bliká symbol **T**.

Na misku váhy umístěte nádobu nebo obalový materiál.  $\rightarrow$ 

Hodnota hmotnosti obalu bude automaticky uložena jako hodnota hmotnosti táry, na displeji se objeví nuly a symbol **NET**.

# **2.4.4 Číselné zadání hodnoty táry**

- 1. Známou hodnotu hmotnosti táry číselně zadejte a stiskněte tlačítko **TARE**. Zadaná hodnota hmotnosti bude automaticky uložena jako hodnota hmotnosti táry, na displeji se objeví symbol **NET** a hodnota hmotnosti táry bude zobrazena se záporným znaménkem.
- 2. Na váhu umístěte naplněnou nádobu.

Na displeji se objeví hodnota netto hmotnosti.

#### **2.4.5 Tárování vyvoláním uložené hodnoty táry**

Váhy Ranger RP disponují celkem 100 paměťovými místy pro často používané hodnoty táry, průměrné hodnoty hmotnosti jednoho kusu, hodnoty cílových hmotností a cílové počty kusů. Ve výrobním závodě byla paměťová místa 01 až 40 přednastavena pro hodnoty táry. Uložené hodnoty táry zůstanou zachovány i po vypnutí váhy.

#### **Uložení hodnoty hmotnosti táry**

- 1. Hodnotu hmotnosti určete jedním z dříve popsaných způsobů.
- 2. Zadejte číslo paměťového místa (nastavení z výrobního závodu: 01 ... 40) a podržte stisknuté tlačítko **Mem**, dokud se na displeji neobjeví potvrzení, např. tArE.12.

#### **Poznámka**

Pokud je již na zvoleném paměťovém místě uložena nějaká jiná hodnota hmotnosti táry, objeví se na displeji hlášení rEPLACE.

- Chcete-li uložit novou hodnotu hmotnosti táry, stiskněte tlačítko **Yes**. Původní hodnota hmotnosti táry bude přepsána. •
- Chcete-li proces ukládání přerušit, stiskněte tlačítko **No**. Původní hodnota uložená na daném paměťovém místě bude zachována. •

#### **Vyvolání hodnoty hmotnosti táry**

Zadejte číslo paměťového místa s požadovanou hodnotou hmotnosti táry (nastavení z výrobního závodu: 01 ... 40) a pak krátce stiskněte tlačítko **Mem**.  $\rightarrow$ 

Zvolená hodnota táry bude načtena z paměti a na krátkou chvíli se objeví na displeji. Váha se vytáruje zvolenou hodnotou táry a nakonec zobrazí aktuální hodnotu netto hmotnosti.

#### **Vymazání uložené hodnoty hmotnosti táry**

1. Zadejte číslo paměťového místa s hodnotou hmotnosti táry, kterou chcete vymazat, (nastavení z výrobního závodu: 01 ... 40) a krátce stiskněte tlačítko **Mem**.

Na displeji se objeví uložená hodnota hmotnosti táry.

2. Během následujících 2 vteřin stiskněte tlačítko **C**.

Na displeji se na krátkou chvíli objeví hlášení CLEArED. Uložená hodnota hmotnosti táry je vymazána.

### **2.4.6 Postupná tára**

#### **Předpoklad**

V nabídce je aktivována funkce táry CHAIn.tr.

Pomocí této funkce můžete váhu vytárovat několikrát, např. když do nějakého obalu vkládáte kartony mezi jednotlivé vrstvy obsahu.

- 1. Na misku váhy umístěte první nádobu nebo obalový materiál a stiskněte tlačítko **TARE**. Hodnota hmotnosti obalu bude uložena jako hodnota hmotnosti táry, na displeji se objeví nuly a symbol **NET**.
- 2. Navažte požadovaný materiál a odečtěte / vytiskněte výsledek.
- 3. Na misku váhy umístěte druhou nádobu nebo obalový materiál a znovu stiskněte tlačítko **TARE**.

Celková hodnota hmotnosti zátěže umístěné na misce váhy bude nyní uložena jako nová hodnota hmotnosti táry a na displeji se objeví nuly.

- 4. Materiál navažte do druhé nádoby a odečtěte / vytiskněte výsledek.
- 5. U dalších nádob opakujte poslední dva kroky.

# **2.5 Zobrazení vytížení kapacity váhy**

Váha je vybavena grafickou indikací, která zobrazuje kapacitu váhy, kterou máte k dispozici. Proužek informuje o tom, kolik procent kapacity váhy je již využito a jaká kapacita je ještě k dispozici. V uvedeném příkladu je např. využito cca 65 % kapacity váhy.

# **2.6 Dynamické vážení**

Díky funkci dynamického vážení můžete vážit také pohybující se objekty, např. živá zvířata. Pokud je tato funkce aktivována, objeví se na displeji symbol  $\mathbb{C}^{\underline{\mathfrak{B}}}$ .

Při dynamickém vážení vypočítává váha střední hodnotu z 56 vážení provedených v průběhu 4 vteřin.

#### **Předpoklad S manuálním**

**startem**

% kana ing mina minang ing minang

V nabídce je aktivována volba AVErAGE - > MAnuAL.

Hmotnost váženého předmětu musí být větší než 5 dílků zobrazení váhy.

- 1. Objekt umístěte na misku váhy a počkejte, dokud se trochu neuklidní.
- 2. Stiskem tlačítka **PRINT** spusťte dynamické vážení.
	- V průběhu dynamického vážení jsou na displeji zobrazeny vodorovné segmenty, nakonec bude zobrazen dynamický výsledek vážení se symbolem \*.
- 3. Váhu odtižte a můžete začít s dalším dynamickým vážením.

#### **Předpoklad S automatickým**

**startem**

V nabídce je aktivována volba AVErAGE - > AUtO.

Hmotnost váženého předmětu musí být větší než 5 dílků zobrazení váhy.

1. Objekt umístěte na misku váhy.

Váha automaticky spustí dynamické vážení.

V průběhu dynamického vážení jsou na displeji zobrazeny vodorovné segmenty, nakonec bude zobrazen dynamický výsledek vážení se symbolem \*.

2. Váhu odtižte a můžete začít s dalším dynamickým vážením.

# **2.7 Navažování na hodnotu cílové hmotnosti a kontrolní vážení**

Kompaktní váhy Ranger RP umožňují navažování materiálů na určitou hodnotu cílové hmotnosti v rámci stanovených tolerancí. Pomocí této funkce můžete také zkontrolovat, zda se hodnota hmotnosti naváženého materiálu nachází v rámci přednastaveného rozsahu tolerance.

Kompaktní váhy Ranger RP disponují celkem 100 paměťovými místy pro často používané hodnoty táry, průměrné hodnoty hmotnosti jednoho kusu, hodnoty cílové hmotnosti a cílové počty kusů. Ve výrobním závodě byly pro hodnoty cílových hmotností přednastavena paměťová místa 81 až 90. Uložené hodnoty cílových hmotností zůstanou zachovány i po vypnutí váhy.

#### **2.7.1 Uložení hodnoty cílové hmotnosti**

- 1. Zadejte číslo paměťového místa (nastavení z výrobního závodu: 81 ... 90) a podržte stisknuté tlačítko **Mem** tak dlouho, dokud se na displeji neobjeví potvrzení tArGEt.
- 2. Zadejte hodnotu cílové hmotnosti v zobrazených jednotkách, např. 1,5 kg, a zadání potvrďte stiskem tlačítka **Yes**.

Na displeji se objeví tOLER a bliká **+**.

3. Zadejte hodnotu horní tolerance v zobrazených jednotkách hmotnosti, např. 0,1 kg, a potvrďte ji stiskem tlačítka **Yes**.

- nebo-

Stiskněte tlačítko **Yes**, hodnotu horní tolerance zadejte v procentech a zadání potvrďte stiskem tlačítka **Yes**.  $\rightarrow$ 

Na displeji se objeví tOLER a bliká **-**.

4. Podle předcházejícího kroku zadejte nyní hodnotu dolní tolerance.

Váha se vrátí zpět do režimu vážení.

- **Poznámka** Pokud je již na zvoleném paměťovém místě uložena nějaká jiná hodnota cílové hmotnosti, objeví se na displeji hlášení rEPLACE.
	- Chcete-li hodnotu nové cílové hmotnosti uložit, stiskněte tlačítko **Yes**. Původní hodnota cílové hmotnosti bude přepsána. •
	- Chcete-li proces ukládání přerušit, stiskněte tlačítko **No**. Původní hodnota na zvoleném paměťovém místě bude i nadále zachována. •

#### **2.7.2 Vyvolání hodnoty cílové hmotnosti**

Zadejte číslo paměťového místa s požadovanou hodnotou cílové hmotnosti (nastavení z výrobního závodu: 81 ... 90) a krátce stiskněte tlačítko **Mem**.  $\rightarrow$ 

Zvolená hodnota cílové hmotnosti a příslušné tolerance budou načteny z paměti a na krátkou chvíli budou zobrazeny na displeji. Váha je nyní připravena pro navažování nebo kontrolní vážení.

#### **2.7.3 Navažování**

 $\frac{1}{2}$   $\frac{1}{2}$   $\frac{1}{2}$   $\frac{1}{2}$   $\frac{1}{2}$   $\frac{1}{2}$   $\frac{1}{2}$   $\frac{1}{2}$ 

v.<br>Typonomianianianiania (p

- 1. Na misku váhy umístěte prázdnou nádobu a vytárujte ji.
- 2. Do nádoby naplňte materiál.

Proces plnění můžete sledovat na grafickém displeji. Značka 50 % je uvedena dostatečně nalevo, aby bylo pro přesné navažování k dispozici v rozsahu mezi 50 % a 100 % více zobrazovacích segmentů.

Dokud nebude dosaženo dolní hranice tolerance, bude na displeji zobrazen indikátor záporné tolerance (minus).

Jakmile se hodnota hmotnosti materiálu bude nacházet v rámci přednastavených tolerancí, objeví se na displeji indikátor **OK** a ozve se krátký tón – jestliže je zvuková signalizace aktivována v nabídce.

Pokud se na displeji objeví indikátor kladné tolerance (plus), překročila hodnota hmotnosti materiálu přípustnou horní hranici tolerance.

#### **2.7.4 Kontrolní vážení**

- 1. Na misku váhy umístěte materiál.
- 2. Podle zobrazeného indikátoru můžete nyní zkontrolovat, zda se hodnota hmotnosti materiálu nachází pod, v rámci nebo nad hranicí přednastavených tolerancí.

#### **2.7.5 Vymazání uložené hodnoty cílové hmotnosti**

- 1. Zadejte číslo paměťového místa s hodnotou cílové hmotnosti, kterou chcete vymazat (nastavení z výrobního závodu: 81 ... 90), a pak krátce stiskněte tlačítko **Mem**. Na displeji se objeví uložená hodnota cílové hmotnosti.
- 2. V průběhu následujících 2 vteřin stiskněte tlačítko **C**.

Na displeji se na chvíli objeví hlášení CLEArED. Uložená hodnota cílové hmotnosti je vymazána.

17

# **2.8 Používání identifikací**

Série vážení můžete opatřit 2 identifikačními čísly ID1 a ID2 s maximálně 40 znaky, které pak budou také tištěny na protokolech.

Pokud například přiřadíte číslo zákazníka a číslo položky, můžete nakonec na protokolu jednoznačně zjistit, jaká položka a kterému zákazníkovi byla navážena.

# **2.8.1 Zadání identifikace**

- 1. Zadejte identifikaci a stiskněte tlačítko **ID**. Na displeji se objeví hlášení IdENt 1.
- 2. Pokud chcete zadanou identifikaci uložit jako ID1, stiskněte tlačítko **Yes**. Chcete-li zadanou identifikaci uložit jako ID2, stiskněte nejprve tlačítko **No** a pak tlačítko **Yes**. Váha se vrátí zpět do režimu vážení.

## **2.8.2 Zobrazení identifikací**

- Zobrazení ID1: Jednou krátce stiskněte tlačítko **ID**. Na displeji se objeví číslo aktuálně přiřazené identifikaci ID1. Pokud jste ID1 nepřiřadili žádné číslo, objeví se hlášení no Id.  $\overline{\phantom{a}}$
- Zobrazení ID2: Dvakrát krátce stiskněte tlačítko **ID**.  $\ddot{\phantom{0}}$

Na displeji se objeví číslo aktuálně přiřazené identifikaci ID2. Pokud jste ID2 nepřiřadili žádné číslo, objeví se hlášení no Id.

### **2.8.3 Vymazání identifikací**

- 1. Jedním krátkým stiskem tlačítka **ID** vyvoláte na displeji zobrazení ID1 nebo dvěma krátkými stisky zobrazení ID2.
- 2. Dokud je identifikace zobrazena na displeji, stiskněte tlačítko **C**. Vymazání bude na displeji krátce potvrzeno hlášením CLEArEd.

# **2.9 Záznam výsledků měření**

Pokud je k váze připojena tiskárna nebo počítač, můžete výsledky vážení vytisknout nebo odeslat do počítače.

Stiskněte tlačítko **PRINT**.  $\rightarrow$ 

> Informace z displeje bude vytištěna, popř. přenesena do počítače. Příklady protokolů naleznete v kapitole 8.4.

# **2.10 Zobrazení informací**

Pro tlačítko **Info** můžete v nabídce nastavit až 13 různých hodnot pro zobrazování.

V závislosti na nastavení v nabídce (viz kapitola 4.4.5), můžete ukládat mimo jiné následující hodnoty v libovolném pořadí:

- netto počet kusů, •
- hodnota brutto hmotnosti, •
- průměrná hodnota hmotnosti jednoho kusu, •
- průměrná hodnota hmotnosti jednoho kusu ve vyšším rozlišení, •
- přesnost počítání. •
- 1. Stiskněte tlačítko **Info**.

Na displeji se objeví první hodnota.

2. Znovu stiskněte tlačítko **Info**.

Na displeji se objeví následující hodnota.

3. Stisk tlačítka **Info** opakujte tolikrát, dokud se na displeji opět neobjeví hodnota hmotnosti.

 **Poznámka** Pokud v průběhu 5 vteřin znovu nestisknete tlačítko **Info**, přepne se váha automaticky zpět na zobrazení hodnoty hmotnosti, i když jste dosud ještě nevyvolali všechny informace.

# **2.11 Přepínání mezi váhami**

Je-li k váze připojena další váha nebo váhový můstek, např. pomocí doplňkového analogového rozhraní pro druhou váhu, bude na displeji zobrazena právě aktivní váha.

Druhou váhu můžete obsluhovat stejným způsobem jako váhu první.

Stiskněte tlačítko **Scale Select**.  $\rightarrow$ 

Displej se přepne z jedné na druhou váhu.

# **2.12 Sčítání**

Kompaktní váhy Ranger RP umějí sčítat hodnoty hmotnosti nebo počty kusů. Kromě toho mohou také jednotlivé položky odečítat.

Pokud je k váze připojena tiskárna, můžete tisk generovat u každé jednotlivé položky a / nebo za celkovou navážku. Nastavení v nabídce naleznete v kapitole 4.4.2.

#### **2.12.1 Sčítání položek**

- 1. Na misku váhy umístěte první položku a stiskněte tlačítko **+/-**. Hodnota hmotnosti, popř. počet kusů bude uložena a popř. vytisknuta.
- 2. Váhu odtižte.
- 3. Na misku váhy umístěte následující položku a znovu stiskněte tlačítko **+/-**.

Hodnota hmotnosti, popř. počet kusů následující položky bude přičtena k hodnotě předcházející položky.

- 4. Váhu odtižte.
- 5. U všech dalších položek opakujte kroky 3 a 4.

#### **2.12.2 Odčítání položek**

- 1. Položku umístěte na misku váhy a dlouze stiskněte tlačítko **+/-**. Hodnota hmotnosti, popř. počet kusů bude odečtena a popř. vytisknuta.
- 2. Váhu odtižte.

#### **2.12.3 Ukončení sčítání**

Po přičtení poslední položky stiskněte tlačítko **C**.  $\rightarrow$ 

Na displeji se objeví hlášení "Final Printout". Paměť součtu a počítadlo položek budou vymazány. Váha je připravena pro další proces sčítání.

#### **2.12.4 Vyvolání informací o součtu**

Pokud odpovídajícím způsobem nastavíte tlačítko **Info**, můžete pak pomocí tohoto tlačítka vyvolat počet položek, součet netto, součet brutto a počet kusů aktuální položky, viz kapitola 4.4.5.

# **2.13 Čištění**

#### **POZOR!**

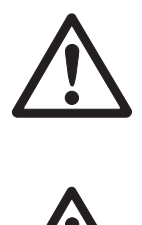

Nebezpečí úrazu elektrickým proudem!

Před čištěním váhy vlhkou utěrkou nejdříve vytáhněte síťovou zástrčku, abyste váhu odpojili od elektrické sítě.  $\blacktriangle$ 

#### **POZOR!**

Pokud je demontována miska váhy, nikdy nečistěte oblast pod nosičem zátěžové desky tvrdým předmětem!

Může dojít k poškození snímače hmotnosti.

Další pokyny pro čištění:

- Používejte vlhkou utěrku. •
- Nepoužívejte žádné kyseliny, louhy nebo silná rozpouštědla. •
- Váhu nečistěte vysokotlakým čisticím přístrojem ani pod tekoucí vodou. •
- Je-li silně znečištěna miska váhy, ochranný kryt (pokud je jím váha vybavena) nebo nastavitelné nožičky, odstraňte je nejprve z váhy a pak je vyčistěte samostatně. •
- Respektujte všechny existující předpisy týkající se intervalů čištění a přípustných čisticích prostředků. •

# **3 Počítání**

Kompaktní váhy Ranger RP jsou vybaveny doplňkovými funkcemi pro počítání kusů. Příslušná nastavení nabídky jsou popsána v kapitole 4.4.1.

# **3.1 Přidávání kusů do nádoby**

- 1. Na misku váhy umístěte prázdnou nádobu a stiskněte tlačítko **TARE**. Nádoba bude vytárována a na displeji se objeví nuly.
- 2. Na váhu umístěte **10** referenčních kusů a stiskněte tlačítko **Sample 10**. - nebo -
- Na váhu umístěte počet kusů zobrazený pomocí tlačítka **Sample Size** a pak stiskněte tlačítko **Sample Size**.  $\blacktriangleright$

Váha stanoví průměrnou hodnotu hmotnosti jednoho kusu a nakonec zobrazí počet kusů.

- 3. Do nádoby přidávejte další kusy, dokud nebude dosaženo požadovaného počtu kusů.
- 4. Po ukončení počítání kusů smažte výsledek počítání stiskem tlačítka **C**. Váha je připravena na další vážení nebo počítání.
- Při původním nastavení váhy z výrobního závodu zůstává průměrná hodnota hmotnosti jednoho kusu uložena tak dlouho, dokud nebude stanovena nová průměrná hodnota hmotnosti jednoho kusu. • **Poznámka**
	- Pomocí tlačítka **Count Weight** můžete přepínat mezi počtem kusů a nastavenými jednotkami hmotnosti. •
	- Podle nastavení tlačítka **Info** můžete pomocí něj na displeji zobrazit průměrnou hodnotu hmotnosti jednoho kusu, tzn. hodnotu hmotnosti jediného referenčního kusu. •
	- Pokud jste v nabídce nastavili položku A.CL-APW na ON (aktivováno), bude po každém procesu počítání průměrná hodnota hmotnosti jednoho kusu automaticky vymazána. Pro další proces počítání musí být průměrná hodnota hmotnosti jednoho kusu stanovena znovu. •
	- Pokud jste v nabídce nastavili položku ACCurCY na ON (aktivováno), bude po stanovení počtu kusů na krátkou chvíli zobrazena dosažená přesnost. •

# **3.2 Odebírání kusů z nádoby**

- 1. Na misku váhy umístěte plnou nádobu a stiskněte tlačítko **TARE**. Nádoba bude vytárována, na displeji se objeví nuly.
- 2. Z nádoby odeberte **10** referenčních kusů a pak stiskněte tlačítko **Sample 10**. - nebo -
- Z nádoby odeberte počet kusů zobrazený pomocí tlačítka **Sample Size** a pak stiskněte tlačítko **Sample Size**.  $\rightarrow$

Váha stanoví průměrnou hodnotu hmotnosti jednoho kusu a pak zobrazí odebraný počet kusů se záporným znaménkem.

3. Z nádoby odebírejte další díly, dokud nebude dosaženo požadovaného počtu kusů.

# **3.3 Počítání s různým počtem referenčních kusů**

#### **Předpoklad**

V nabídce musí být položka VAr-SPL nastavena na ON (aktivováno).

- 1. Na misku váhy umístěte libovolný počet referenčních kusů.
- 2. Počet referenčních kusů zadejte pomocí číselné klávesnice a pak stiskněte tlačítko **Sample Size**.

Váha stanoví průměrnou hodnotu hmotnosti jednoho kusu a pak zobrazí počet kusů.

Dále proces počítání probíhá podle výše uvedeného popisu.

# **3.4 Počítání s minimální přesností**

V nabídce můžete v položce Min.rEFW nastavit požadovanou minimální přesnost 97,5 %, 99,0 % nebo 99,5 %. Na základě tohoto nastavení pak váha vypočítává hodnotu minimální referenční hmotnosti, která je nutná pro dosažení této přednastavené přesnosti.

- 1. Na misku váhy umístěte referenční kusy a pak stiskněte tlačítko **Sample 10** nebo **Sample Size**.
- 2. Není-li průměrná hodnota hmotnosti jednoho kusu dostatečná pro zajištění požadované přesnosti, objeví se na displeji výzva Add x **PCS**.
- 3. Na misku váhy přidejte zobrazený počet kusů.

Váha pak automaticky stanoví hodnotu průměrné hmotnosti jednoho kusu na základě zvýšeného počtu referenčních kusů.

Dále proces počítání probíhá podle výše uvedeného popisu.

Čím větší je počet referenčních kusů, tím přesněji na základě něj váha stanovuje počet kusů.

#### **3.5.1 Automatická optimalizace reference**

V nabídce musí být nastavena položka rEF.OPt na AUtO (automatická). Na displeji se pak objeví symbol **Auto Opt**.

- 1. Na misku váhy umístěte referenční kusy a pak stiskněte tlačítko **Sample 10** nebo **Sample Size**.
- 2. Na váhu nyní přidejte další referenční kusy, maximálně však ve stejném počtu jako při prvním stanovování reference.

Váha na základě většího počtu referenčních kusů automaticky optimalizuje průměrnou hodnotu hmotnosti jednoho kusu.

Dále proces počítání probíhá podle výše uvedeného popisu.

 **Poznámka** Optimalizaci reference je možné provádět vícekrát.

# **3.6 Počítání s automatickým stanovením reference**

#### **Předpoklad**

V nabídce je položka A - SMPL nastavena na ON (aktivováno).

Na misku váhy umístěte **10** referenčních kusů. Váha automaticky stanoví průměrnou hodnotu hmotnosti jednoho kusu a pak zobrazí počet kusů.  $\rightarrow$ 

Dále proces počítání probíhá podle výše uvedeného popisu.

# **3.7 Počítání se známou průměrnou hodnotou hmotnosti jednoho kusu**

Pomocí číselné klávesnice zadejte známou průměrnou hodnotu hmotnosti jednoho kusu a pak stiskněte tlačítko **Manual Set**.  $\rightarrow$ 

Váha se přepne na jednotku kusů (PCS).

Dále proces počítání probíhá podle výše uvedeného popisu.

# **3.8 Počítání s vyvoláním uložené průměrné hodnoty hmotnosti jednoho kusu**

Kompaktní váhy Ranger RP disponují celkem 100 paměťovými místy pro uložení často používaných hodnot táry, průměrných hodnot hmotnosti jednoho kusu, cílových hodnot a cílových počtů kusů. Ve výrobním závodě byla pro průměrné hodnoty hmotnosti jednoho kusu přednastavena paměťová místa 41 až 80. Uložené průměrné hodnoty hmotnosti jednoho kusu zůstanou zachovány i po vypnutí váhy.

#### **3.8.1 Uložení průměrné hodnoty hmotnosti jednoho kusu**

- 1. Jedním z dříve popsaných způsobů stanovte průměrnou hodnotu hmotnosti jednoho kusu.
- 2. Zadejte číslo paměťového místa (nastavení z výrobního závodu: 41 ... 80) a pak podržte stisknuté tlačítko **Mem** tak dlouho, dokud se na displeji neobjeví potvrzení, např. APW.41.
- **Poznámka** Pokud je již na zvoleném paměťovém místě uložena nějaká jiná průměrná hodnota hmotnosti jednoho kusu, objeví se na displeji hlášení rEPLACE.
	- Chcete-li novou průměrnou hodnotu hmotnosti jednoho kusu uložit, stiskněte tlačítko **Yes**. Původní hodnota průměrné hmotnosti jednoho kusu bude přepsána. •
	- Chcete-li proces ukládání přerušit, stiskněte tlačítko **No**. Původní hodnota uložená na daném paměťovém místě bude nadále zachována. •

#### **3.8.2 Vyvolání průměrné hodnoty hmotnosti jednoho kusu**

Zadejte číslo paměťového místa s požadovanou průměrnou hodnotou hmotnosti jednoho kusu (nastavení z výrobního závodu: 41 ... 80) a pak krátce stiskněte tlačítko **Mem**.  $\rightarrow$ 

Zvolená referenční hodnota bude načtena z paměti a na krátkou chvíli zobrazena na displeji. Váha pak na základě této zvolené referenční hodnoty stanoví počet kusů.

#### **3.8.3 Vymazání uložené průměrné hodnoty hmotnosti jednoho kusu**

1. Zadejte číslo paměťového místa, na kterém je uložena průměrná hodnota hmotnosti jednoho kusu, kterou chcete vymazat (nastavení z výrobního závodu: 41 ... 80) a pak krátce stiskněte tlačítko **Mem**.

Uložená průměrná hodnota hmotnosti jednoho kusu bude zobrazena na displeji.

2. V průběhu následujících 2 vteřin stiskněte tlačítko **C**.

Na displeji se na krátkou chvíli objeví hlášení CLEArED. Uložená průměrná hodnota hmotnosti jednoho kusu je vymazána.

# **3.9 Počítání s vyvoláním uloženého cílového počtu kusů**

Kompaktní váhy Ranger RP disponují celkem 100 paměťovými místy pro uložení často používaných hodnot táry, průměrných hodnot hmotnosti jednoho kusu, hodnot cílových hmotností a cílových počtů kusů. Pro cílové počty kusů jsou v nastavení z výrobního závodu vyhrazena paměťová místa 91 až 100. Uložené cílové počty kusů zůstanou zachovány i po vypnutí váhy.

#### **3.9.1 Uložení cílového počtu kusů**

- 1. Zadejte číslo paměťového místa (nastavení z výrobního závodu: 91 ... 100) a pak podržte stisknuté tlačítko **Mem** tak dlouho, dokud se na displeji neobjeví potvrzení tARGEt.
- 2. Zadejte cílový počet kusů a potvrďte jej stiskem tlačítka **Yes**.

Na displeji se objeví tOLEr a bliká **+**.

- 3. Zadejte horní toleranci v kusech a potvrďte ji stiskem tlačítka **Yes**. Na displeji se objeví tOLEr a bliká **-**.
- 4. Stejným způsobem zadejte dolní toleranci. Váha se vrátí zpět do režimu vážení.
- **Poznámka** Pokud je již na zvoleném paměťovém místě uložen jiný cílový počet kusů, objeví se na displeji hlášení rEPLACE.
	- Chcete-li nový cílový počet kusů uložit, stiskněte tlačítko **Yes**. Původní cílový počet kusů bude přepsán. •
	- Chcete-li proces ukládání přerušit, stiskněte tlačítko **No**. Původní hodnota uložená na paměťovém místě bude nadále zachována. •

#### **3.9.2 Vyvolání cílového počtu kusů**

Zadejte číslo paměťového místa s požadovaným cílovým počtem kusů (nastavení z výrobního závodu: 91 ... 100) a krátce stiskněte tlačítko **Mem**.  $\rightarrow$ 

Zvolený cílový počet kusů a příslušné tolerance budou načteny z paměti váhy a na krátkou chvíli zobrazeny na displeji.

#### **3.9.3 Počítání na cílový počet kusů**

- 1. Na misku váhy umístěte prázdnou nádobu a váhu vytárujte.
- 2. Vytvořte referenci.
- 3. Do nádoby přidejte počítané kusy.

Proces počítání můžete sledovat na grafickém displeji. Značka 50 % je uvedena dostatečně nalevo, aby bylo pro přesné počítání k dispozici v rozsahu mezi 50 % a 100 % více zobrazovacích segmentů.

Dokud nebude dosaženo dolní hranice tolerance, bude na displeji zobrazen indikátor záporné tolerance (minus).

Jakmile se bude počet kusů nacházet v rámci přednastavených tolerancí, objeví se na displeji indikátor **OK** a ozve se krátký tón - pokud je zvuková signalizace aktivována v nabídce.

Pokud se na displeji objeví indikátor kladné tolerance (plus), překročil počet kusů přípustnou horní hranici tolerance.

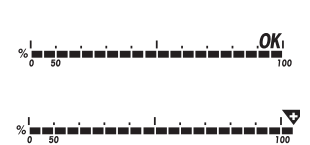

#### **3.9.4 Vymazání uloženého cílového počtu kusů**

1. Zadejte číslo paměťového místa, na kterém je uložen cílový počet kusů, který chcete vymazat (nastavení z výrobního závodu: 91 ... 100) a krátce stiskněte tlačítko **Mem**.

Na displeji bude zobrazen uložený cílový počet kusů s tolerancemi.

2. V průběhu následujících 2 vteřin stiskněte tlačítko **C**.

Na displeji se na krátkou chvíli objeví CLEArED. Uložený cílový počet kusů bude vymazán.

## **3.10 Počítání se dvěma váhami**

Při počítání kusů můžete k váze pomocí doplňkového analogového rozhraní pro další váhu připojit ještě druhou váhu nebo váhový můstek, např. podlahovou váhu pro počítání kusů ve velkém množství.

Potřebná nastavení parametrů aplikace a rozhraní jsou popsána v kapitolách 4.4.1, 4.6.1 a 4.6.4.

#### **3.10.1 Počítání s připojenou referenční váhou**

#### **Predpoklad**

Připojená druhá váha je nastavena jako referenční váha.

1. Referenční kusy umístěte na připojenou referenční váhu a pak stiskněte tlačítko **Sample 10** nebo **Sample Size**.

Váha stanoví průměrnou hodnotu hmotnosti jednoho kusu a přepne se na zobrazování v kusech (PCS).

2. Kusy, které chcete spočítat, umístěte na první váhu.

Na displeji se objeví celkový počet kusů.

#### **Poznámka**

- Pokud v nabídce nastavíte položku tOtAL-Ct na bULK (množství), bude zobrazován pouze počet kusů na množstevní váze. •
- Pokud v nabídce nastavíte položku tOtAL-Ct na bOtH (obojí), bude počet referenčních kusů přičten k počtu kusů stanoveném množstevní váhou. •

# **3.10.2 Počítání s připojenou množstevní váhou**

#### **Předpoklad**

Připojená druhá váha je nastavena jako množstevní váha.

1. Referenční kusy umístěte na první váhu a pak stiskněte tlačítko **Sample 10** nebo **Sample Size**.

Váha stanoví průměrnou hodnotu hmotnosti jednoho kusu a přepne se na zobrazování v kusech (PCS).

- 2. Kusy, které chcete spočítat, umístěte na připojenou množstevní váhu. Na displeji se objeví celkový počet kusů.
- Pokud v nabídce nastavíte položku tOtAL-Ct na bULK (množství), bude zobrazován pouze počet kusů na množstevní váze. • **Poznámka**
	- Pokud v nabídce nastavíte položku tOtAL-Ct na bOtH (obojí), bude počet referenčních kusů přičten k počtu kusů stanoveném množstevní váhou. •

#### **3.10.3 Počítání s připojenou doplňkovou váhou**

 **Poznámka** Toto nastavení je vhodné pro počítání různých kusů. Při tom mohou být např. malé kusy počítány na jedné váze a velké kusy na jiné váze.

#### **Předpoklad**

Připojená druhá váha musí být nastavena jako doplňková váha (auxiliary). Váha se nepřepíná automaticky, přepne se až po stisku tlačítka **Scale Select**.

- 1. Aktivujte vhodnou váhu.
- 2. Na tuto váhu umístěte referenční kusy a stiskněte tlačítko **Sample 10** nebo **Sample Size**. Váha stanoví průměrnou hodnotu hmotnosti jednoho kusu a vrátí se zpět na zobrazení kusů (PCS).
- 3. Na tuto váhu pak také umístěte kusy, které chcete spočítat.

Na displeji bude zobrazen počet kusů.

# **4 Nastavení v nabídce**

V nabídce můžete měnit nastavení váhy a aktivovat funkce. Díky tomu můžete váhu přizpůsobit svým individuálním požadavkům na vážení.

Nabídku tvoří 6 hlavních podnabídek, které pak na více úrovních obsahují další položky.

## **4.1 Obsluha nabídky**

#### **4.1.1 Vyvolání nabídky a zadání hesla**

Nabídka rozlišuje 2 úrovně obsluhy: obsluhu a správce. Úroveň správce je možné chránit heslem. Při dodání váhy z výrobního závodu jsou obě úrovně přístupné bez zadávání hesla.

#### **Nabídka obsluhy**

- 1. Stiskněte a podržte stisknuté tlačítko **MENU**, dokud se na displeji neobjeví COdE.
- 2. Znovu stiskněte tlačítko **MENU**.

Na displeji se objeví podnabídka tErMINL. Přístupná je pouze položka dEVICE.

#### **Nabídka správce**

- 1. Stiskněte a podržte stisknuté tlačítko **MENU**, dokud se na displeji neobjeví COdE.
- 2. Zadejte heslo a potvrďte jej stiskem tlačítka **MENU**.

Na displeji se objeví první podnabídka SCALE.

 **Poznámka** Při odesílání přístroje z výrobního závodu není definováno žádné heslo správce. Proto při prvním vyvolávání nabídky potvrďte dotaz na heslo stiskem tlačítka **MENU**.

> Pokud během několika následujících vteřin nezadáte žádné heslo, váha se vrátí zpět do režimu vážení.

#### **Nouzové heslo pro pøístup správce do nabídky**

Pokud jste pro přístup správce do nabídky zadali nějaké heslo a to jste pak zapomněli, můžete se i přesto do nabídky dostat:

x Třikrát stiskněte tlačítko **ZERO** a pak stiskněte tlačítko **MENU**.

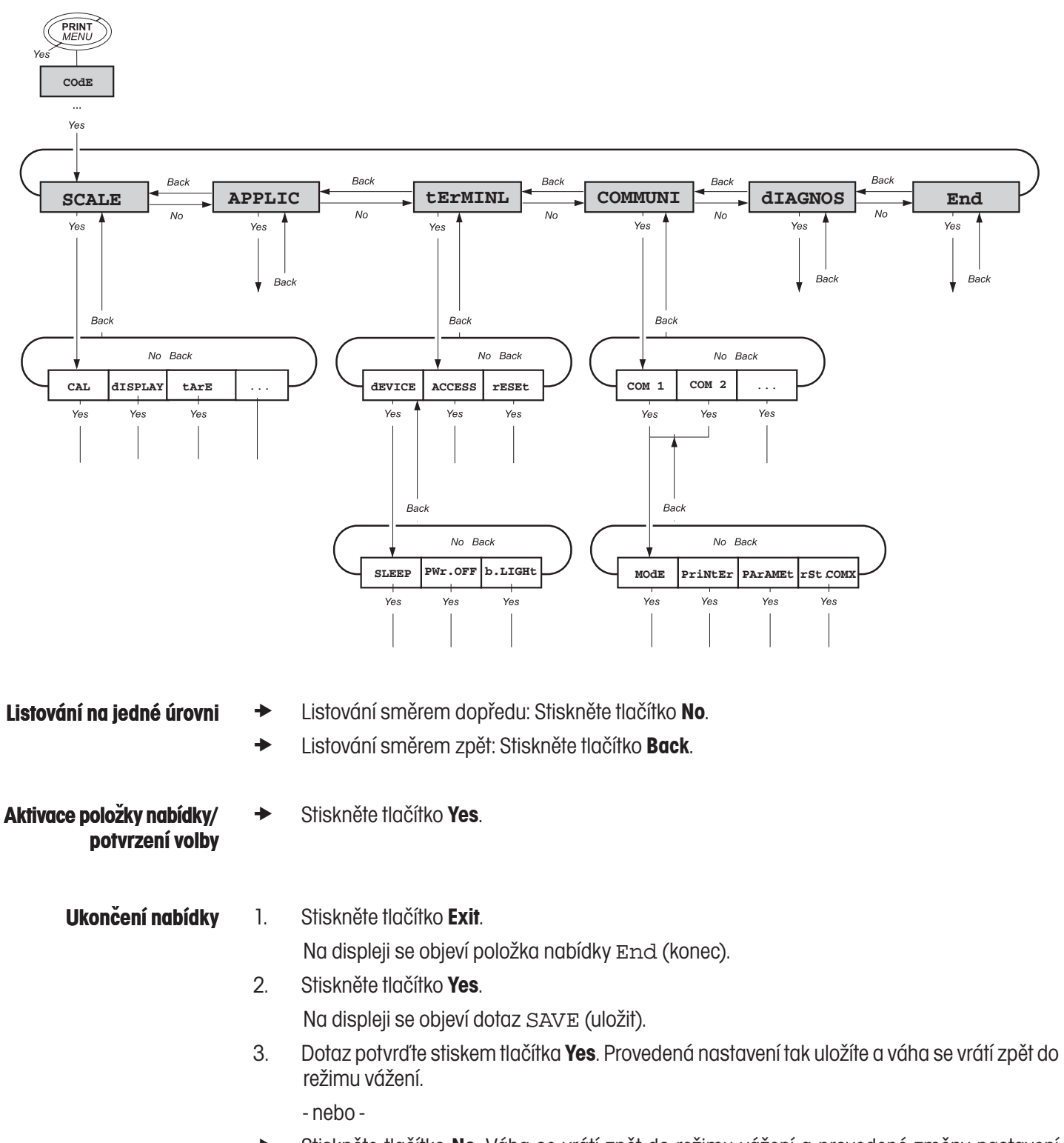

#### **4.1.2 Volba a nastavení parametrů**

Stiskněte tlačítko **No**. Váha se vrátí zpět do režimu vážení a provedené změny nastavení nebudou uloženy.  $\rightarrow$ 

# **4.2 Přehled nabídky**

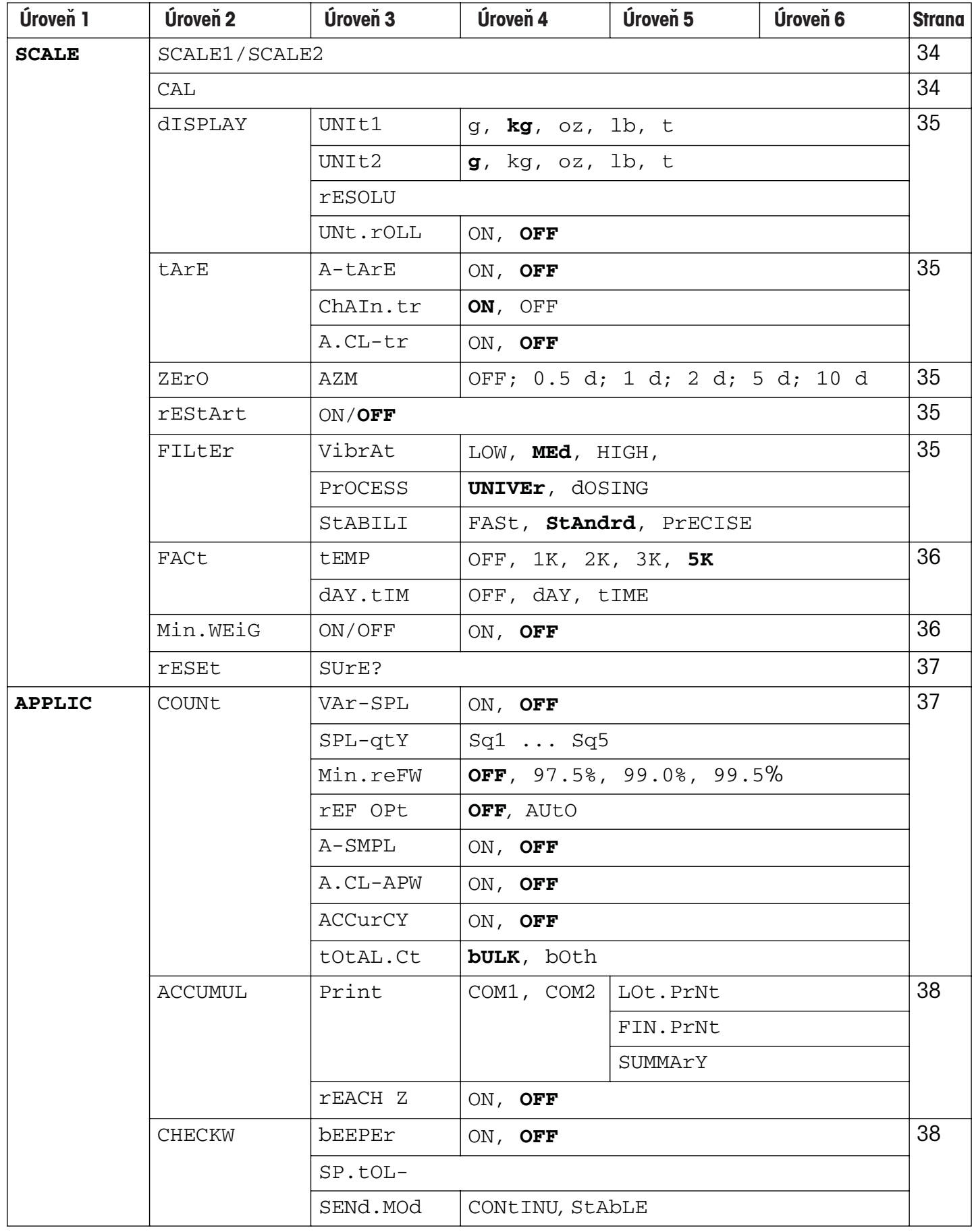

# Ranger RP

32

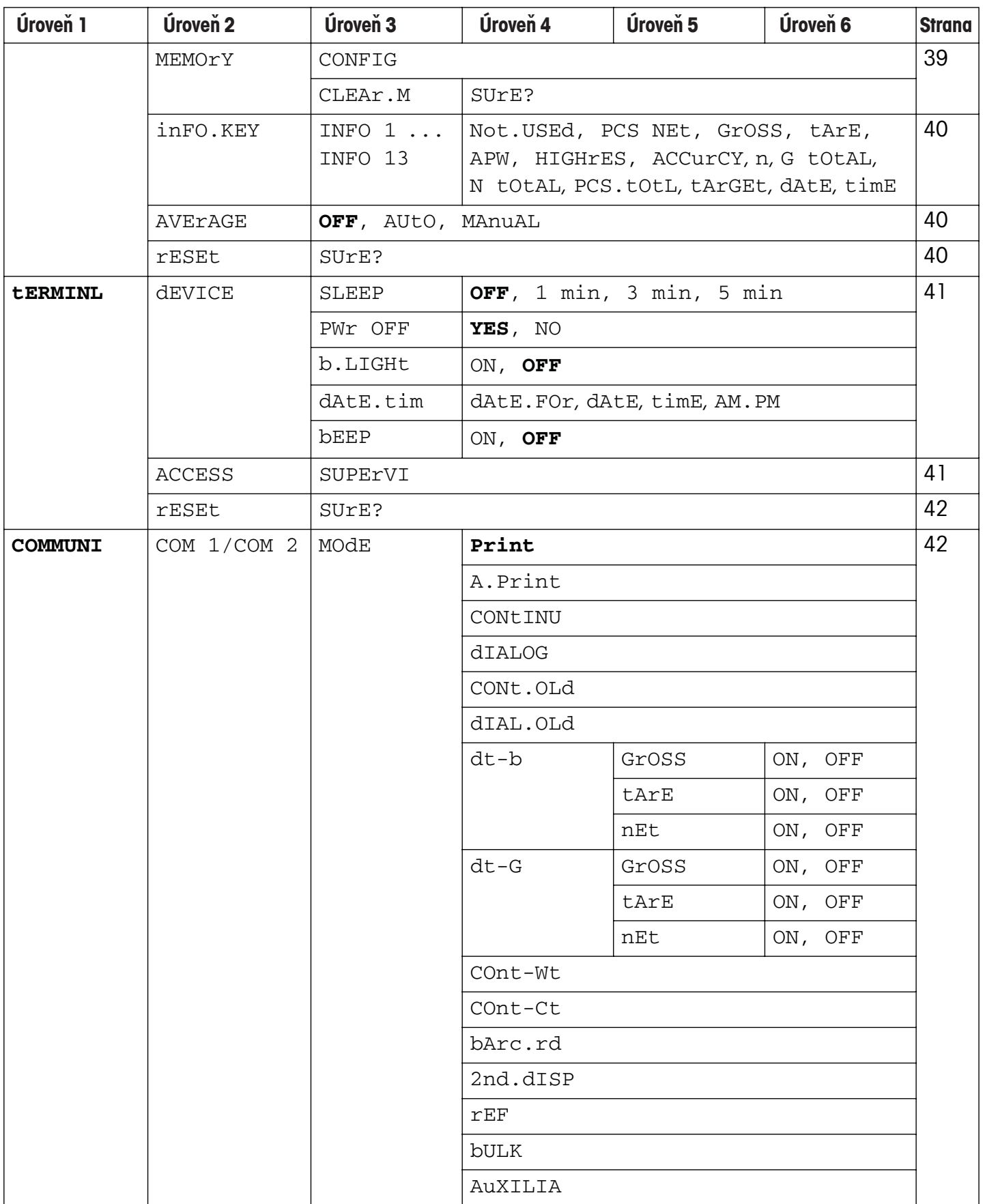

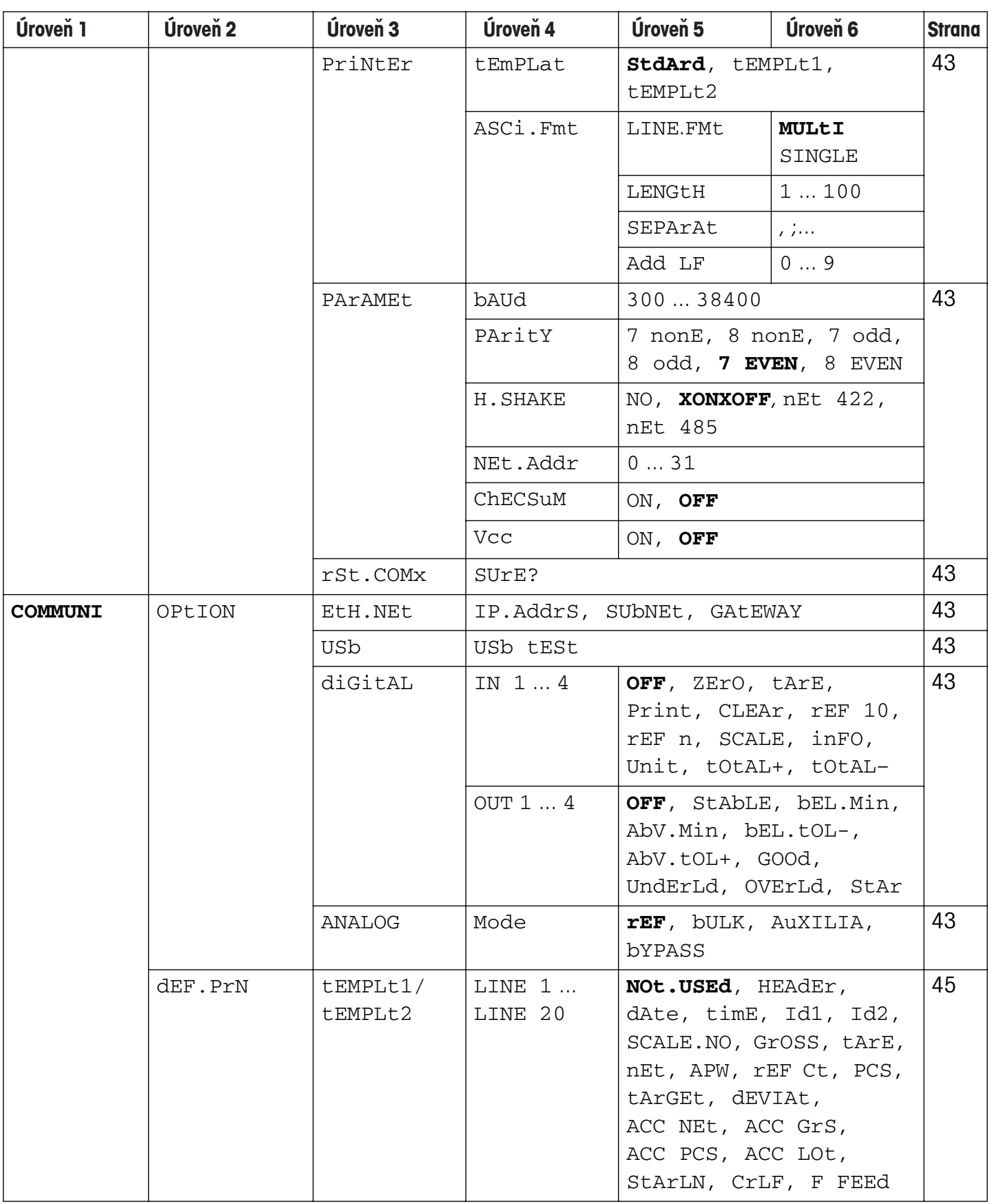

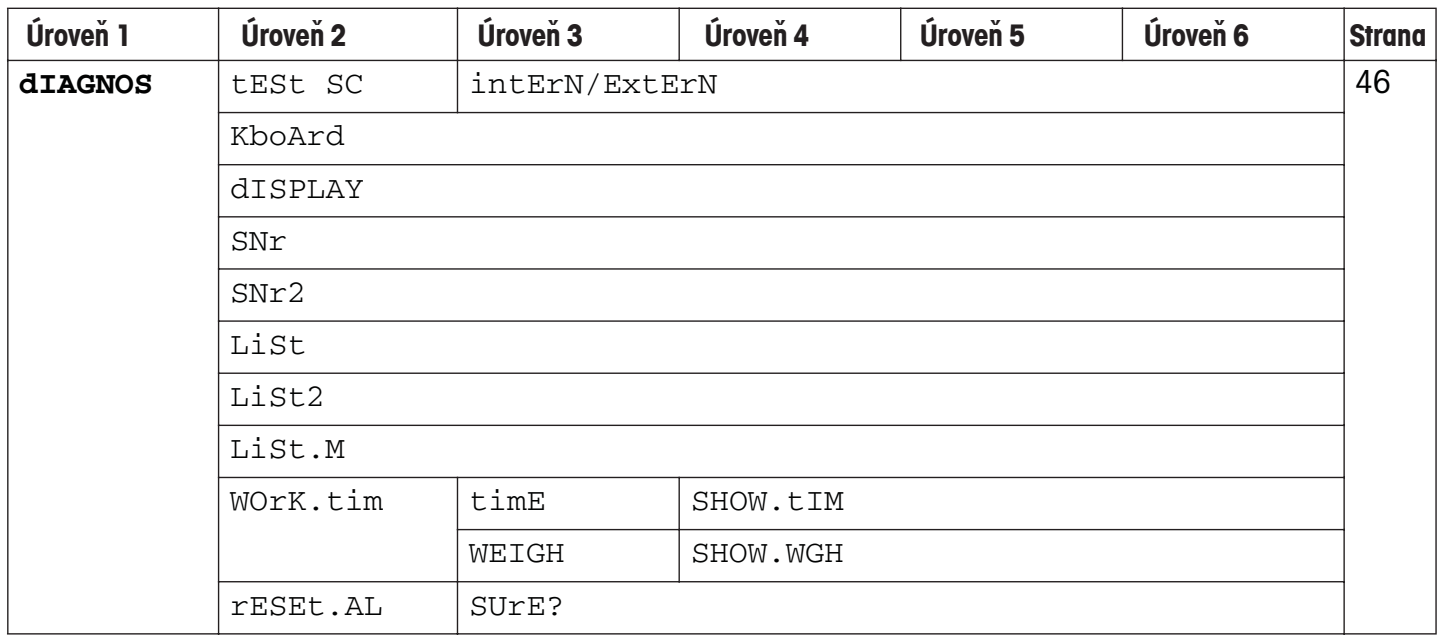

# **4.3 Nastavení váhy - SCALE**

# **4.3.1 Volba váhy - SCALE 1 / SCALE 2**

Tato položka nabídky se objeví pouze tehdy, pokud je k váze připojena další analogová váha nebo váhový můstek.

# **4.3.2 Kalibrace (justování) - CAL**

Tato položka nabídky není k dispozici u úředně ověřitelných vah bez interního justovacího závaží.

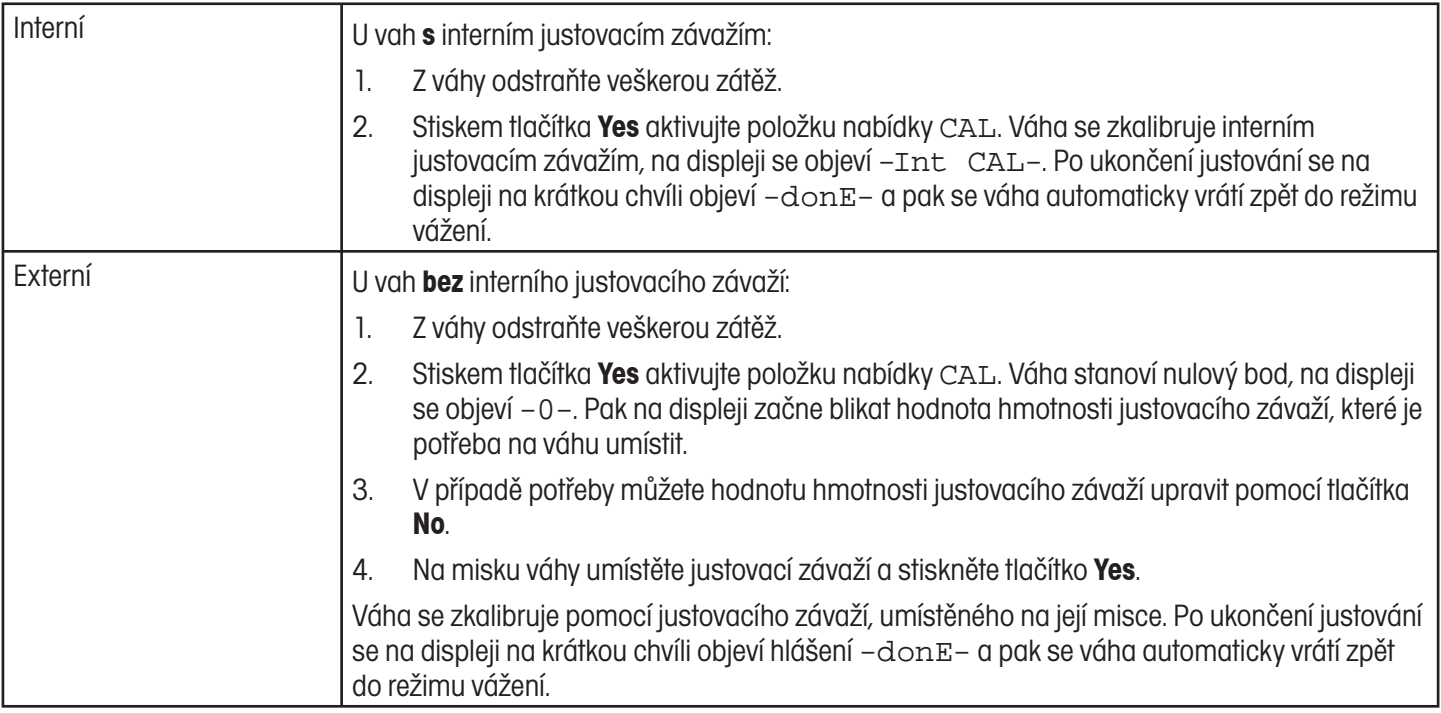

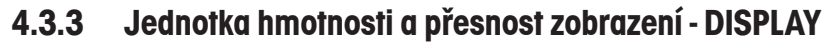

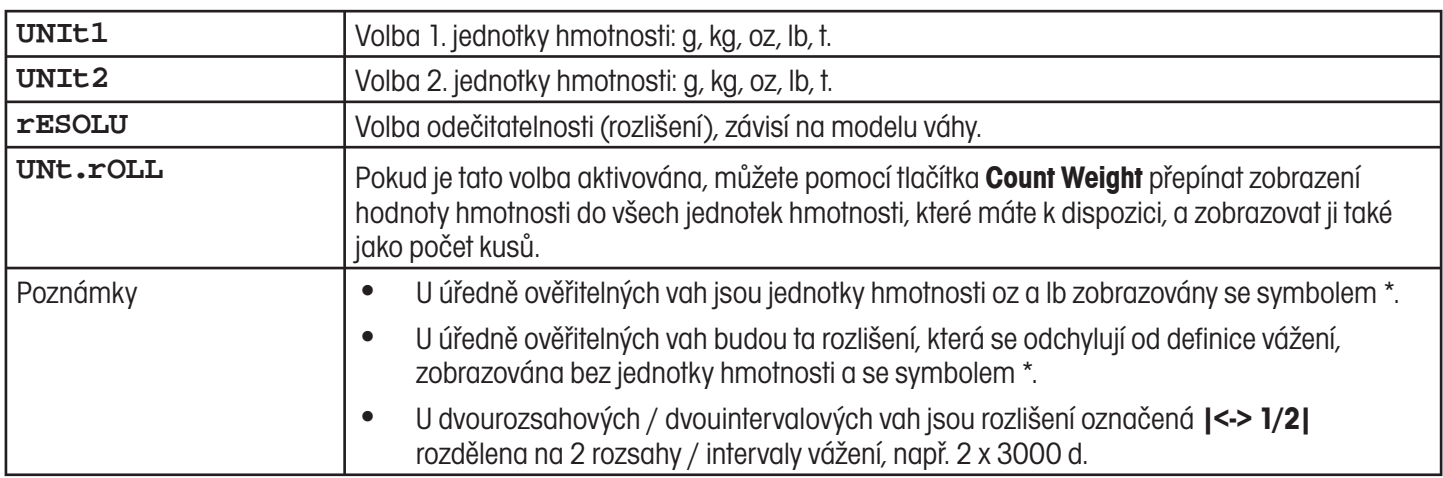

# **4.3.4 Funkce tárování - TARA**

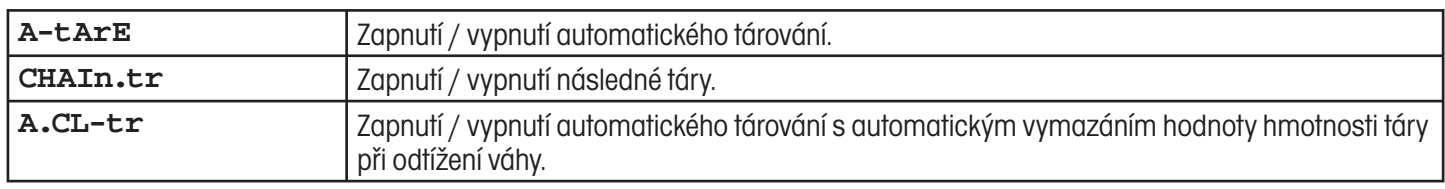

# **4.3.5 Automatická oprava nulového bodu - ZERO**

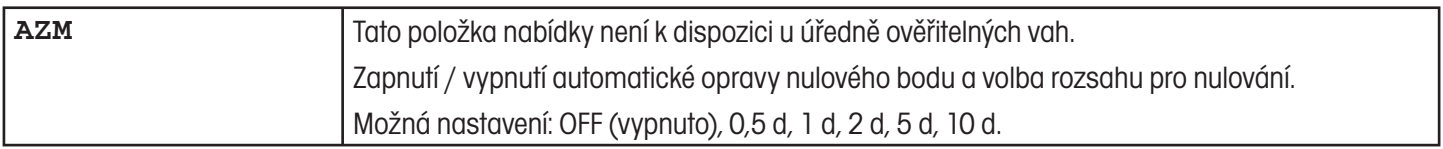

# **4.3.6 Automatické ukládání nulového bodu a hodnoty táry**

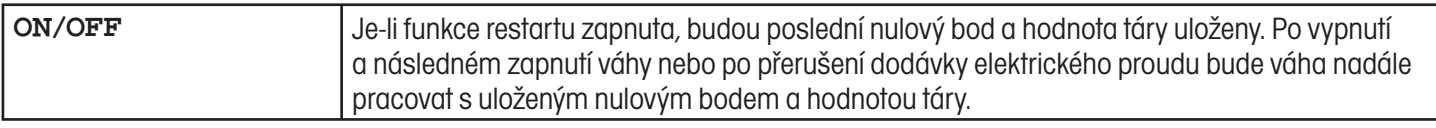

# **4.3.7 Přizpůsobení podmínkám prostředí a typu vážení - FILTER**

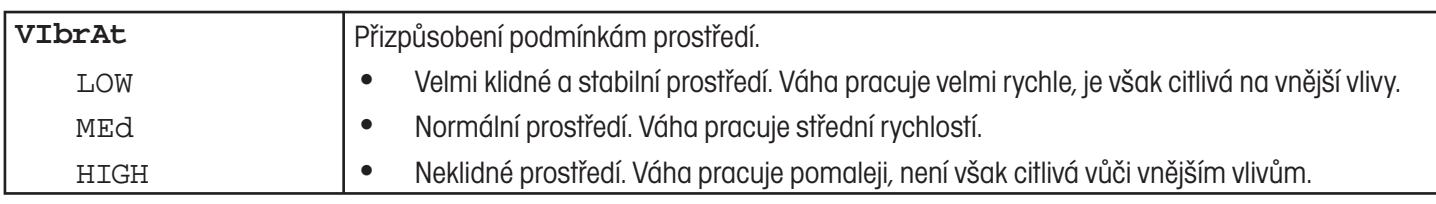

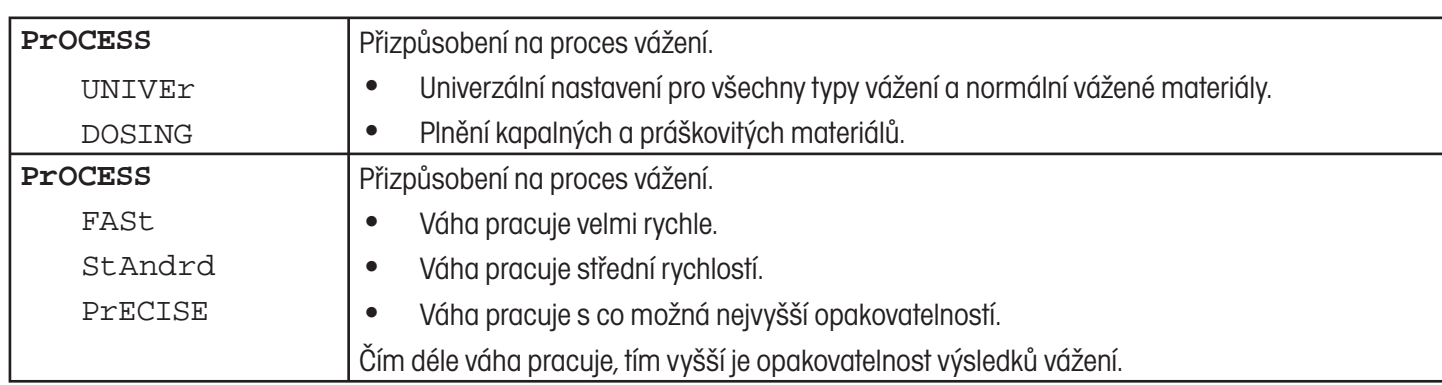

### **4.3.8 Automatické justování v závislosti na teplotě - FACT**

Tato položka nabídky je k dispozici pouze u vah s interním justovacím závažím.

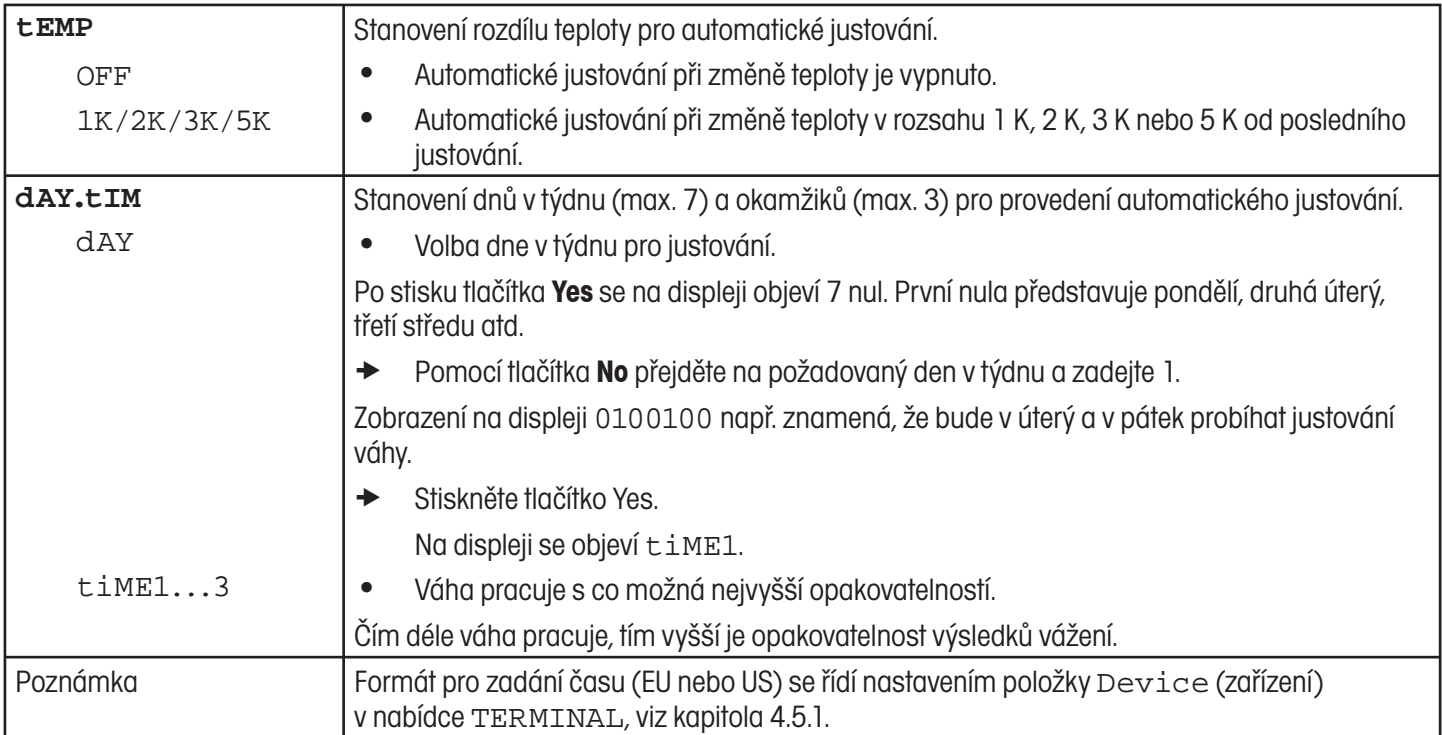

### **4.3.9 Kontrola minimální hmotnosti - MIN.WEIG**

Tato položka nabídky se objeví pouze tehdy, pokud byla servisním technikem do paměti váhy uložena hodnota minimální hmotnosti.

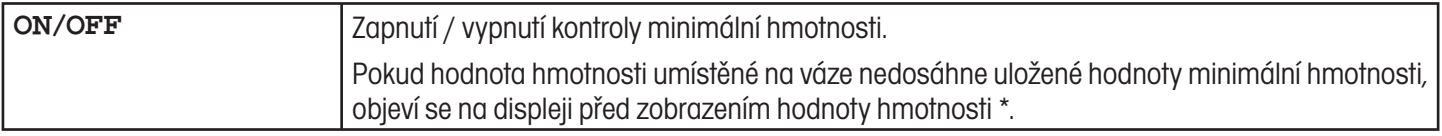
# **4.3.10 Návrat nastavení váhy zpět na původní nastavení z výrobního závodu - RESET**

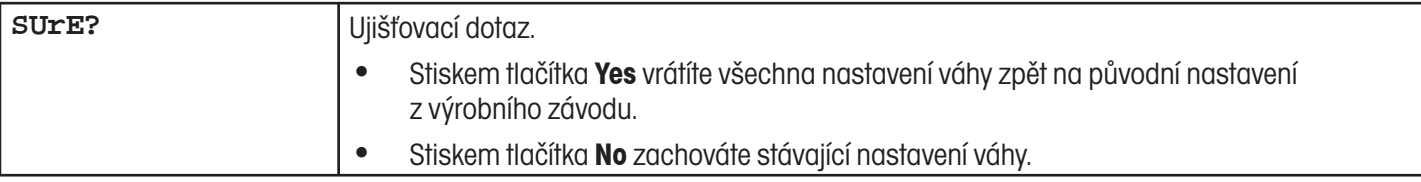

# **4.4 Nastavení aplikací - APPLICATION**

# **4.4.1 Nastavení funkce počítání - COUNT**

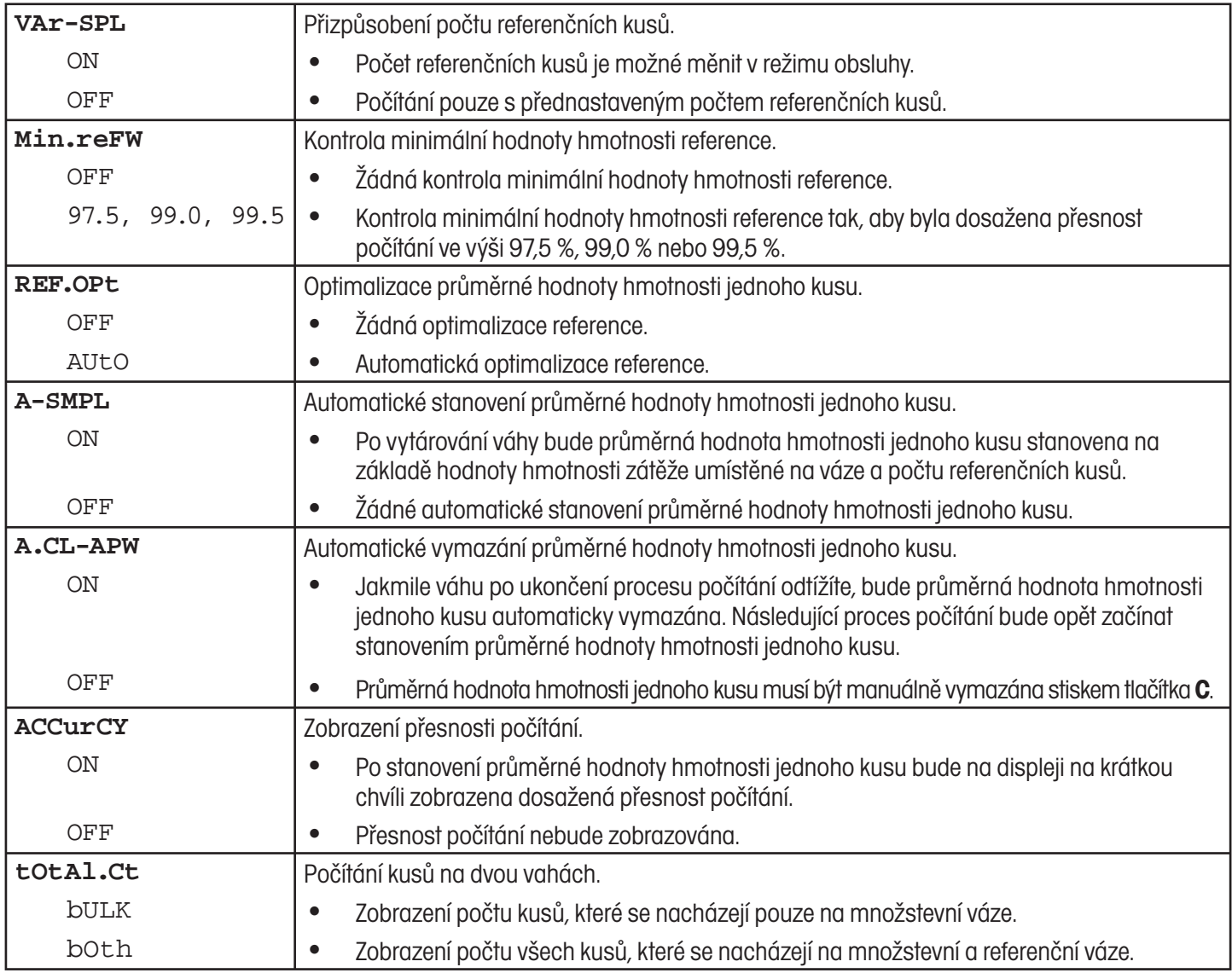

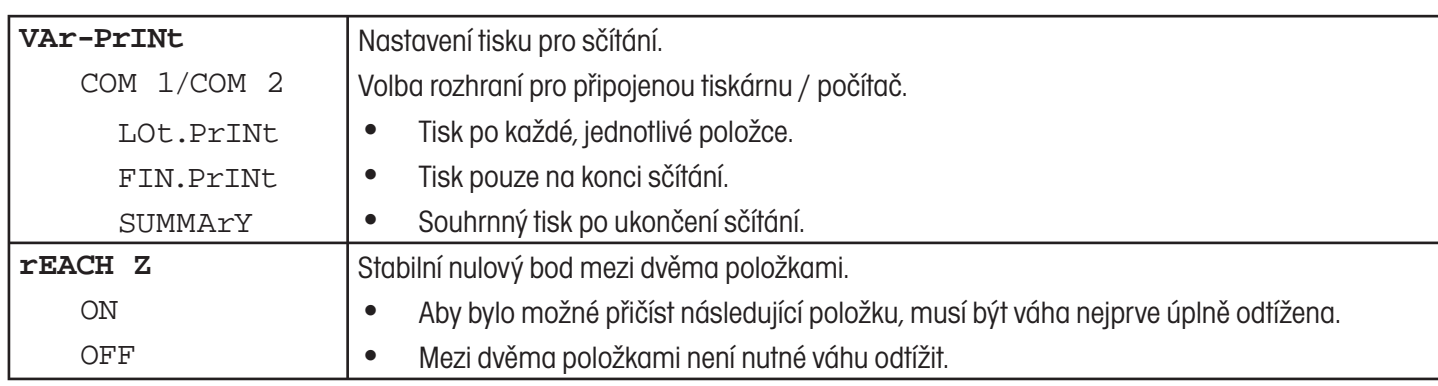

### **4.4.2 Sčítání - ACCUMULATION**

# **4.4.3 Kontrolní vážení - CHECKWEIGHING**

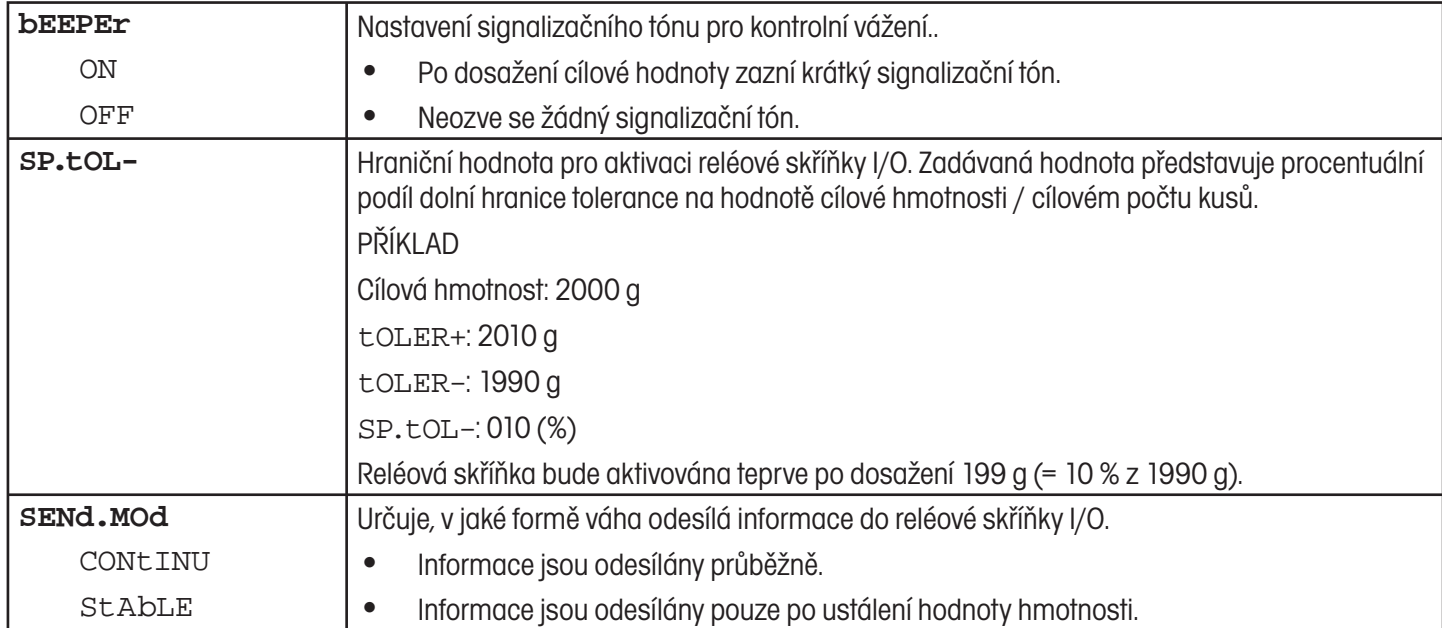

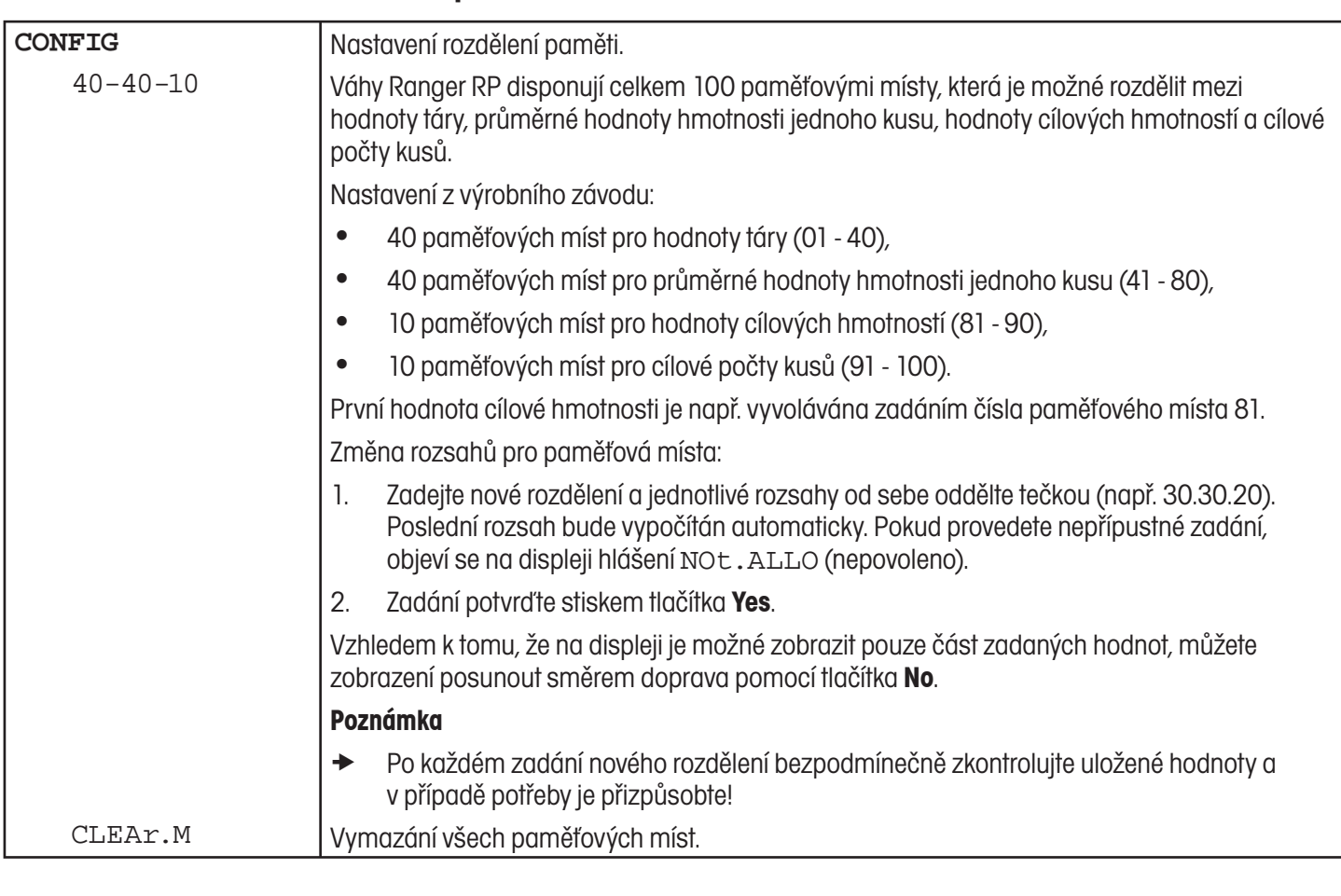

# **4.4.4 Nastavení paměti - MEMORY**

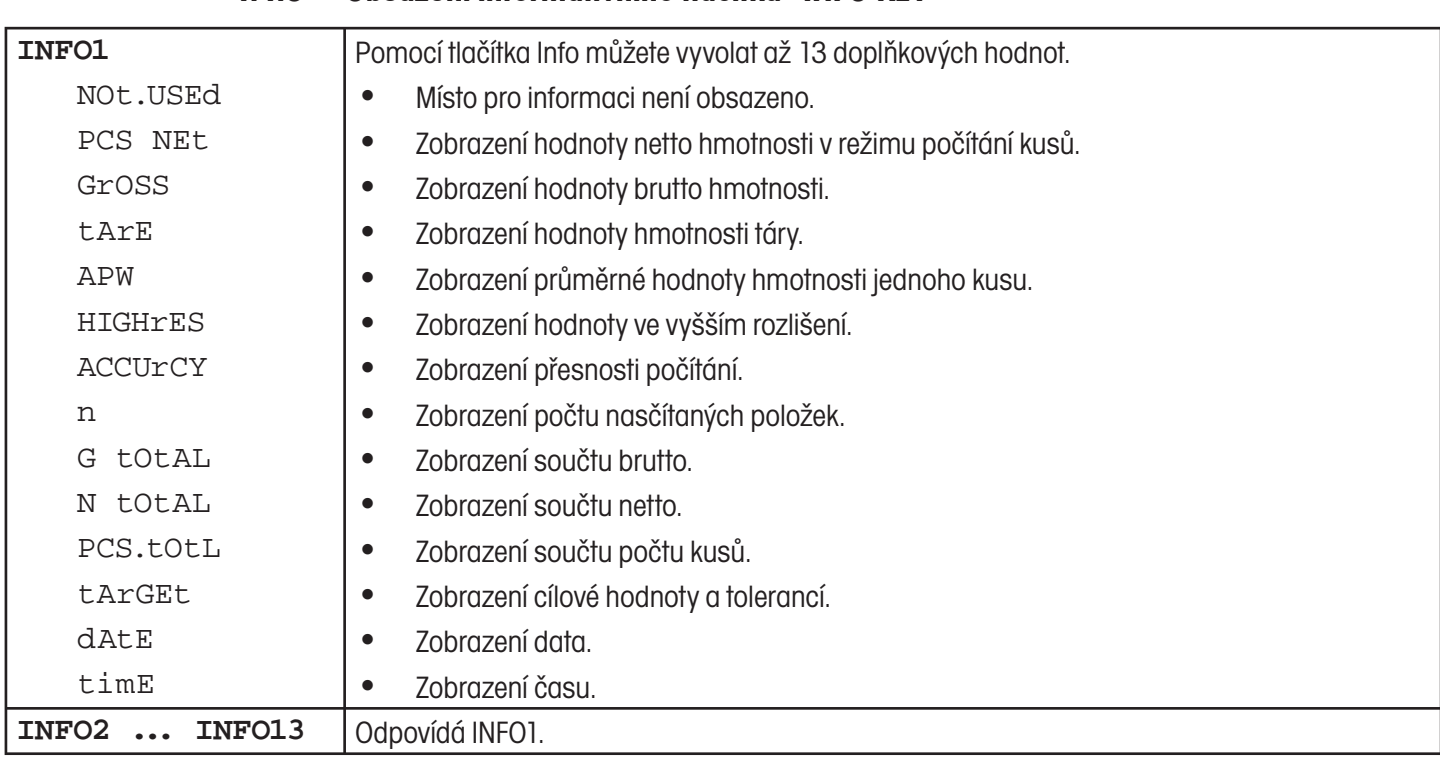

### **4.4.5 Obsazení informativního tlačítka - INFO-KEY**

### **4.4.6 Aktivace funkce dynamického vážení - AVERAGE**

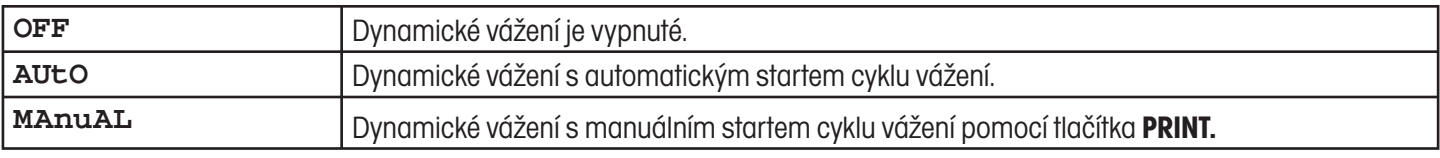

# **4.4.7 Návrat nastavení aplikací zpět na původní nastavení z výrobního závodu**

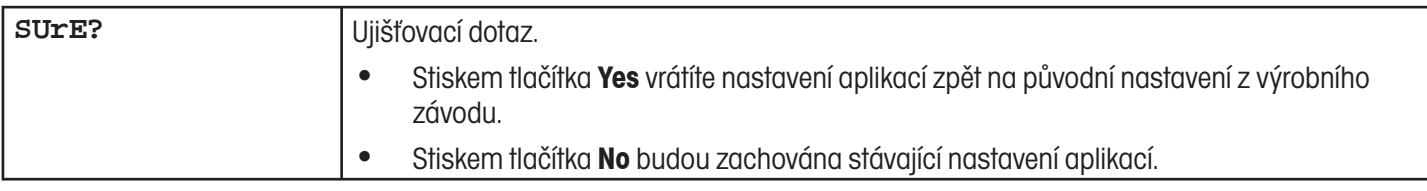

# **4.5 Nastavení terminálu - TERMINAL**

### **4.5.1 Klidový režim, režim úspory energie a osvětlení displeje - DEVICE**

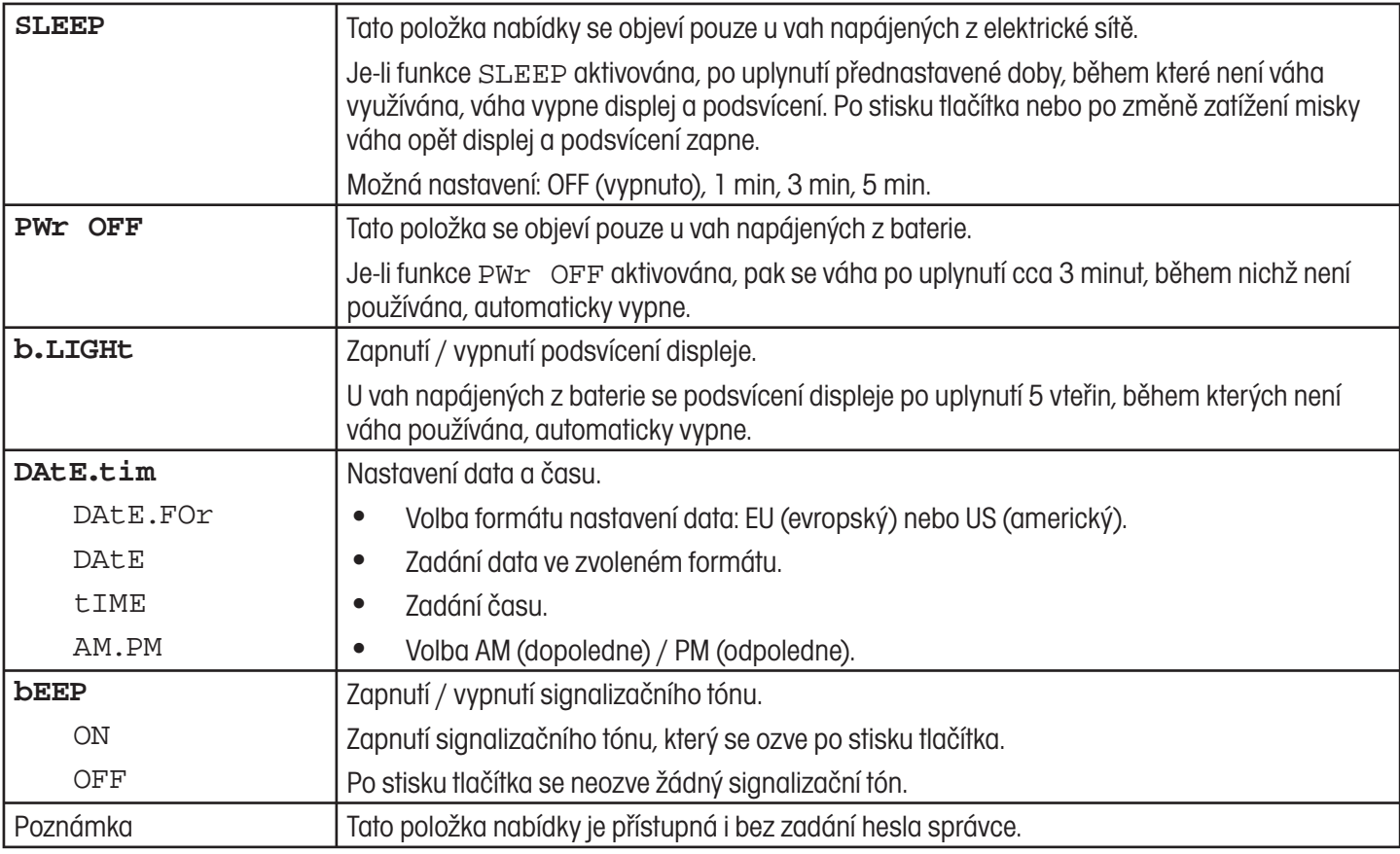

### **4.5.2 Heslo pro přístup správce do nabídky - ACCESS**

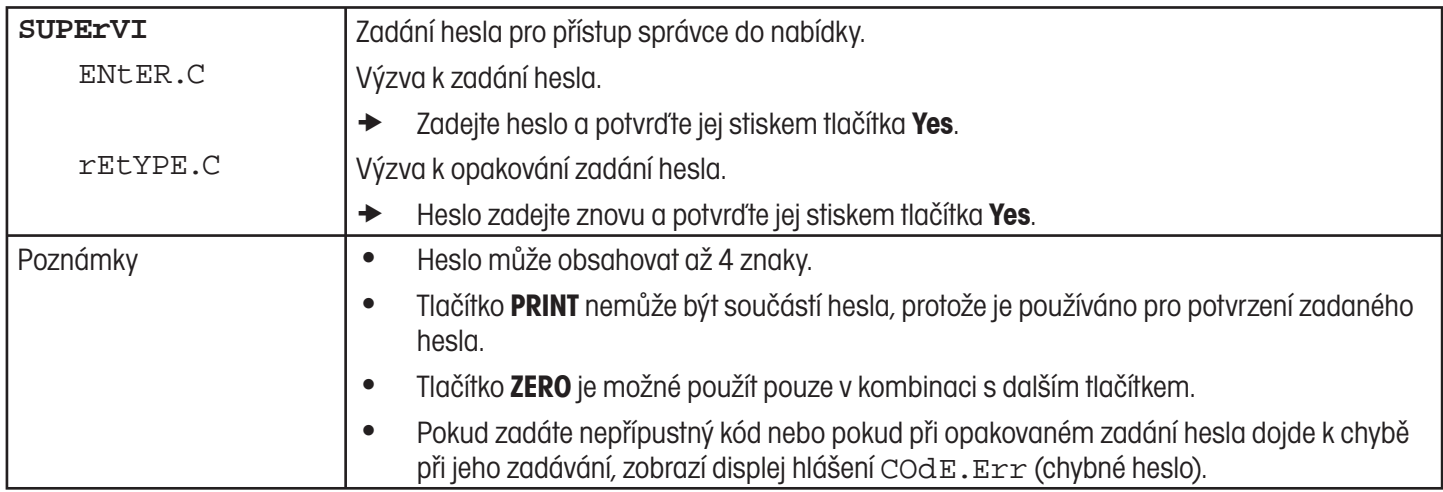

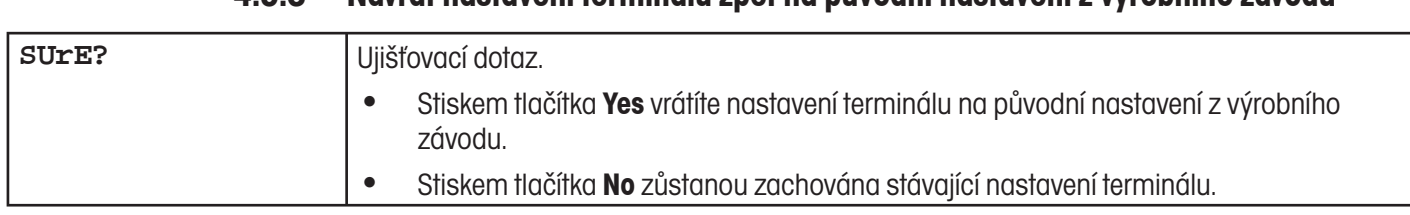

### **4.5.3 Návrat nastavení terminálu zpět na původní nastavení z výrobního závodu**

# **4.6 Nastavení rozhraní - COMMUNICATION**

# **4.6.1 Režim provozu sériových rozhraní - COM1/COM2 -> MODE**

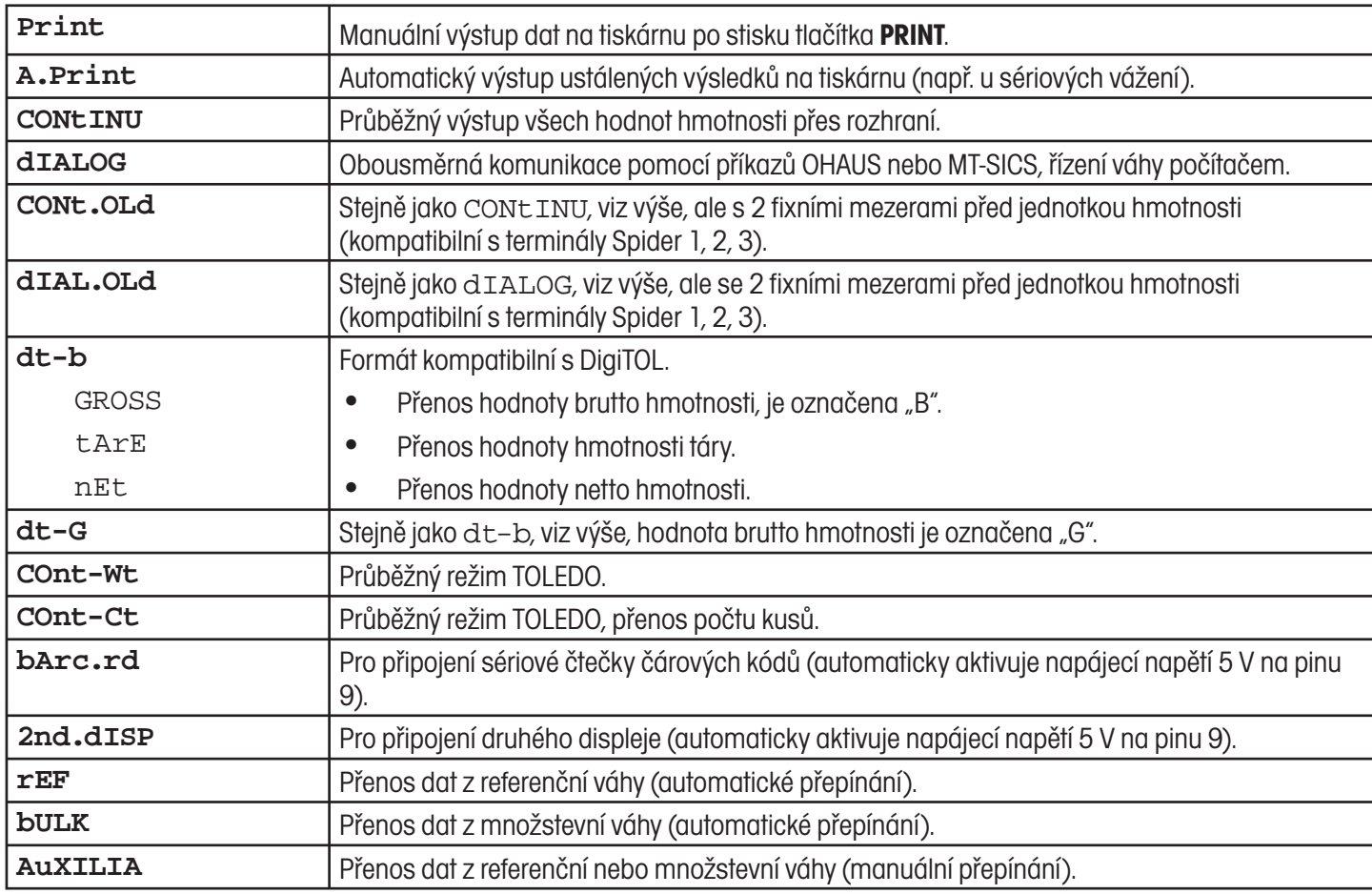

### **4.6.2 Nastavení tisku protokolu - COM1/COM2 -> PRINTER**

Tato položka nabídky se objeví pouze tehdy, pokud jste zvolili režim "Print" nebo "A.Print".

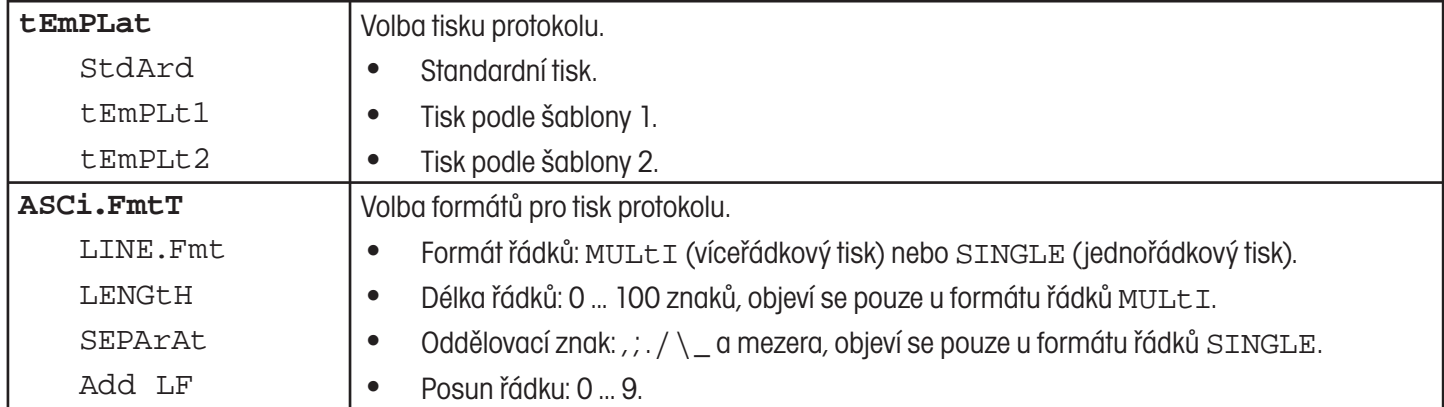

#### **4.6.3 Parametry komunikace - COM1/COM2 -> PARAMET**

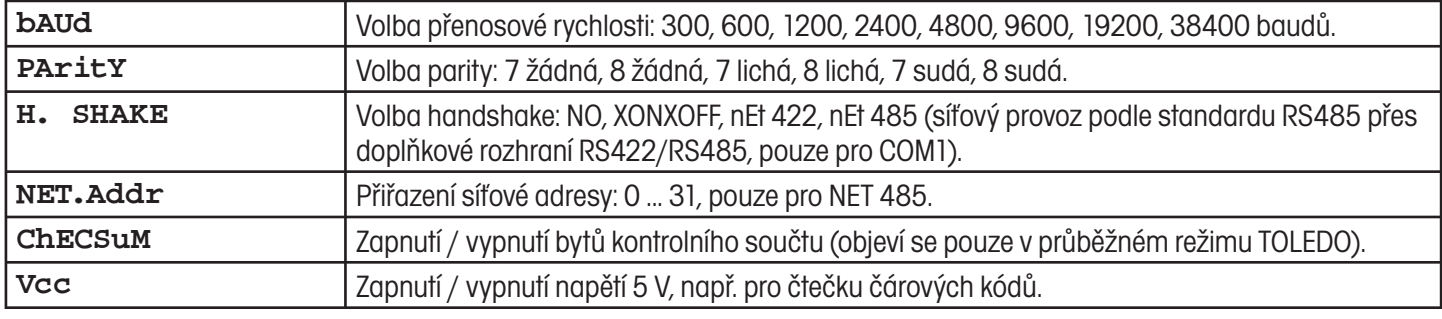

### **4.6.4 Návrat nastavení sériového rozhraní zpět na původní nastavení z výrobního závodu - COM1/COM2 -> RESET COM1/RESET COM2**

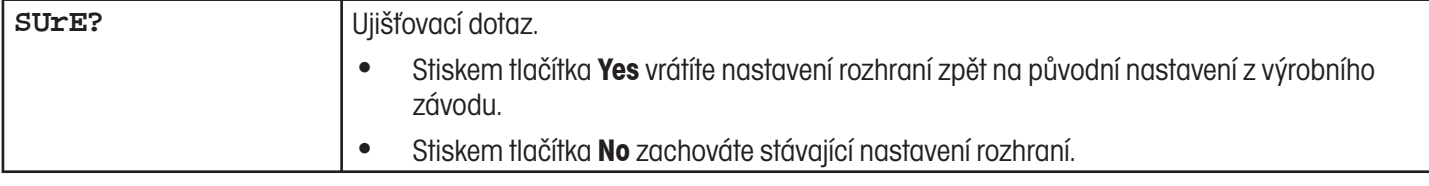

### **4.6.5 Nastavení příslušenství - OPTION**

Pokud není ve váze vestavěno žádné příslušenství nebo pokud není ještě nastaveno, objeví se na displeji N.A.

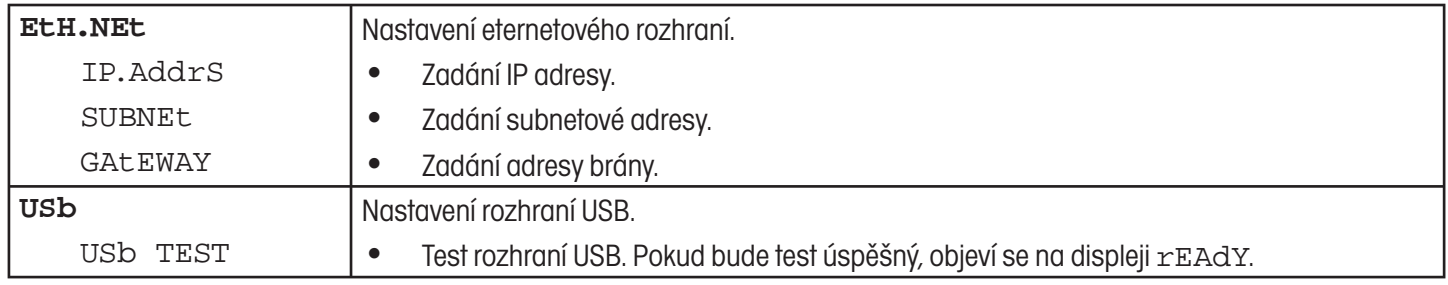

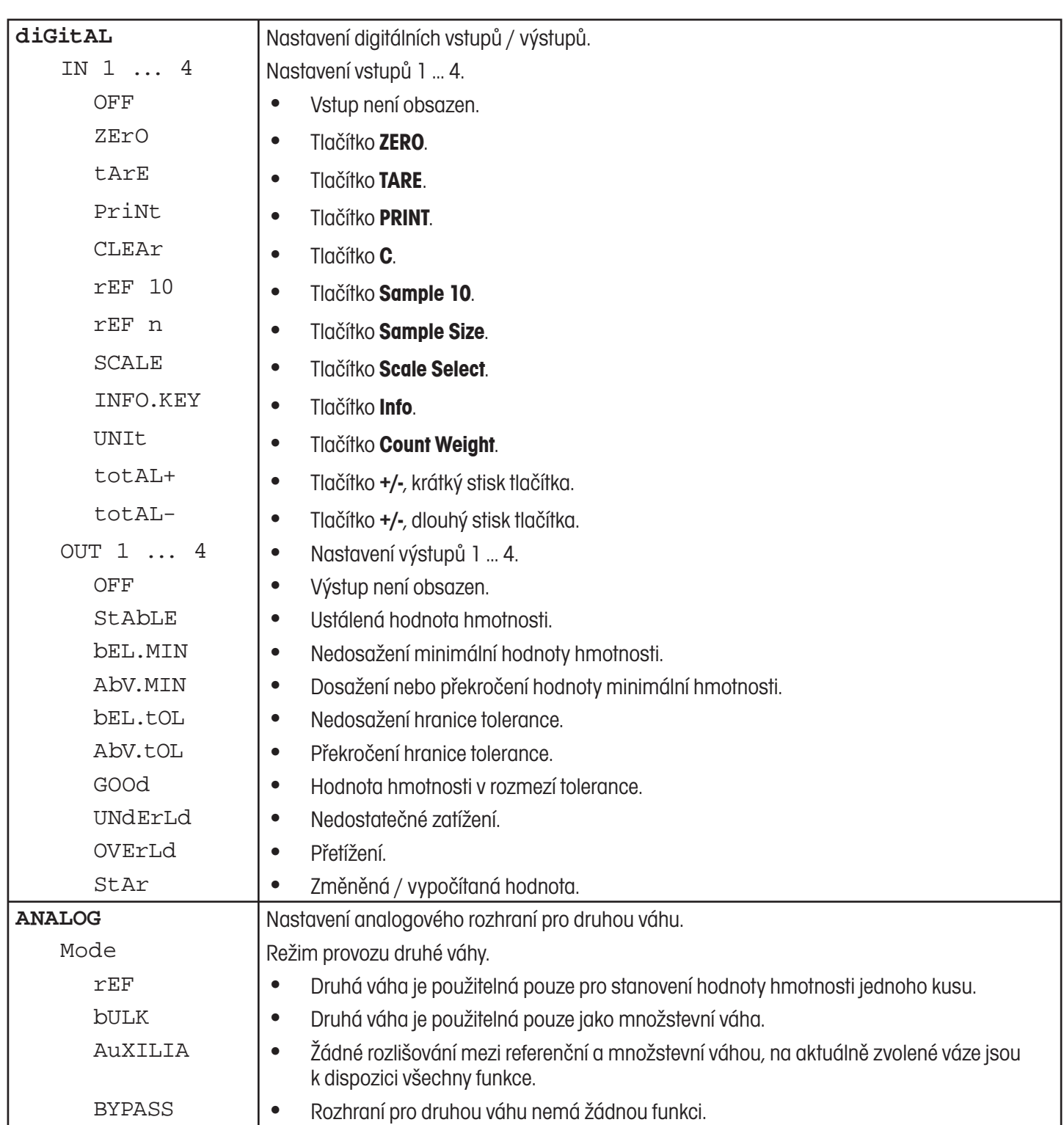

| tEMPLt1/tEMPLt2 | Volba šablony 1 nebo šablony 2.                                                                            |
|-----------------|----------------------------------------------------------------------------------------------------|
| LINE 1  20      | Volba řádku.                                                                                               |
| NOt.USEd        | Řádek není používán.<br>$\bullet$                                                                          |
| HEAdEr          | Řádek záhlaví. Obsah řádku záhlaví musí být definován příkazem rozhraní, viz kapitola<br>$\bullet$<br>5.1. |
| dAtE            | Datum.<br>$\bullet$                                                                                        |
| timE            | Čas.<br>$\bullet$                                                                                          |
| SCALE.NO        | Číslo váhy.<br>$\bullet$                                                                                   |
| <b>GROSS</b>    | Hodnota brutto hmotnosti.<br>$\bullet$                                                                     |
| tArE            | Hodnota hmotnosti táry.<br>$\bullet$                                                                       |
| nEt             | Hodnota netto hmotnosti.<br>$\bullet$                                                                      |
| APW             | Průměrná hodnota hmotnosti jednoho kusu.<br>$\bullet$                                                      |
| rEF<br>Ct       | Počet referenčních kusů.<br>$\bullet$                                                                      |
| PCS             | Počet kusů.<br>$\bullet$                                                                                   |
| tArGEt          | Cílová hodnota.<br>$\bullet$                                                                               |
| <b>dEVIAt</b>   | Odchylka od cílové hodnoty.<br>$\bullet$                                                                   |
| ACC.NEt         | Nasčítaná hodnota netto hmotnosti.<br>$\bullet$                                                            |
| ACC.GrS         | Nasčítaná hodnota brutto hmotnosti.<br>$\bullet$                                                           |
| ACC.PCS         | Nasčítaný počet kusů.<br>$\bullet$                                                                         |
| ACC.LOt         | Nasčítaný počet položek.<br>$\bullet$                                                                      |
| StARLN          | Řádek s ***.<br>$\bullet$                                                                                  |
| CrLF            | Posun řádku (prázdný řádek).<br>$\bullet$                                                                  |
| F FEEd          | Posun stránky.<br>$\bullet$                                                                                |
|                 |                                                                                                    |

**4.6.6 Nastavení šablon - DEF.PRN**

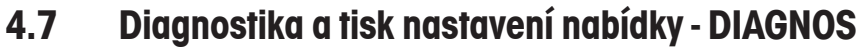

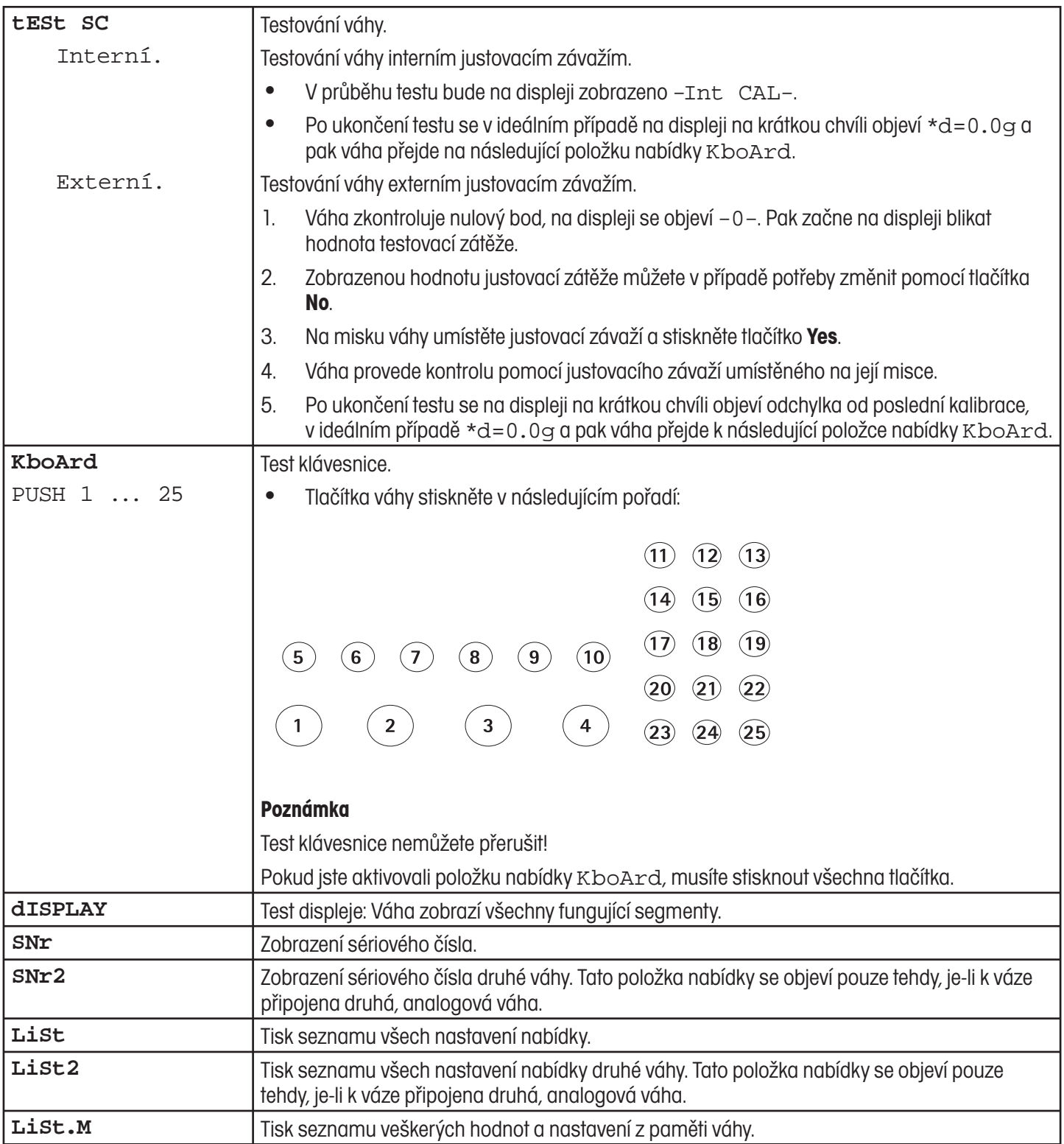

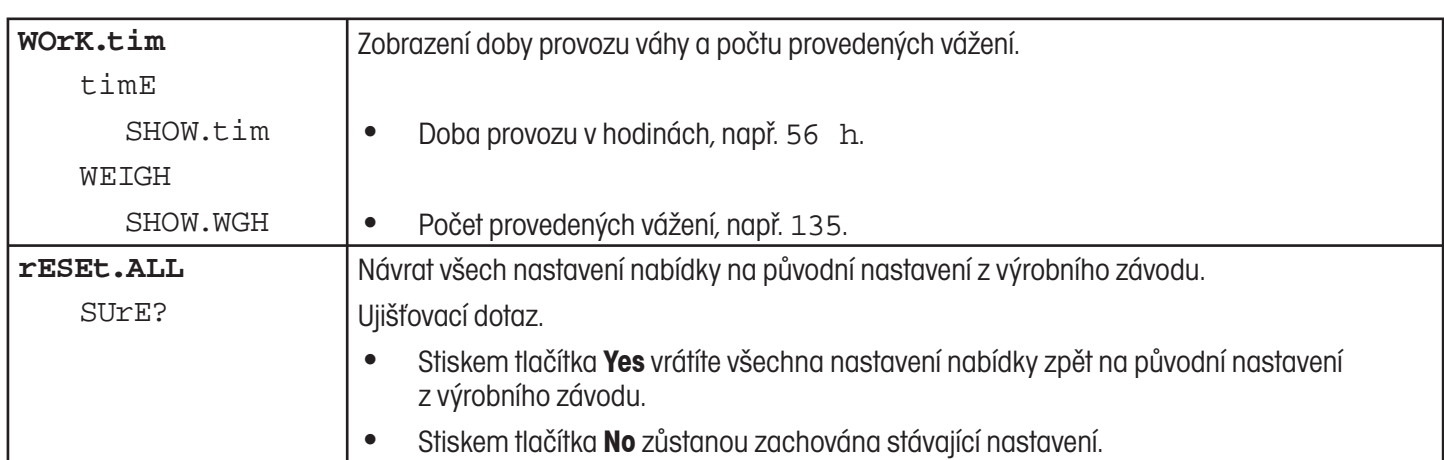

# **5 Popis rozhraní**

### **5.1 Příkazy rozhraní OHAUS**

Kontaktní váhy Ranger RP podporují sadu příkazů OHAUS. Pomocí příkazů OHAUS můžete váhu nastavovat, obsluhovat nebo z ní vyvolávat informace pomocí počítače.

### **5.1.1 Příkazy OHAUS, které máte k dispozici**

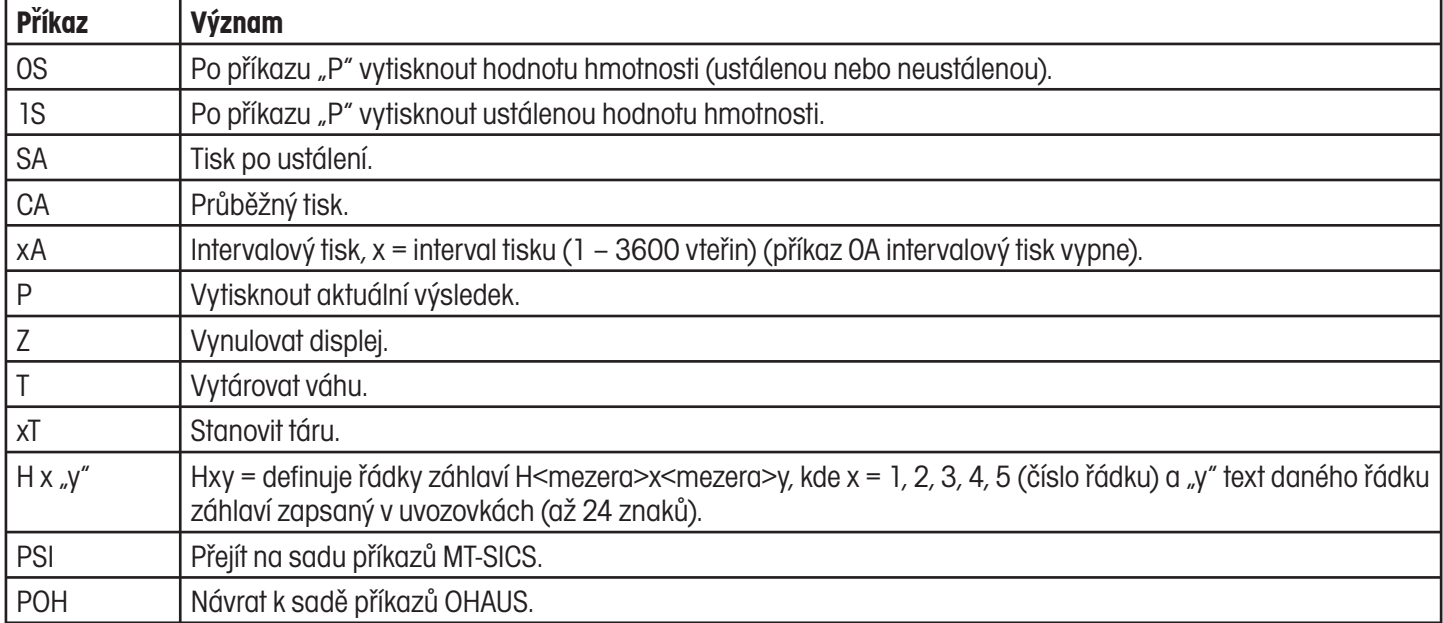

**Poznámka:** Všechny příkazy musejí být ukončeny informací o konci řádku <CR><LF>.

### **5.1.2 Předpoklady komunikace mezi váhou a počítačem**

- Váha musí být vhodným kabelem propojena s rozhraním RS232, RS485, USB nebo eternetovým rozhraním počítače. •
- Rozhraní váhy musí být nastaveno na typ provozu "Dialog", viz kapitola 4.6.1. •
- Na počítači musí být k dispozici terminálový program, např. HyperTerminal. •
- Parametry komunikace (přenosová rychlost a parita) musejí být v terminálovém programu nastaveny na stejné hodnoty, jako jsou nastaveny ve váze, viz kapitola 4.6.3. •

### **5.1.3 Informace o síťovém provozu pomocí doplňkového rozhraní RS422/485**

Pomocí doplňkového rozhraní RS422/485 může být v jedné síti propojeno až 32 vah. Než bude moci v síťovém provozu počítač předávat příkazy a přijímat výsledky vážení, je nutné přidělit váze adresu.

# **5.1.4 Formát výstupu**

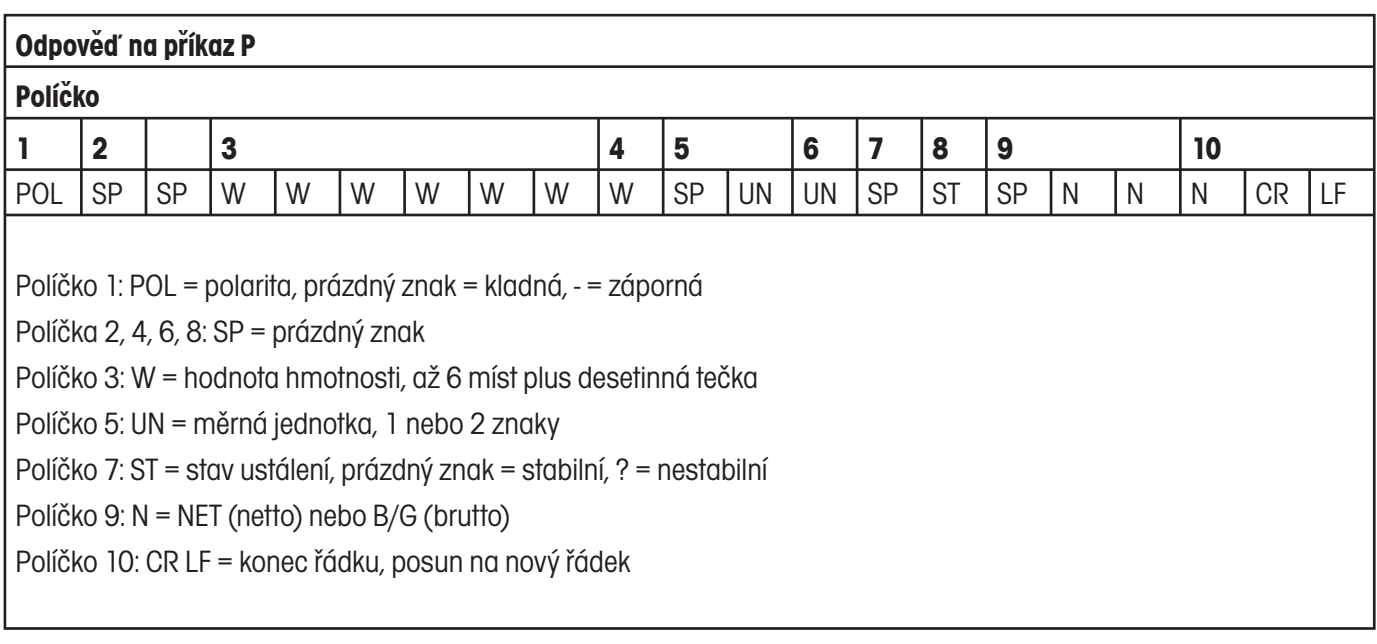

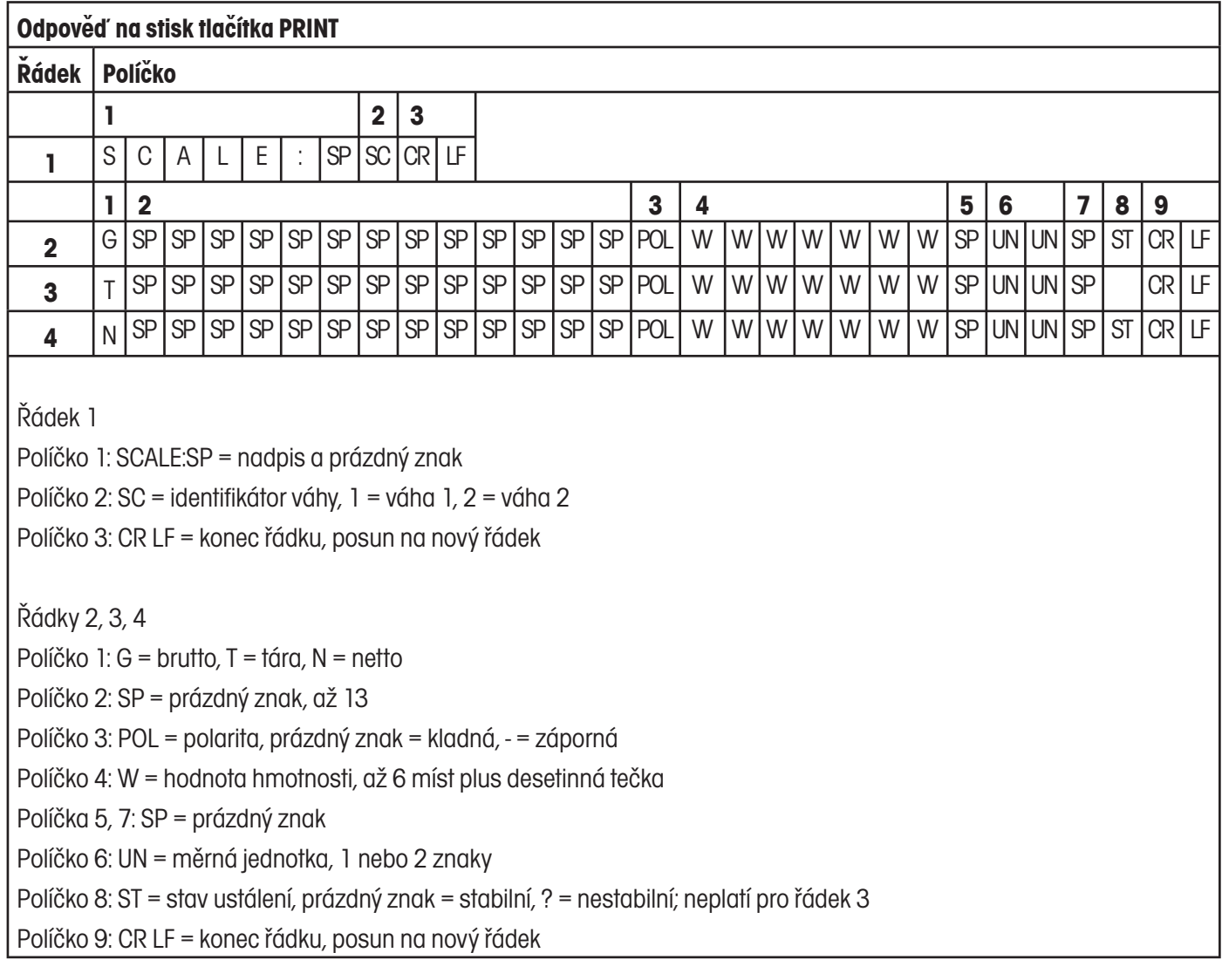

## **5.2 Příkazy rozhraní SICS**

Kompaktní váhy Ranger RP podporují sadu příkazů MT-SICS (METTLER TOLEDO **S**tandard **I**nterface **C**ommand **S**et). Pomocí příkazů SICS můžete váhu nastavovat, obsluhovat nebo z ní vyvolávat informace pomocí počítače. Příkazy SICS jsou rozděleny do různých úrovní.

Budete-li chtít používat příkazy MT-SICS, odešlete nejprve OHAUS příkaz PSI. Pokud se budete chtít vrátit k sadě příkazů OHAUS, odešlete OHAUS příkaz POH.

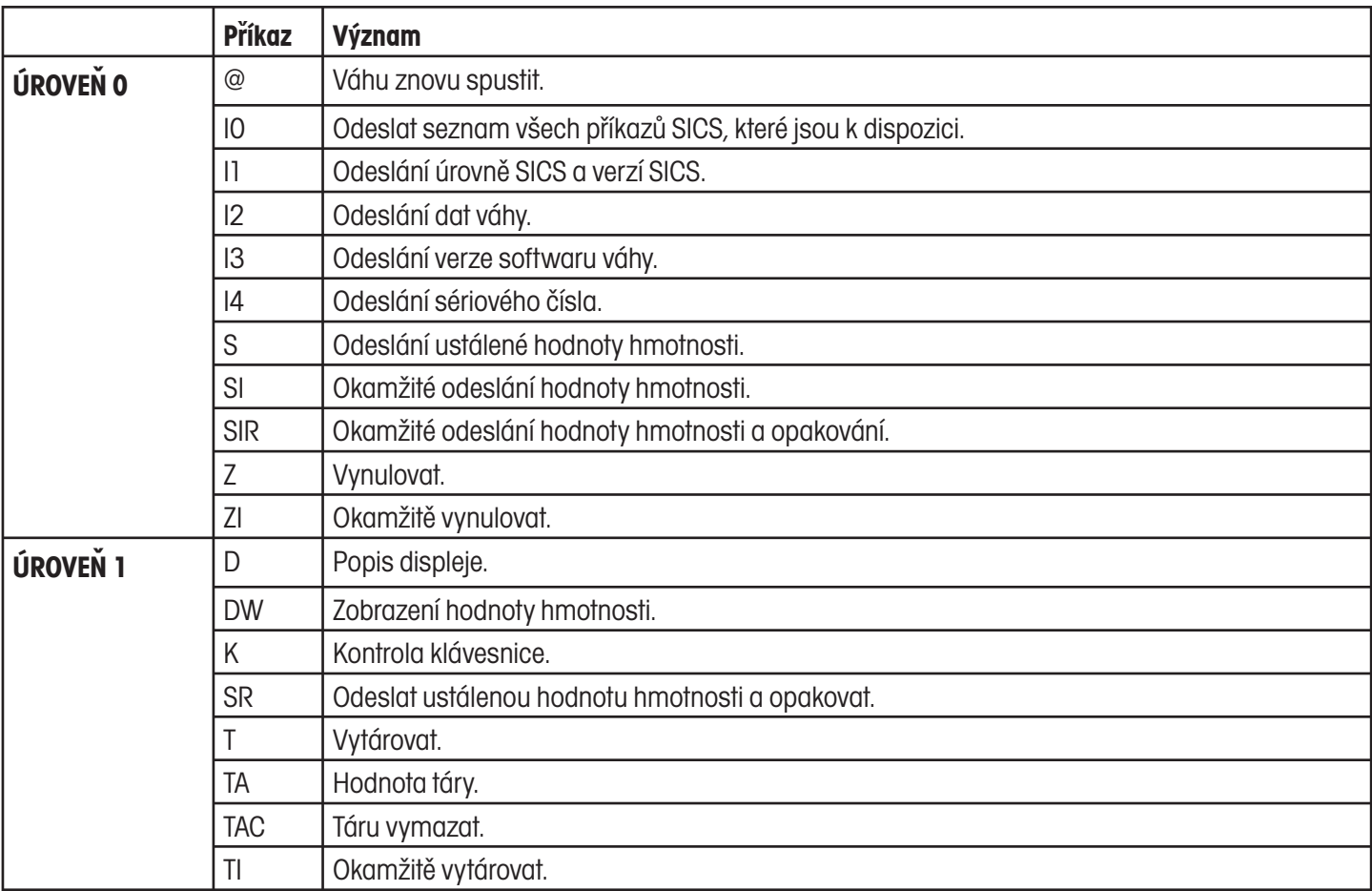

### **5.2.1 Příkazy SICS**

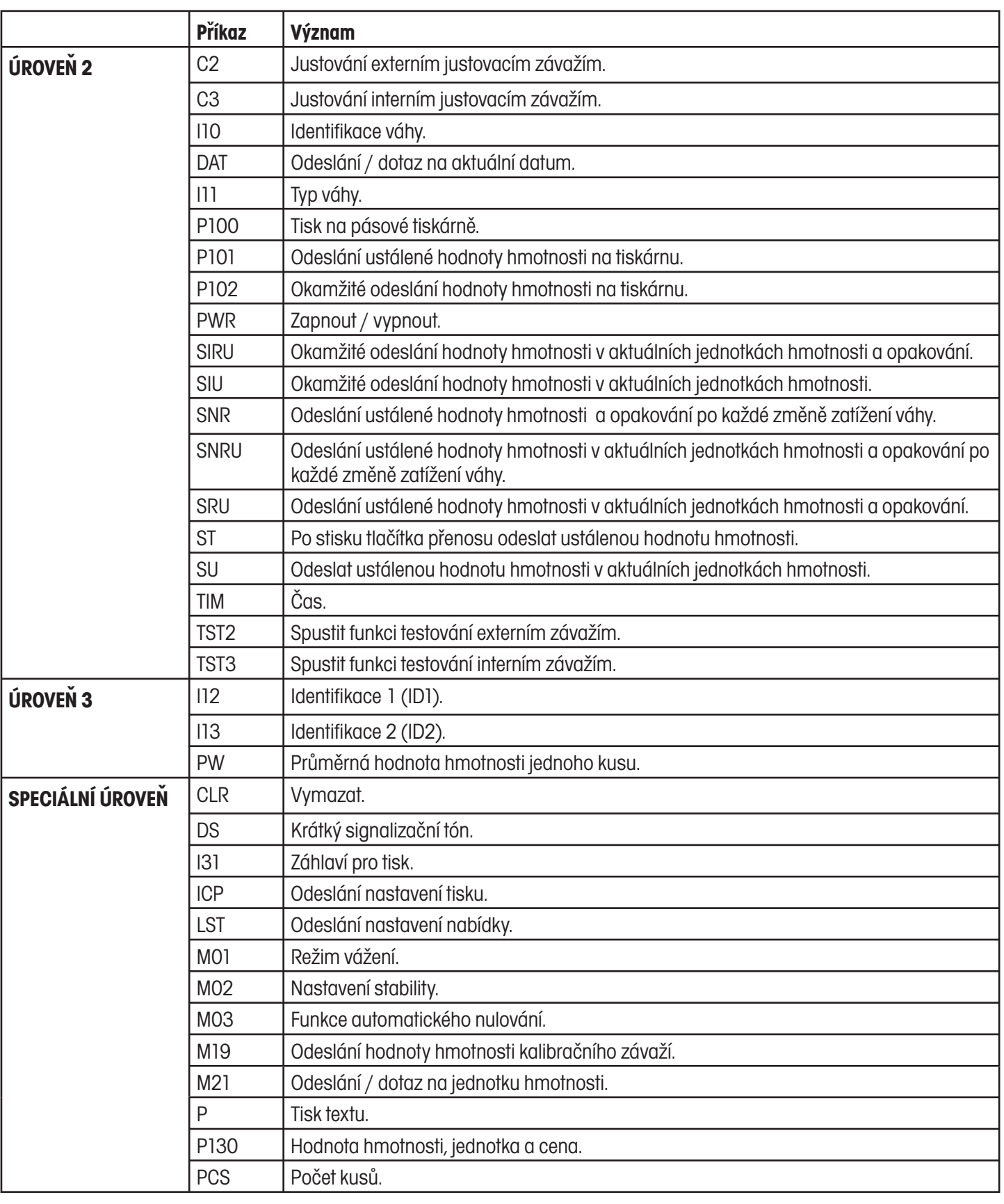

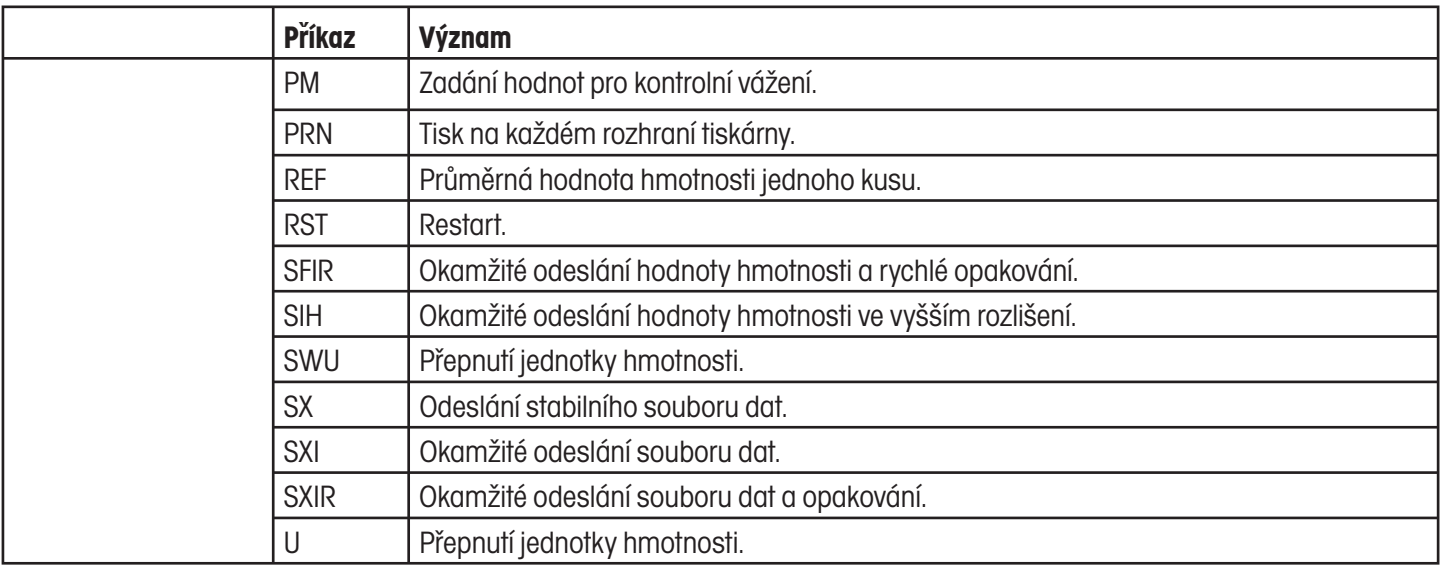

### **5.2.2 Předpoklady komunikace mezi váhou a počítačem**

- Váha musí být vhodným kabelem propojena s rozhraním RS232, RS485, USB nebo eternetovým rozhraním počítače. •
- Rozhraní váhy musí být nastaveno na typ provozu "Dialog", viz kapitola 4.6.1. •
- Na počítači musí být k dispozici terminálový program, např. HyperTerminal. •
- Parametry komunikace (přenosová rychlost a parita) musejí být v terminálovém programu nastaveny na stejné hodnoty, jako jsou nastaveny ve váze, viz kapitola 4.6.3. •

### **5.2.3 Informace o síťovém provozu pomocí doplňkového rozhraní RS422/485**

Pomocí doplňkového rozhraní RS422/485 může být v jedné síti propojeno až 32 vah. Než bude moci v síťovém provozu počítač předávat příkazy a přijímat výsledky vážení, je nutné přidělit váze adresu.

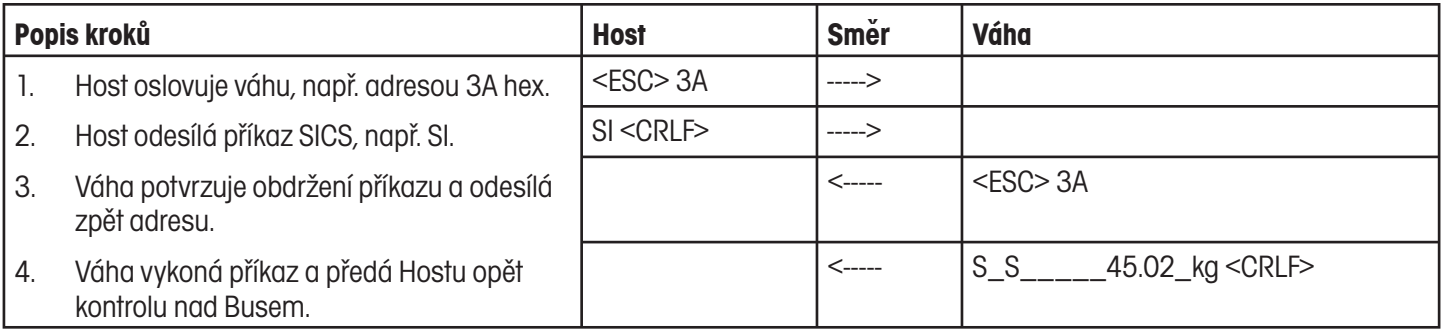

# **5.3 Průběžný režim TOLEDO**

### **5.3.1 Příkazy průběžného režimu TOLEDO**

V průběžném režimu TOLEDO podporuje váha následující příkazy na vstupu:

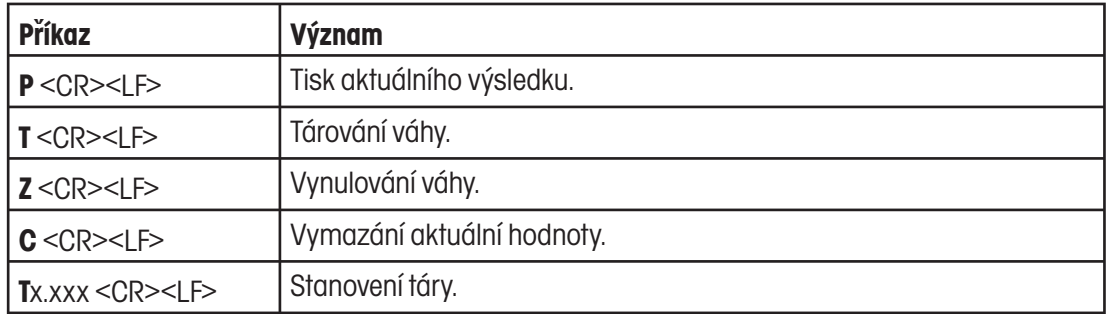

### **5.3.2 Formát výstupu v průběžném režimu TOLEDO**

Hodnoty hmotnosti jsou v průběžném režimu TOLEDO přenášeny vždy v následujícím formátu:

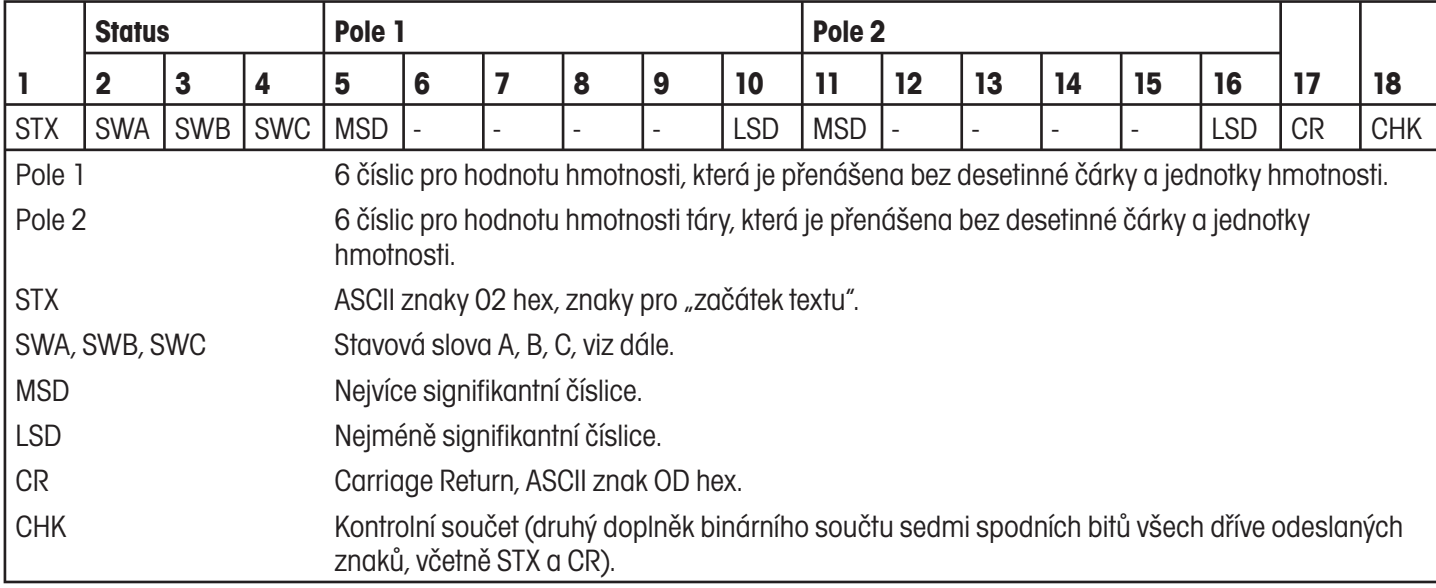

### Ranger RP

54

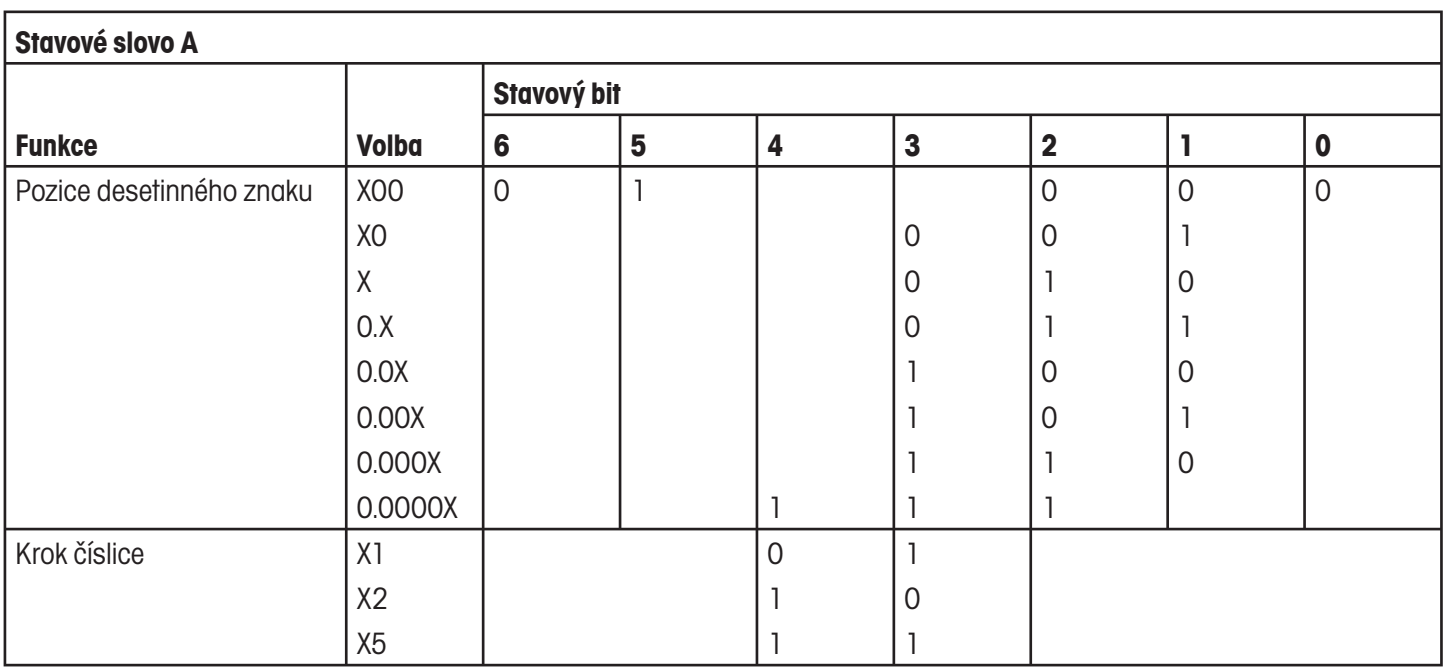

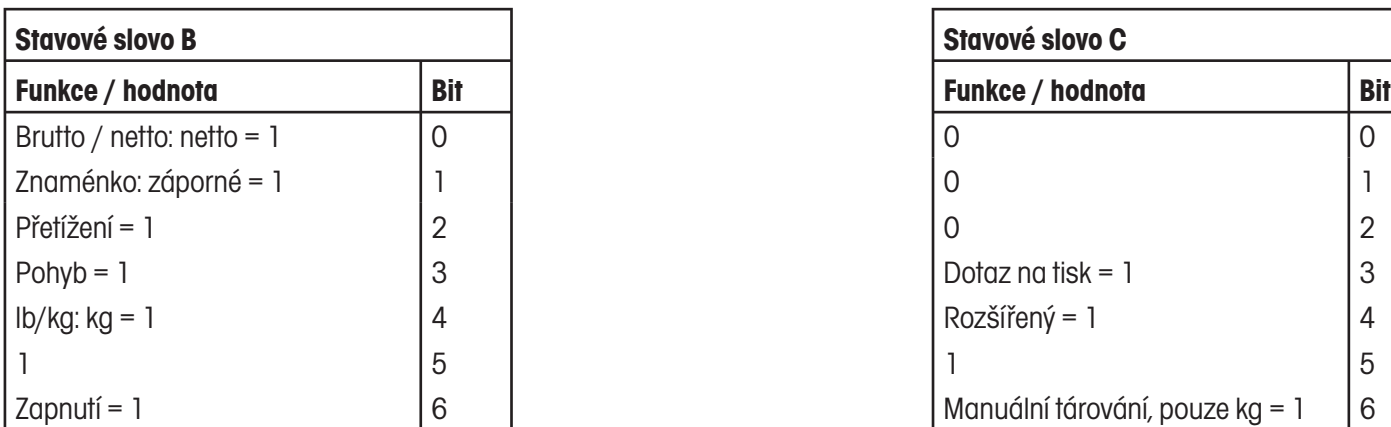

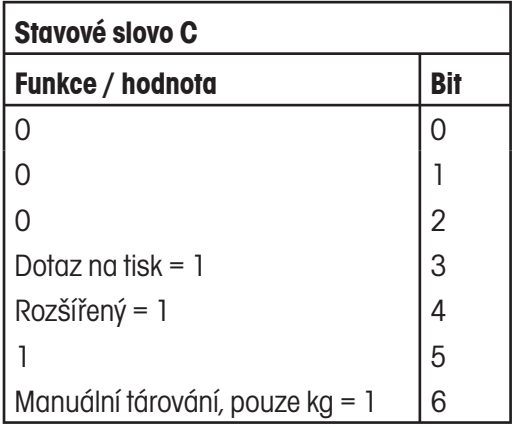

Ranger RP

### 55

# **6 Hlášení o událostech a chybách**

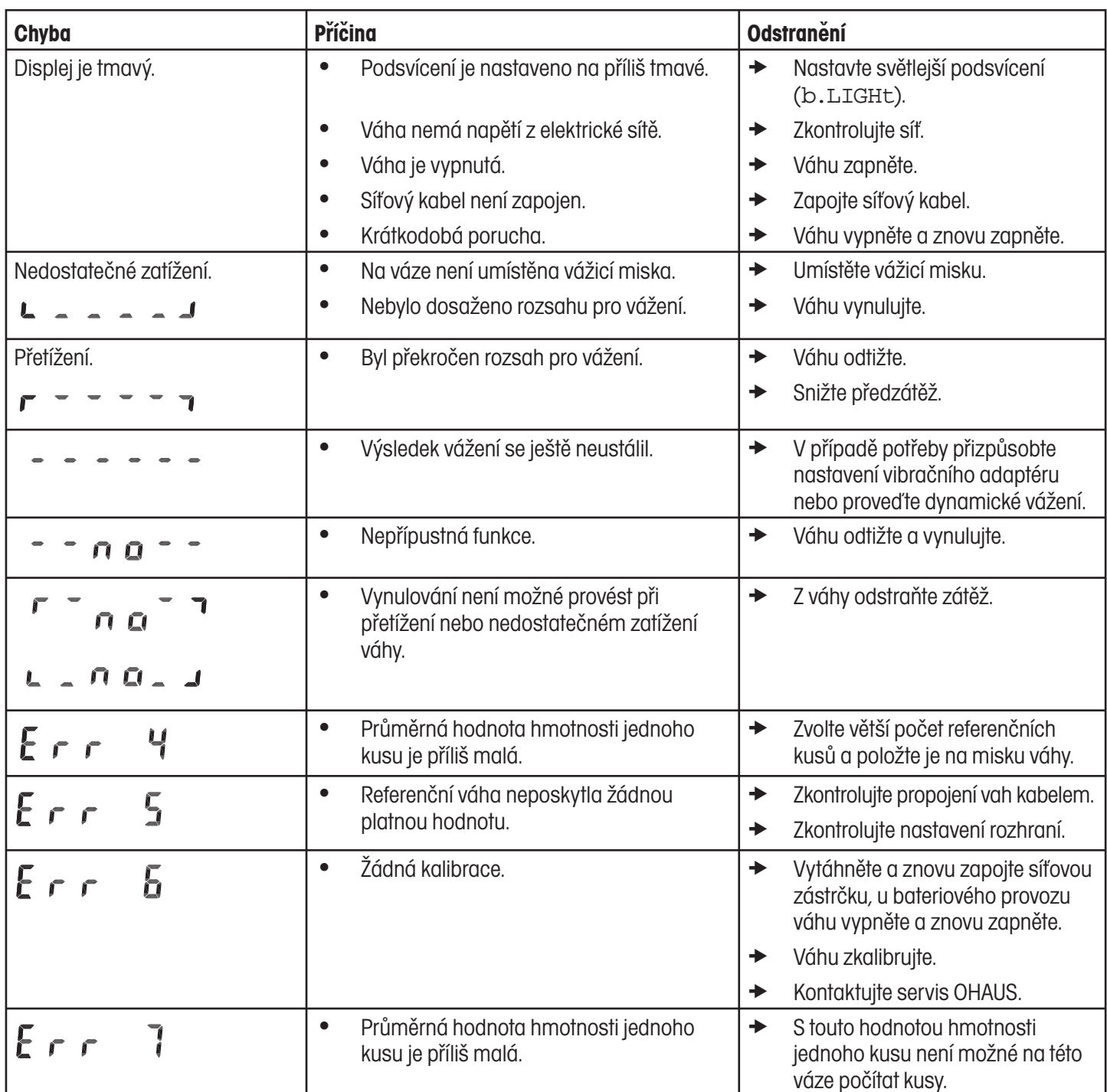

### Ranger RP

### 56

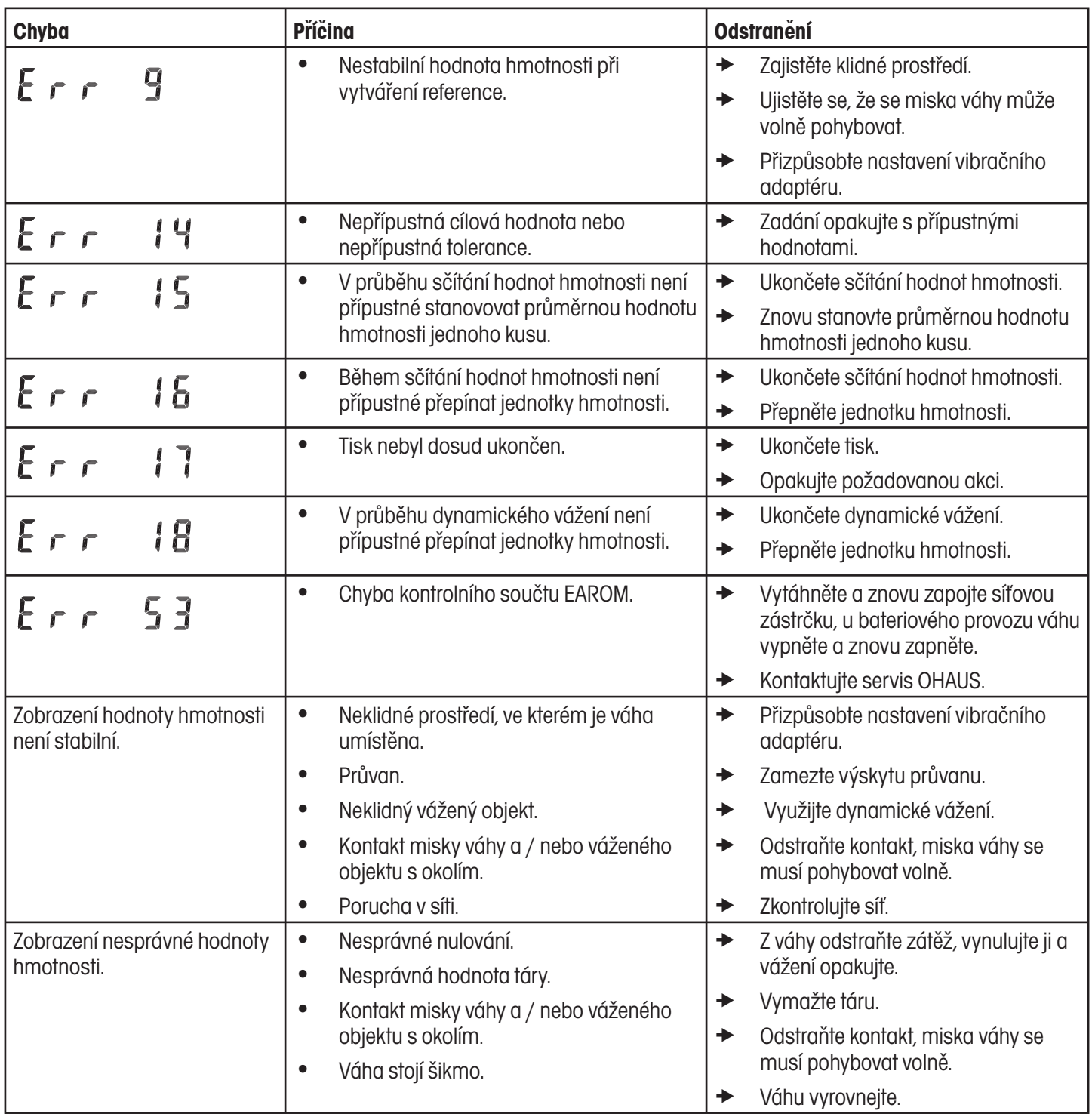

# **7 Technická specifikace a příslušenství**

### **7.1 Technická specifikace**

### **7.1.1 Označování typů**

Kompaktní váhy Ranger RP jsou nabízeny s různými váživostmi a s různými vážicími miskami. Tyto informace je možné vyčíst z úplného označení typu váhy.

### **Pøíklad**

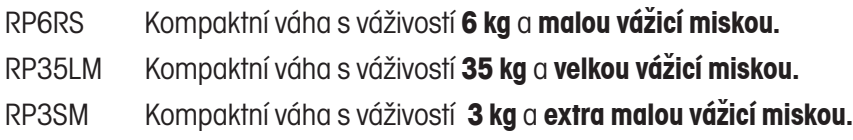

г

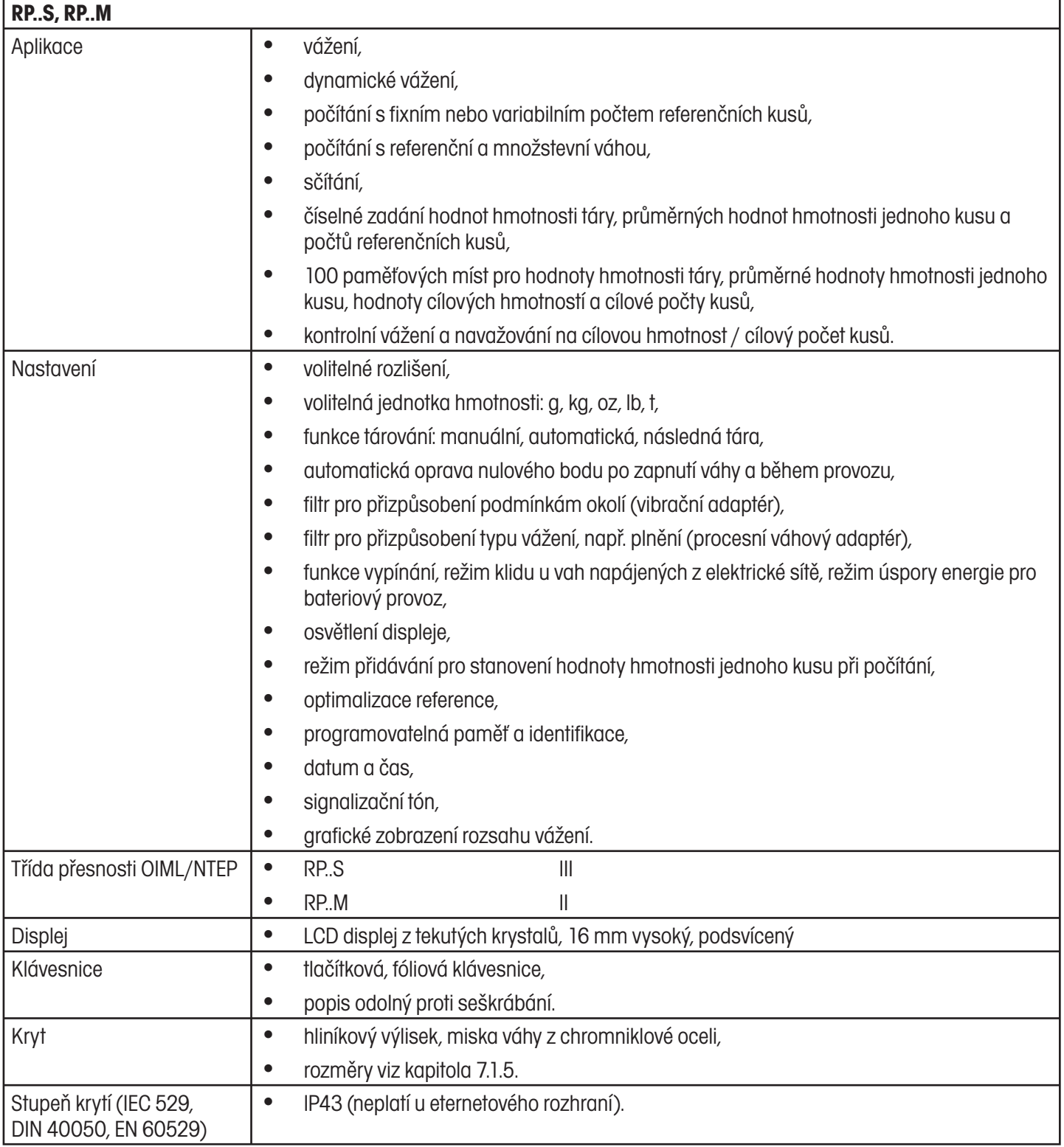

٦

# **7.1.2 Obecná specifikace**

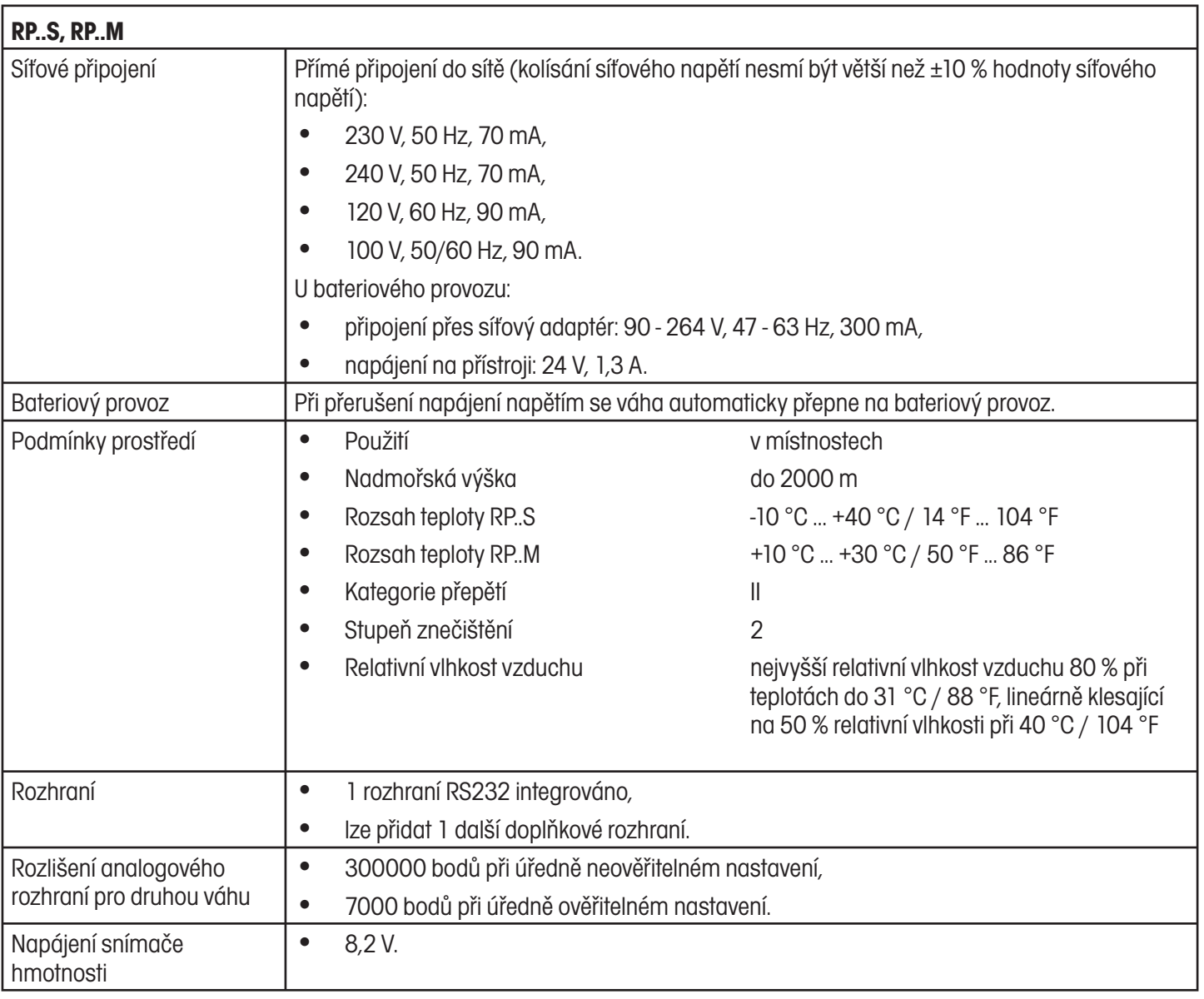

### **7.1.3 Rozsahy váživosti a odečitatelnost RP..S**

Kompaktní váhy RP..S s tenzometrickými snímači jsou dodávány v nastavení 2 x 3000 d. Pokud si zvolíte snímače hmotnosti typu "Premium", lze ve výrobním závodě nastavit i vyšší odečitatelnost.

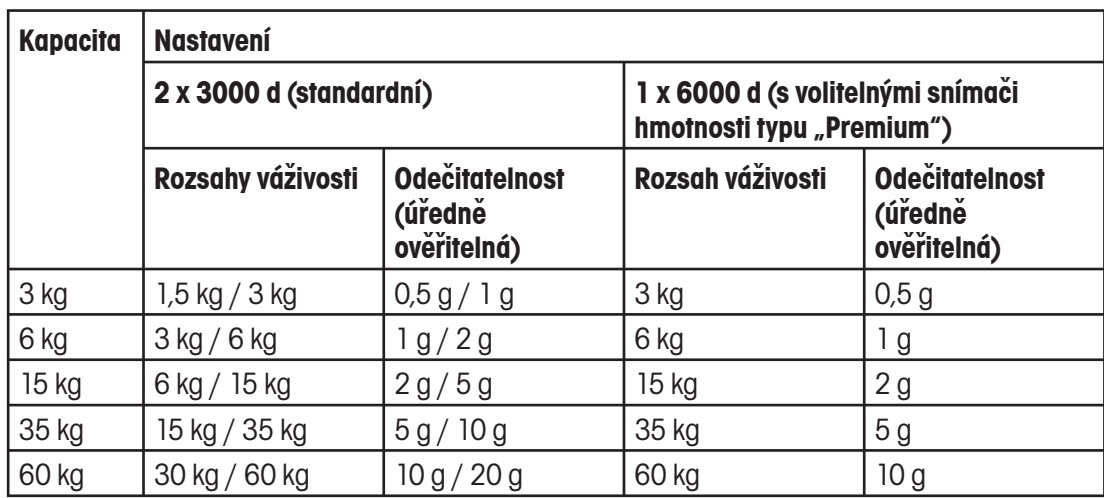

### **7.1.4 Rozsahy váživosti a odečitatelnost RP..M**

Kompaktní váhy RP..M s technologií MonoBloc je možné nastavit až na 1 x 60.000 e. Úředně ověřitelné kompaktní váhy RP..M jsou standardně dodávány s interním justovacím závažím.

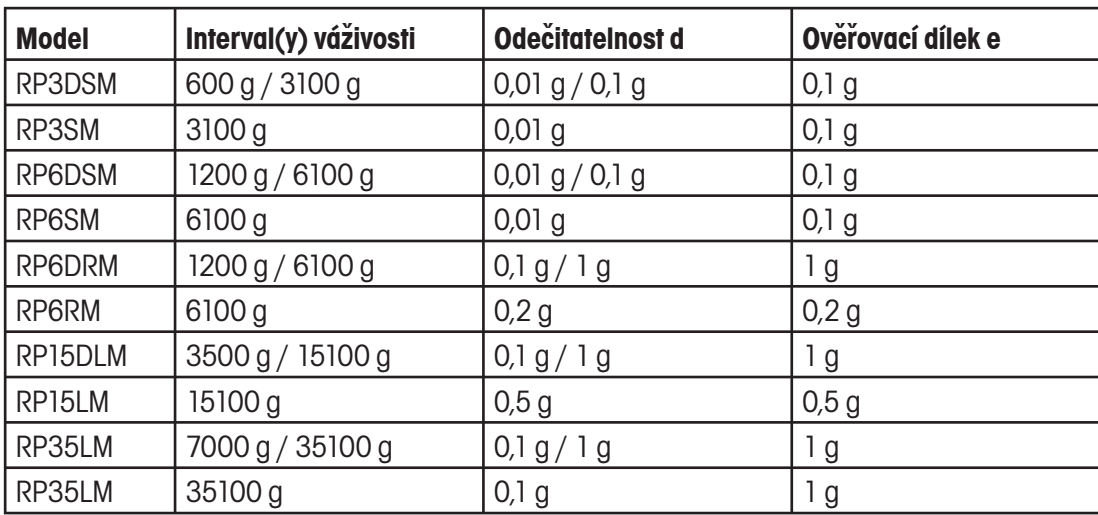

# **7.1.5 Rozměry**

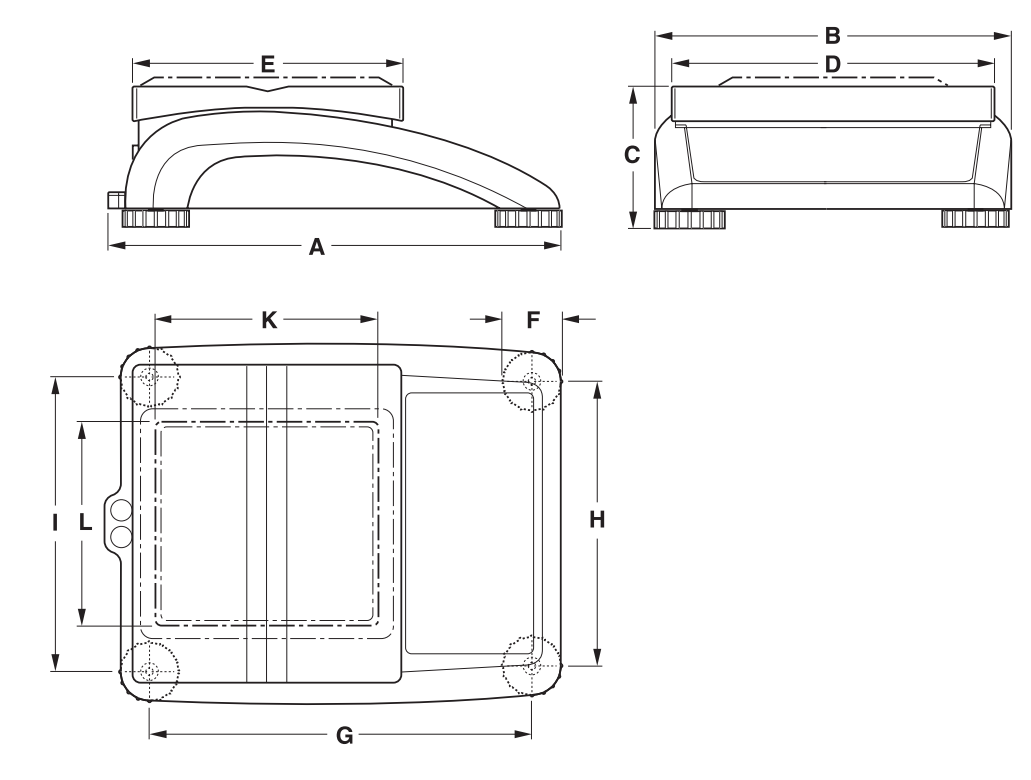

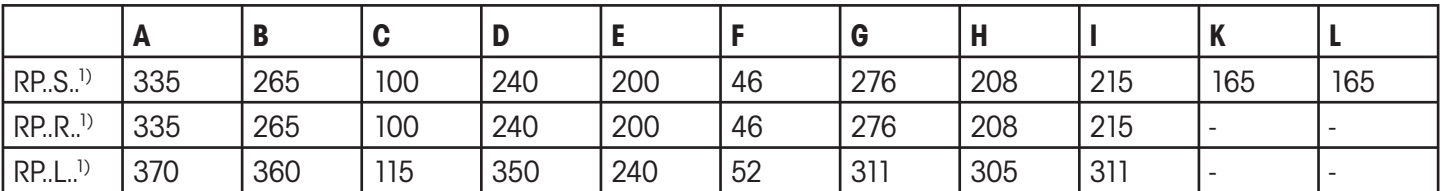

1) Rozměry v mm.

### **7.1.6 Netto hmotnosti**

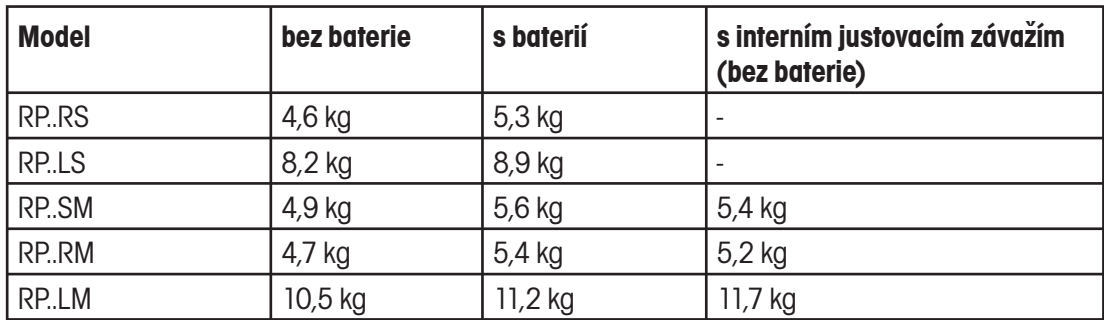

### **7.1.7 Připojení rozhraní**

Kompaktní váhy mohou být vybaveny maximálně 2 rozhraními. Přípustné jsou následující kombinace:

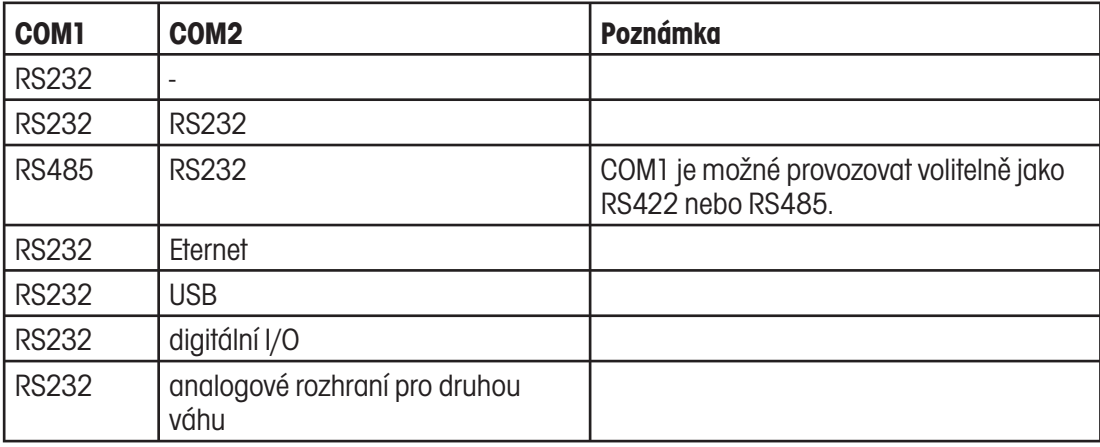

### **7.1.8 Obsazení konektorů rozhraní**

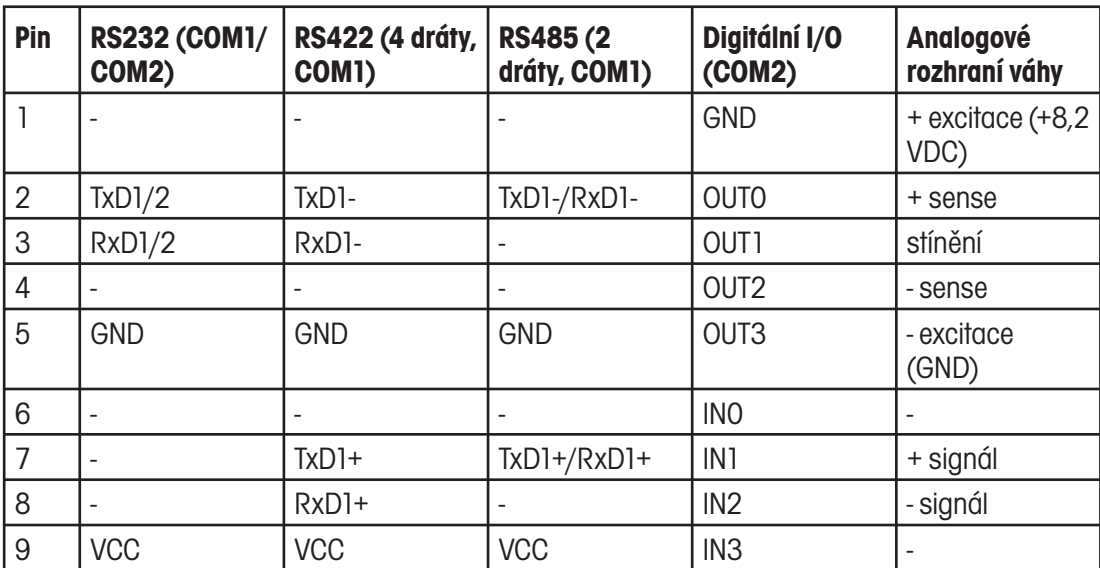

# **7.2 Příslušenství**

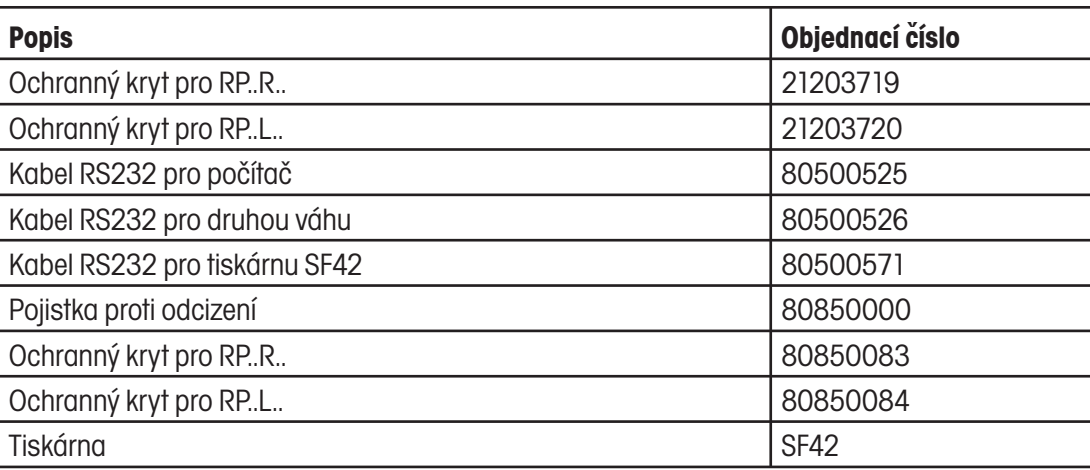

# **8 Dodatek**

### **8.1 Informace o úředně ověřovaných vahách v zemích EU**

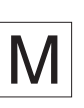

Váhy úředně ověřené ve výrobním závodě jsou označeny tímto symbolem na etiketě obalu a zelenou nálepkou s písmenem M na typovém štítku. Tyto váhy smějí být ihned používány.

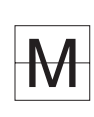

Váhy, které musejí být úředně ověřeny ve dvou krocích a nemají na svém typovém štítku zelenou nálepku s písmenem M, jsou na etiketě svého obalu označeny značkou uvedenou nalevo od textu. Druhý krok úředního ověření musí provést akreditovaný servis OHAUS nebo státní úředník úřadu, který zajišťuje úřední ověřování vah. Kontaktujte prosím zákaznické oddělení OHAUS.

První krok úředního ověření byl proveden ve výrobním závodě. Zahrnuje všechny zkoušky podle EN45501-8.2.2. U vah s analogovým připojením pro váhové můstky musí být navíc zkontrolována správnost podle EN45501-3.5.3.3. Tuto zkoušku není nutné provést tehdy, je-li terminál označen sériovým číslem váhového můstku.

Pokud je na základě národních předpisů v jednotlivých státech doba platnosti úředního ověření omezena, je provozovatel takové váhy sám odpovědný za včasné zajištění následného úředního ověření.

### **8.2 Bezpečnostně-technické zkoušky**

Kompaktní váhy konstrukčních řad Ranger RP byly zkoušeny akreditovanými zkušebnami. Vyhověly dále uvedeným bezpečnostně-technickým zkouškám, a jsou proto označeny odpovídajícími značkami. Výroba podléhá výrobní kontrole zajišťované zkušebnami.

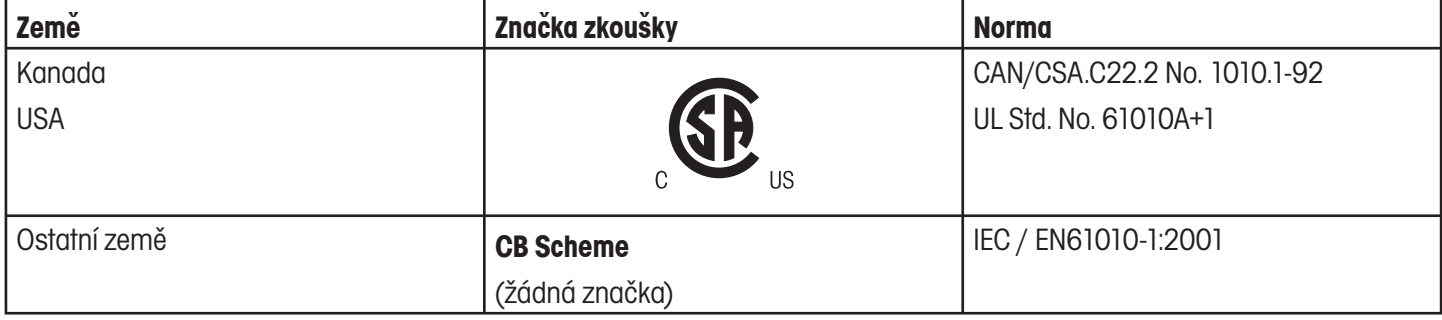

### **8.3 Tabulky geo-hodnot**

Geo-hodnota udává u váhy prvotně ověřené výrobcem, pro kterou zemi nebo pro kterou geografickou zónu byla váha ověřena. Geo-hodnota (např. "Geo 18") nastavená v paměti váhy se na displeji zobrazuje na krátkou chvíli po zapnutí váhy a je také uváděna na etiketě obalu.

Tabulka **GEO HODNOTY 3000e** uvádí geo-hodnoty pro evropské země.

Tabulka **GEO HODNOTY 6000e/7500e** uvádí geo-hodnoty pro různé gravitační zóny.

### **8.3.1 GEO HODNOTY 3000e, OIML třída III (Evropa)**

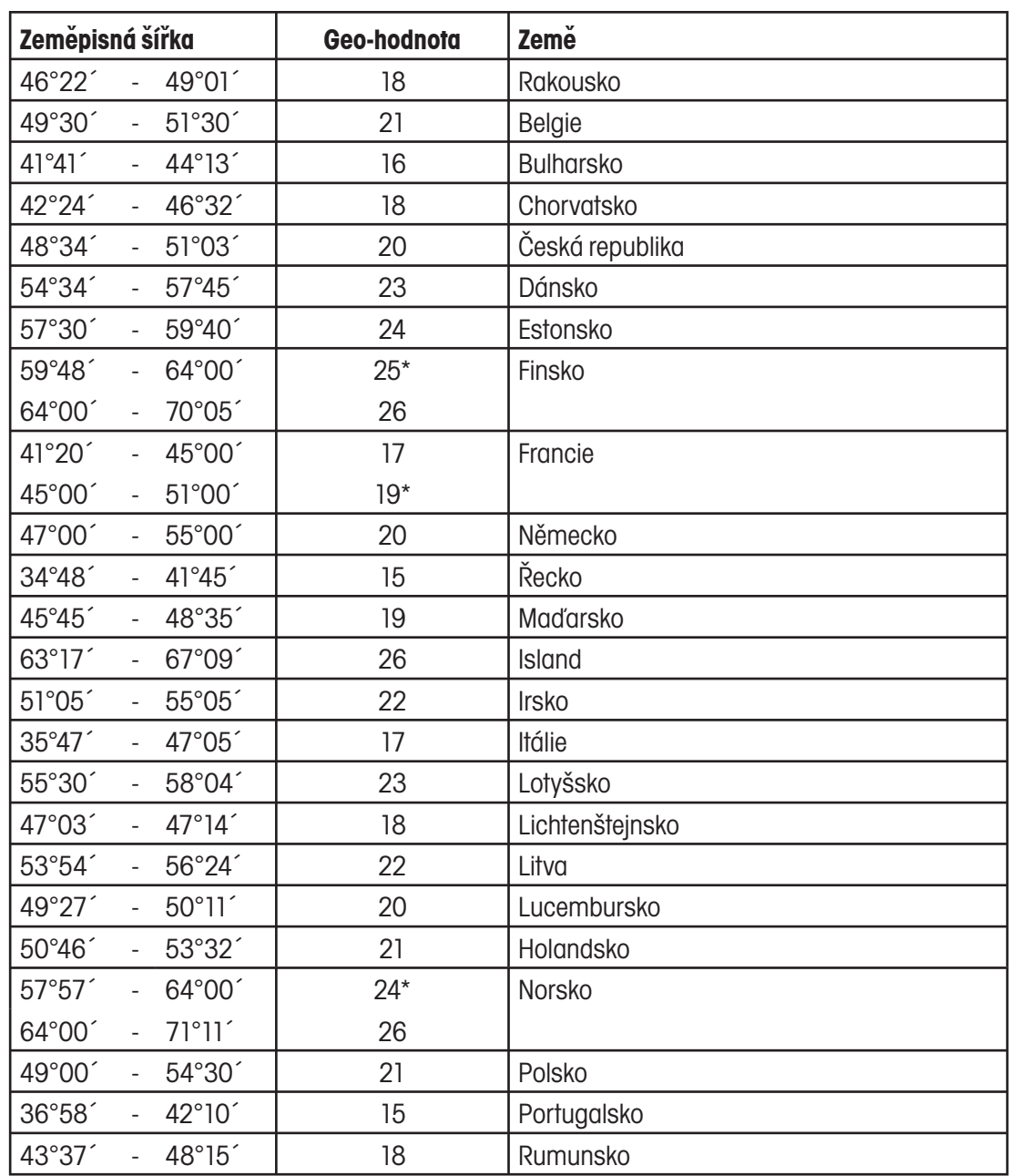

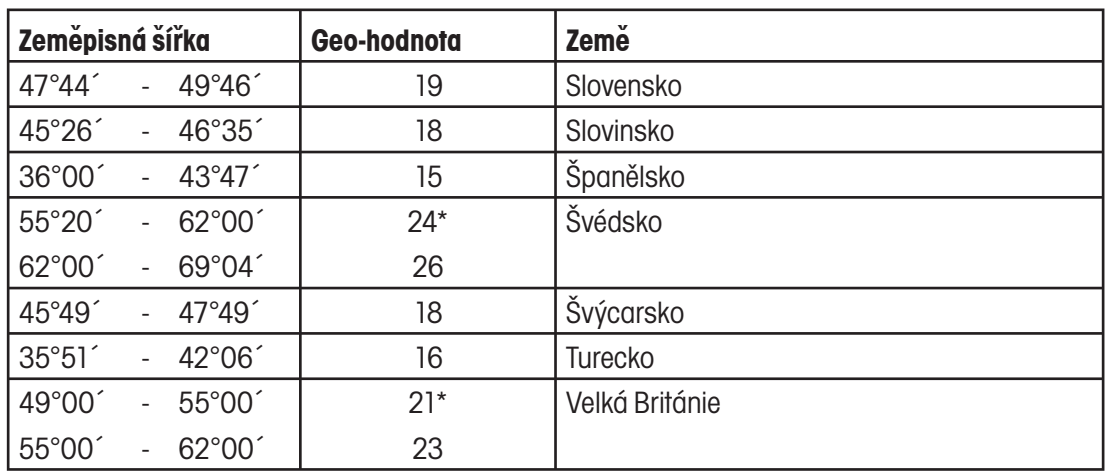

\* Nastavení z výrobního závodu.

# **8.3.2 GEO HODNOTY 6000e/7500e, OIML třída III (nadmořská výška ≤ 1000 m)**

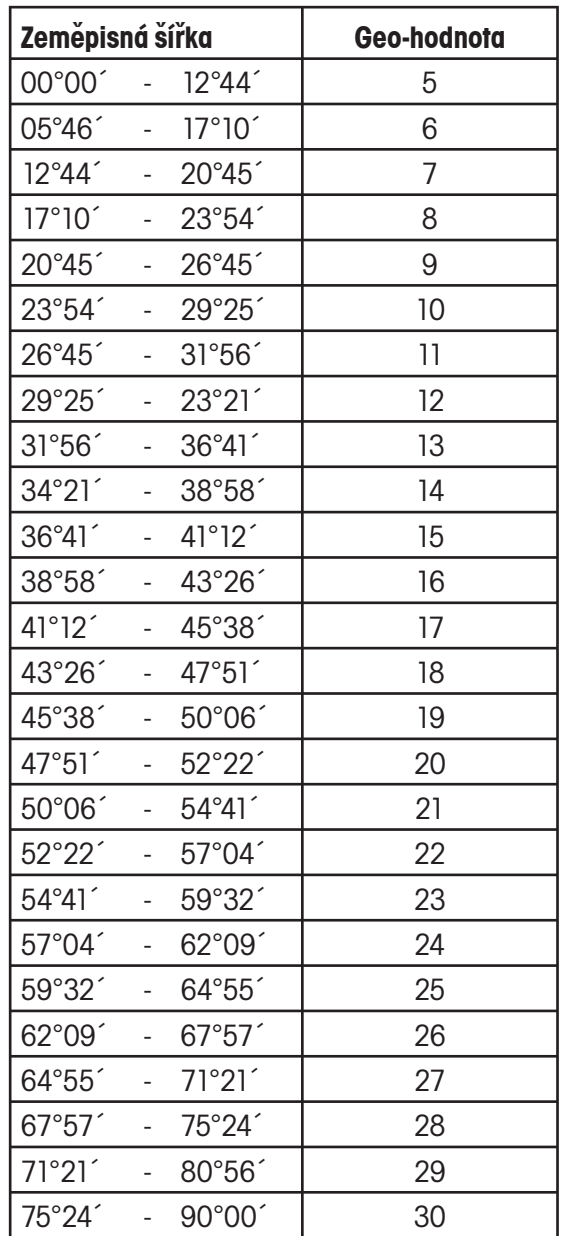

**OHAUS** 

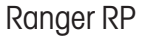

68

# **8.4 Příklady protokolů**

Dyn WT

 $\mathbf T$ 

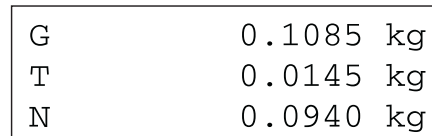

G = hodnota brutto hmotnosti

N = hodnota netto hmotnosti

 $T = t$ ára

 $\overline{\phantom{a}}$  July Dyn WT = dynamicky stanovená hodnota hmotnosti<br>.

Foreign conditions  $\mathbf{v}_{\mathbf{m}}$  (potential function) for items in property  $\mathbf{v}_{\mathbf{m}}$ **Protokol o nastavení váhy** (položka nabídky List, viz kapitola 4.7)

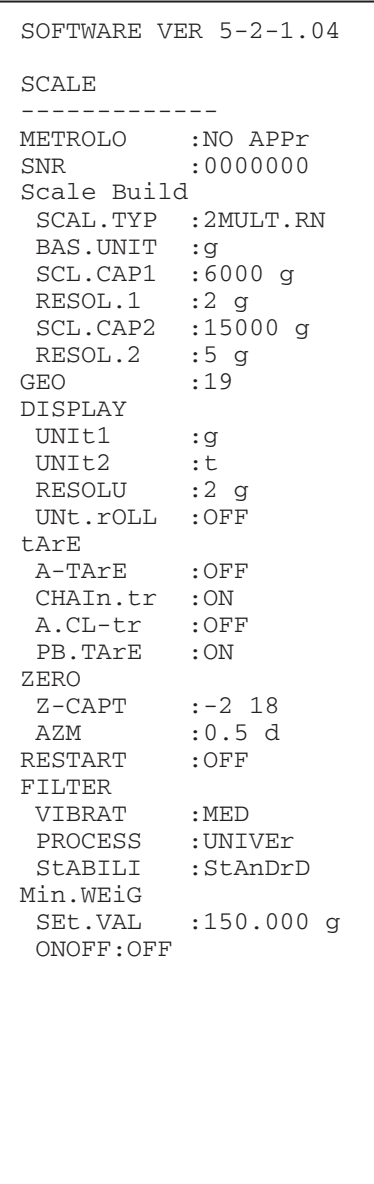

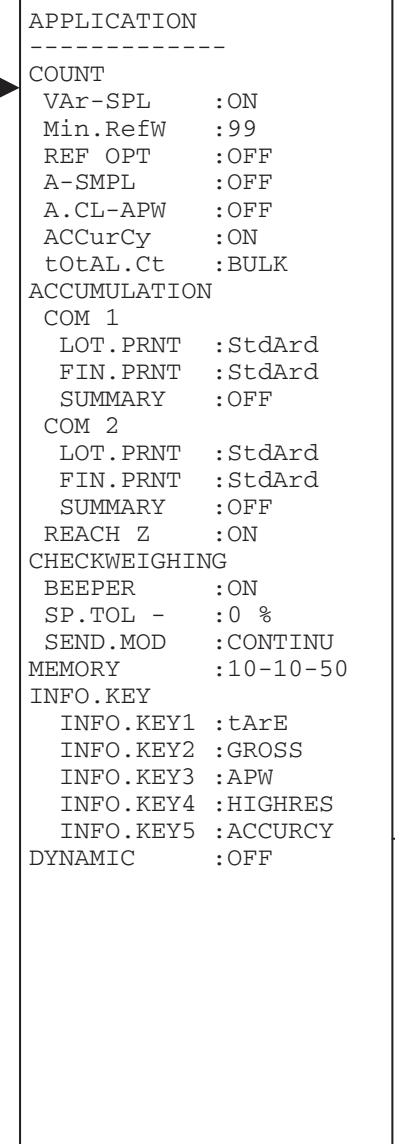

#### TERMINAL \_\_\_\_\_\_\_\_\_\_\_\_\_  $DEVICE$ SLEEP : OFF B.LIGHt : ON DAtE.tim DAtE.FOr :EU<br>DAtE :18 DAtE :18.04.2004<br>timE :21:10:52  $: 21: 10: 52$ BEEP : OFF COMMUNICATION \_\_\_\_\_\_\_\_\_\_\_\_\_ COM 1 MODE 1: Print PriNtEr<br>tEmPLat  $1:$ Std $Ard$ ASCi.Fmt LINE.FMT 1: MULTI  $LENGCH$  1:24 ADD LF 1:0 PARAMET BAUD 1:2400<br>
PAriTY 1:7 EVI  $1:7$  EVEn H.SHAKE 1:XONXOFF<br>ChECSUM 1:OFF ChECSUM<br>Vcc  $1:$  OFF COM 2<br>MODE  $2:DTALOG$ PARAMET<br>BAUD BAUD 2:9600<br>
PAriTY 2:8 no  $2:8$  nonE H. SHAKE 2: XONXOFF  $ChECSUM 2:OFF$  $Vcc$  2:OFF OPTION EtH. Net : N.A. USB :N.A.<br>ANALOG :N.A. ANALOG :N.A.<br>DiGitAL :N.A. DiGitAL DEF.PrN tEmPLt1

tEmPLt2

### **Vážení s tárou Dynamické vážení Tisk se záhlavím**

43.52 kg

3.78 kg

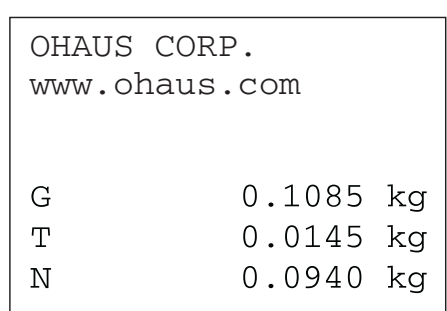

#### **OMEZENÁ ZÁRUKA**

Na výrobky Ohaus se vztahuje záruční doba na vady materiálů a chyby při výrobě ode dne jejich dodání až do uplynutí záruční doby. Během záruční doby budou prokazatelně vadné části společností Ohaus bezplatně opraveny nebo po uvážení vyměněny za předpokladu, že bude přístroj odeslán vyplaceně na společnost Ohaus.

Tato záruka se nevztahuje na škody, které byly způsobeny nehodami, nesprávným použitím přístroje, radioaktivitou nebo poleptáním. Záruka rovněž nepokrývá případy vniknutí materiálů do vnitřku přístroje, jakož i opravy nebo změny prováděné neautorizovanými osobami. Pokud nebude registrační záruční karta řádně odeslána zpět, začíná záruční doba běžet od data odeslání přístroje oprávněnému obchodnímu zástupci společnosti Ohaus. Společnost Ohaus neposkytuje žádné další výslovné nebo tiché záruky. Společnost Ohaus není zavázána k úhradě žádných následných škod.

Protože se legislativa týkající se záruky stát od státu liší, obraťte se, prosím, na místní zastoupení společnosti Ohaus, kde vám poskytnou jakékoliv další informace.

# **Upozornění pro uživatele zařízení v České republice**

**Ekologická likvidace tohoto zařízení je zajištěna v rámci kolektivního systému RETELA.**

**Zařízení nesmí být po skončení životnosti umístěno do směsného odpadu.**

**Informace o sběrných místech provádějících ekologickou likvidaci zařízení naleznete na www.retela.cz nebo na Ministerstvu životního prostředí ČR.** 

**Servis a distribuce pro ČR**

### Mettler Toledo s.r.o.

Třebohostická 2283/2 100 00 Praha 10 Tel.: 272 123 150 Fax: 272 123 170 Servisní dispečink: 272 123 163

**Mettler Toledo s.r.o. 2007 všechna práva vyhrazena – tato příručka nesmí být reprodukována a šířena žádnou formou bez písemného souhlasu firmy Mettler Toledo s.r.o.**